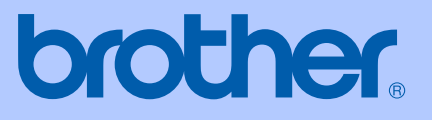

# BENUTZERHANDBUCH

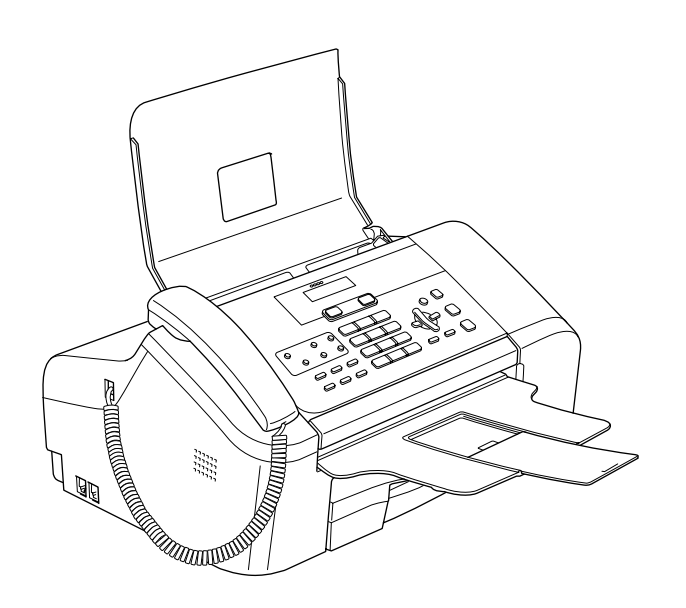

FAX-1355 FAX-1360 FAX-1460 FAX-1560

 $\epsilon$ 

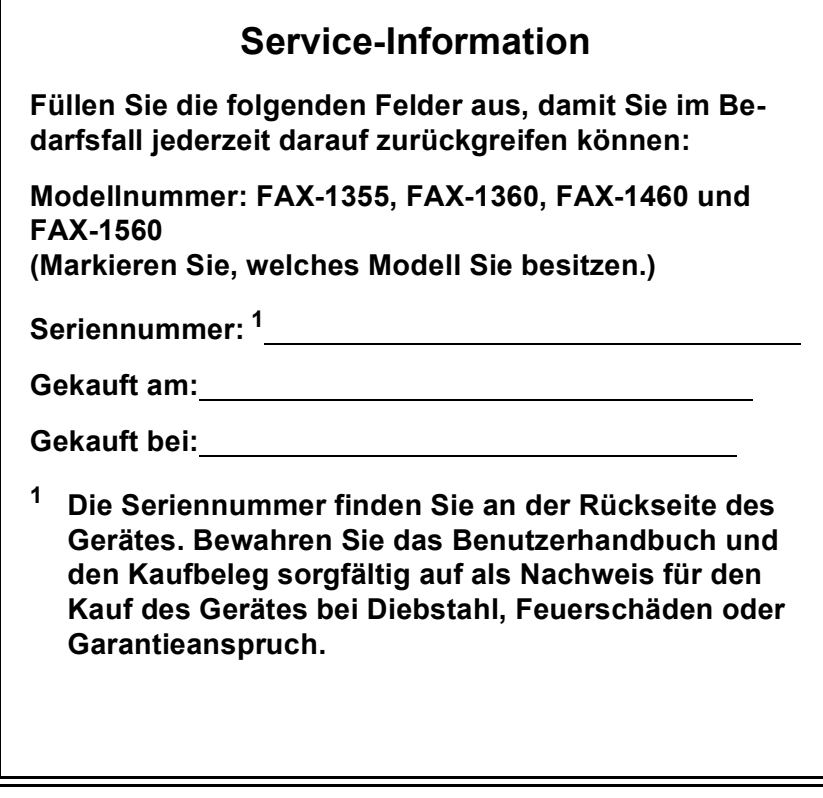

### <span id="page-1-0"></span>**Registrieren Sie Ihr Gerät schnell und bequem online unter**

### **[http://www.brother.com/registration/](http://www.brother.com/registration)**

Durch die Registrierung des Gerätes werden Sie als der Eigentümer des Gerätes eingetragen. Die Registrierung bei Brother kann

- als Nachweis des Kaufdatums dienen, falls Sie den Kaufbeleg nicht mehr besitzen, und
- bei Diebstahl oder Verlust des Gerätes als Kaufbeleg für Versicherungsleistungen dienen.

# **Zu diesem Handbuch**

Das Gerät wird mit einem N-kodierten TAE-Anschlusskabel geliefert. Es arbeitet auch an nachgeschalteten und zugelassenen Telekom-Endgeräten.

# **Wichtiger Hinweis**

Brother macht darauf aufmerksam, dass dieses Gerät nur in dem Land, für das es geprüft wurde, richtig arbeitet. Brother übernimmt keine Garantie für den Anschluss des Gerätes an öffentliche Telefonnetze in anderen Ländern, für die das Gerät nicht zugelassen wurde.

# **Hinweis zu diesem Handbuch**

Dieses Handbuch wurde unter der Aufsicht von Brother Industries Ltd. erstellt und veröffentlicht. Es enthält die technischen Angaben und Produktinformationen entsprechend dem aktuellen Stand vor der Veröffentlichung.

Der Inhalt des Handbuches und die technischen Daten des Produktes können ohne vorherige Ankündigung geändert werden.

Die Firma Brother behält sich das Recht vor, Änderungen bzgl. der technischen Daten und der hierin enthaltenen Materialien ohne vorherige Ankündigung vorzunehmen. Brother übernimmt keine Haftung bei offensichtlichen Druck- und Satzfehlern.

### **Kundeninformation**

### **Nur für Deutschland**

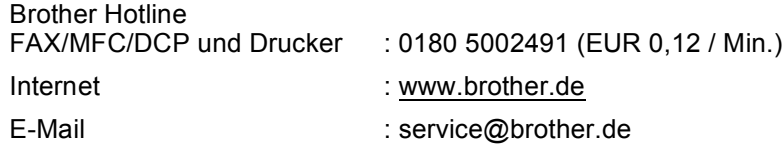

### **Nur für Österreich**

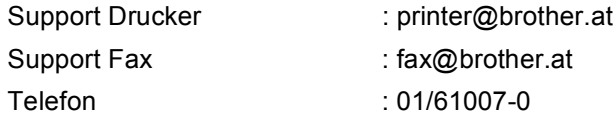

# **Bescheinigung des Herstellers/Importeurs** (entsprechend der R & TTE-Richtlinie)

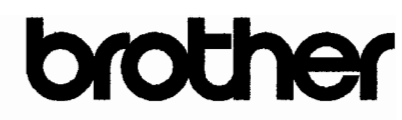

#### EC Declaration of Conformity

Manufacturer Brother Industries, Ltd. 15-1, Naeshiro-cho, Mizuho-ku, Nagoya 467-8561, Japan

Plant Brother Industries (Shen Zhen) Ltd G02414-1, Bao Chang Li Bonded Transportation Industrial Park, Bao Long Industrial Estate, Longgang, Shenzhen, China

Herewith declare that:

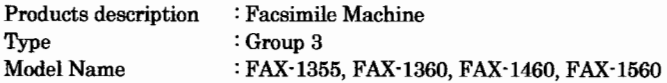

are in conformity with provisions of the R & TTE Directive (1999/5/EC) and we declare compliance with the following standards:

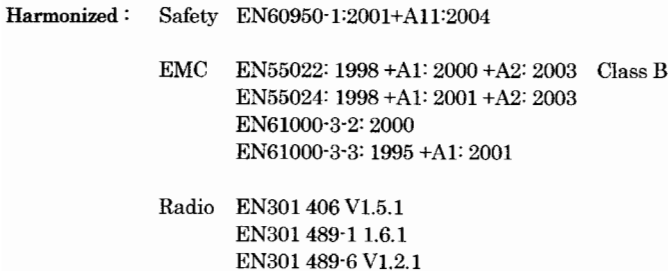

\* Radio applies to FAX-1560 only.

Year in which CE marking was first affixed : 2006

 $\ddot{\cdot}$ 

Issued by Date Place Signature : Brother Industries, Ltd. : 1st October, 2006 : Nagoya, Japan

Junii Shiota **General Manager** Quality Management Dept. Printing & Solutions Company

### **EG-Konformitätserklärung**

Hersteller

Brother Industries, Ltd., 15-1, Naeshiro-cho, Mizuho-ku, Nagoya 467-8561, Japan

#### Werk

Brother Industries (Shen Zhen) Ltd G02414-1, Bao Chang Li Bonded Transportation Industrial Park, Bao Long Industrial Estate, Longgang, Shenzhen, China

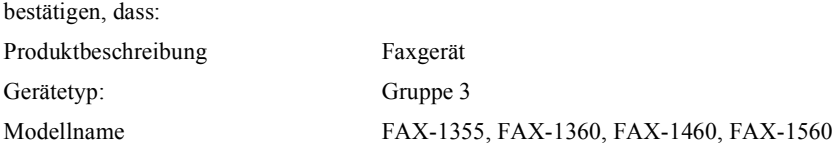

mit den Bestimmungen der R & TTE-Direktive (1999/5/EG) und den folgenden Standards übereinstimmt:

Harmonisierte Normen:

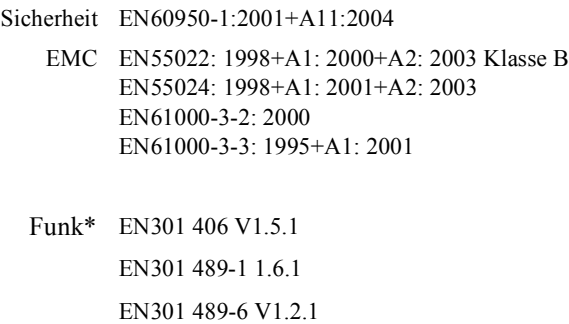

\* Funk nur für FAX-1560

Jahr, in dem die CE-Markierung zuerst angebracht wurde: 2006

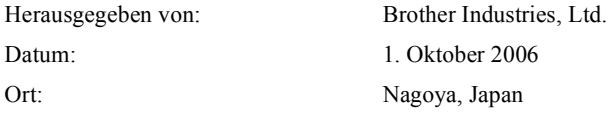

# Inhaltsverzeichnis

### Teil I **Allgemeines**

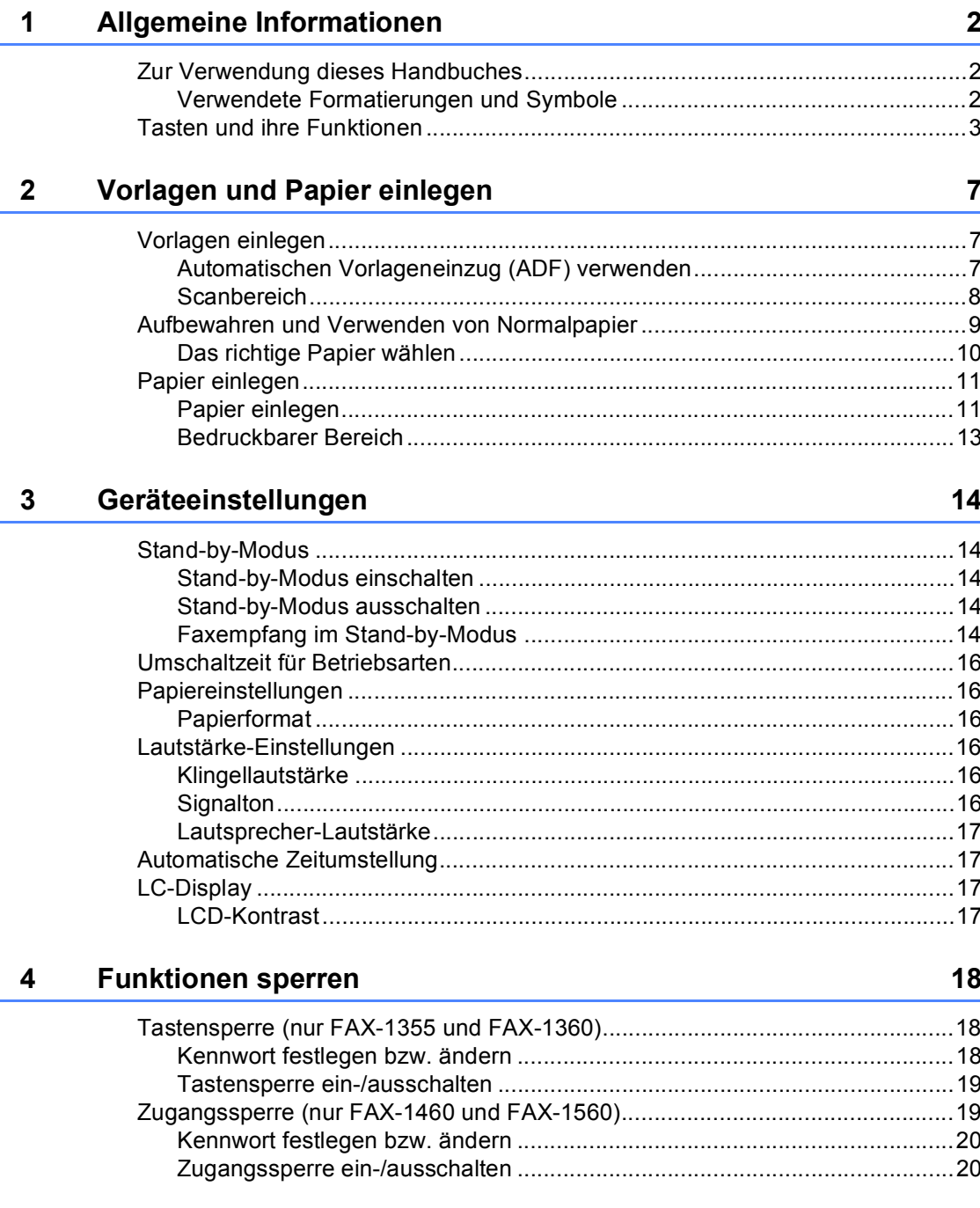

# Teil II Faxen

 $5\overline{)}$ 

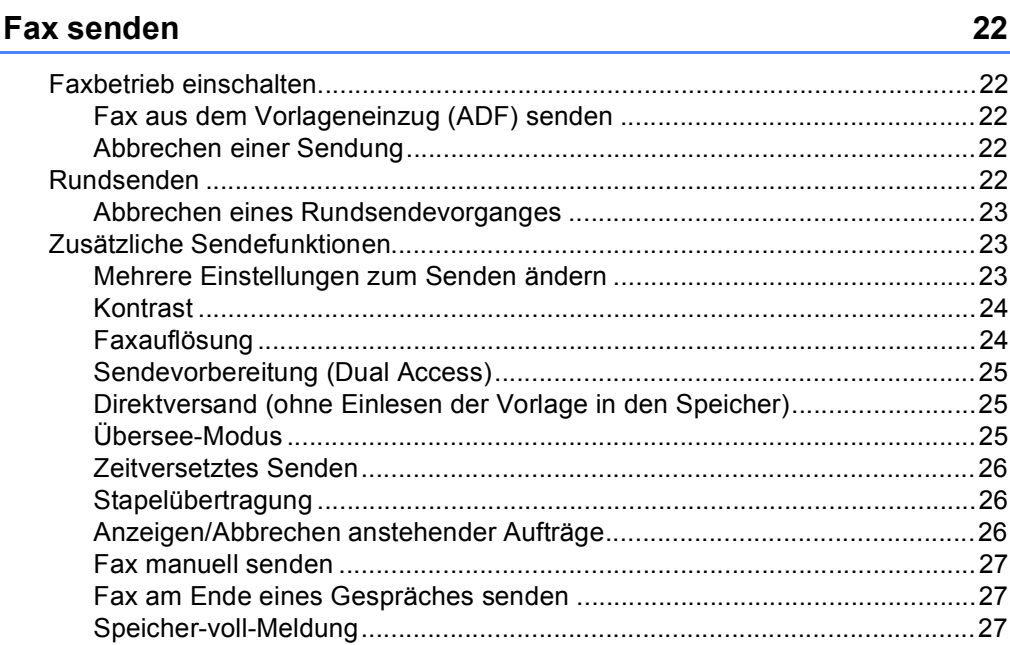

#### Fax empfangen  $6\phantom{a}$

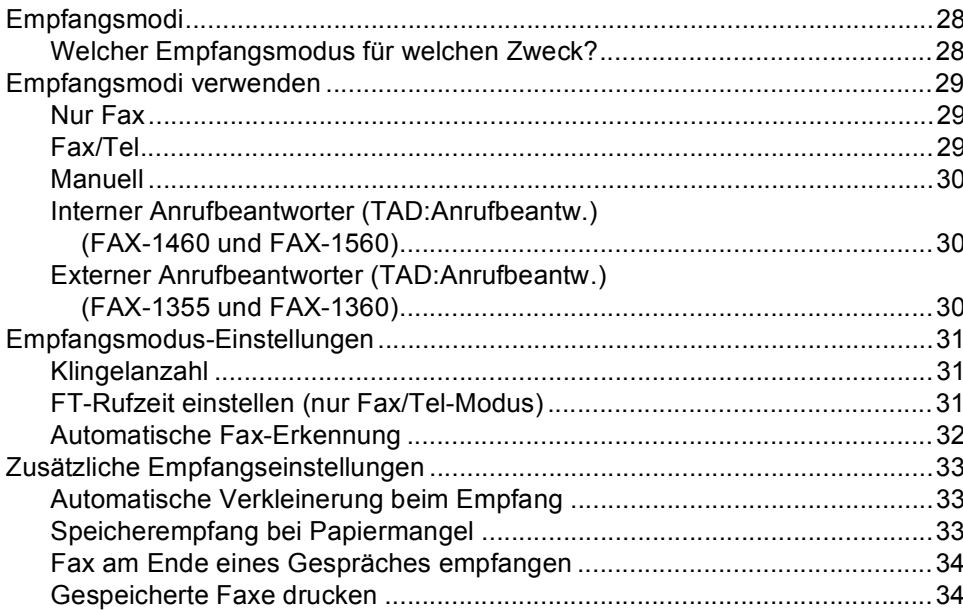

 $\sim$ 

28

#### $\overline{7}$ Telefon und externe Geräte

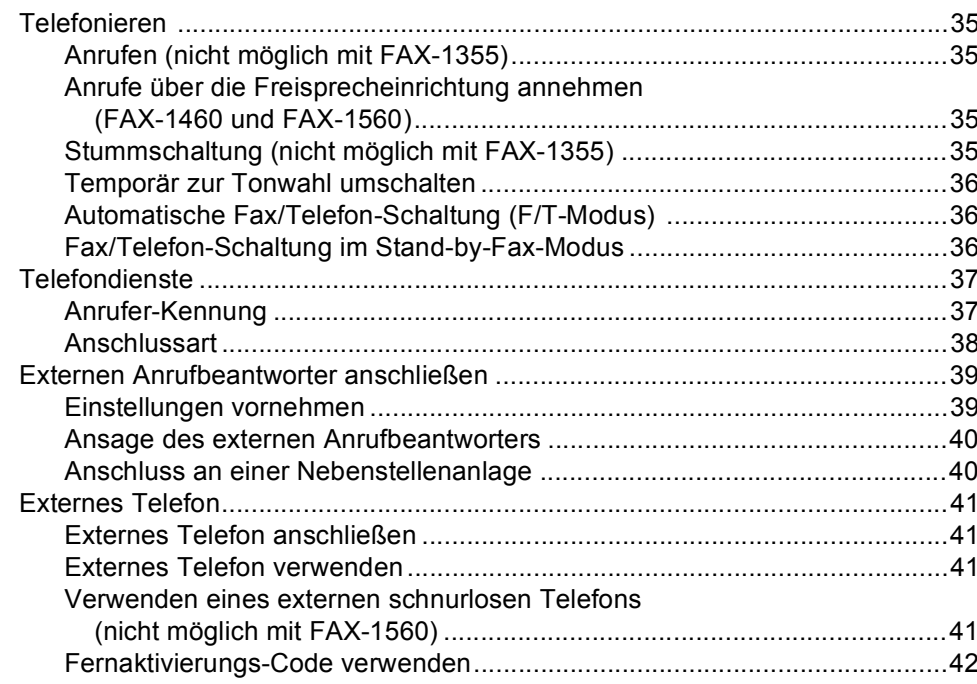

#### 8 Rufnummern wählen und speichern

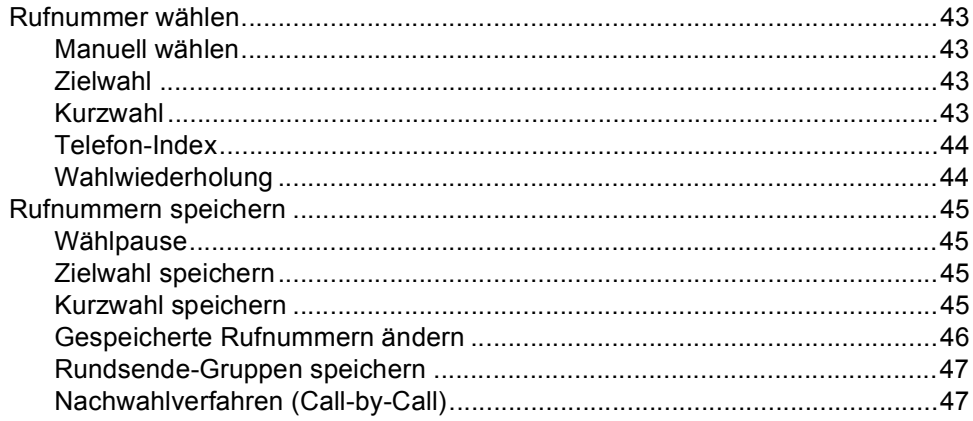

35

### Interner digitaler Anrufbeantworter (FAX-1460 und FAX-1560)

9

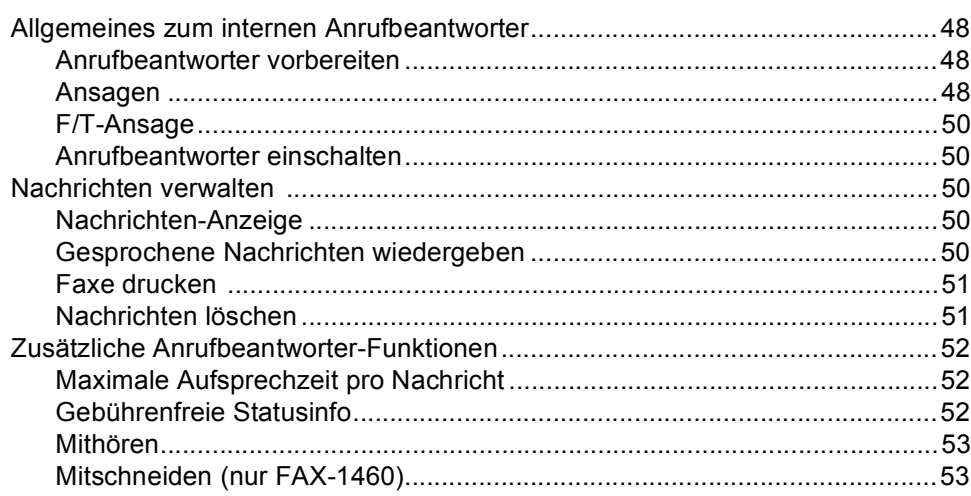

#### 10 Faxweitergabe und Fernabfrage

Wenn sich beim Ändern der Einstellung Faxe im Speicher befinden ................55 

#### 11 Berichte und Listen ausdrucken

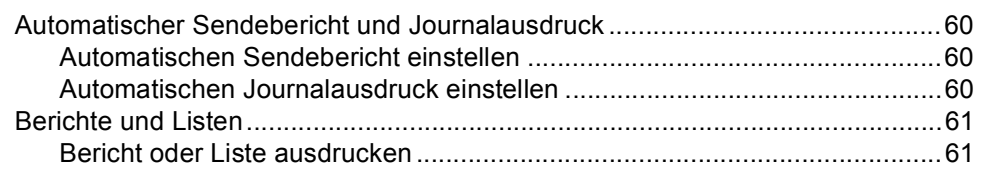

#### $12$ **Faxabruf (Polling)**

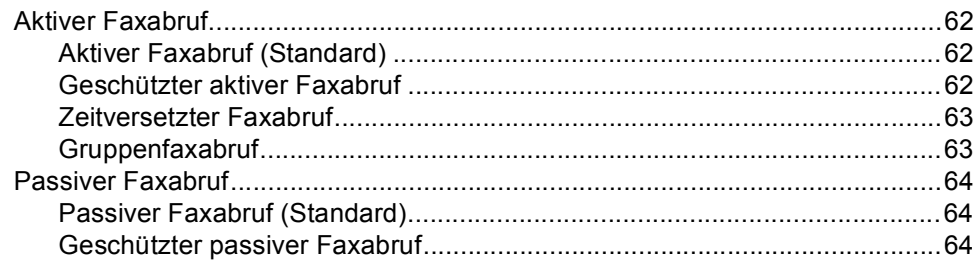

# 62

54

60

48

# Teil III Kopieren

#### 13 Kopieren

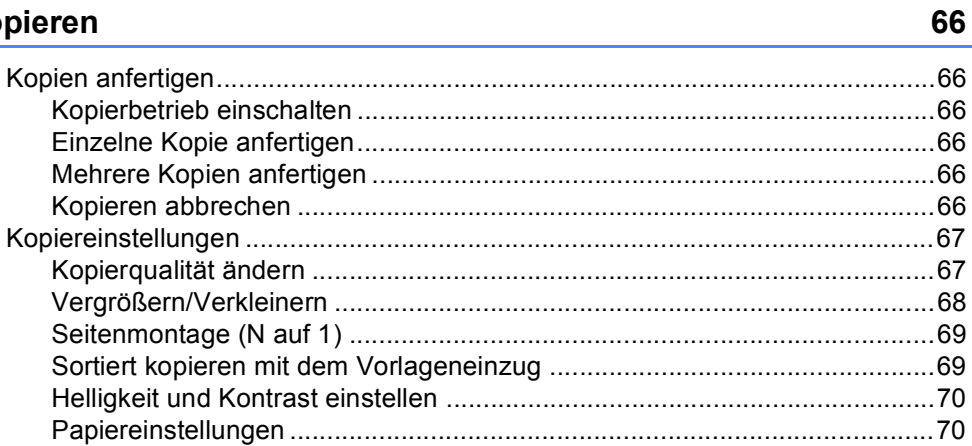

# **Teil IV Anhang**

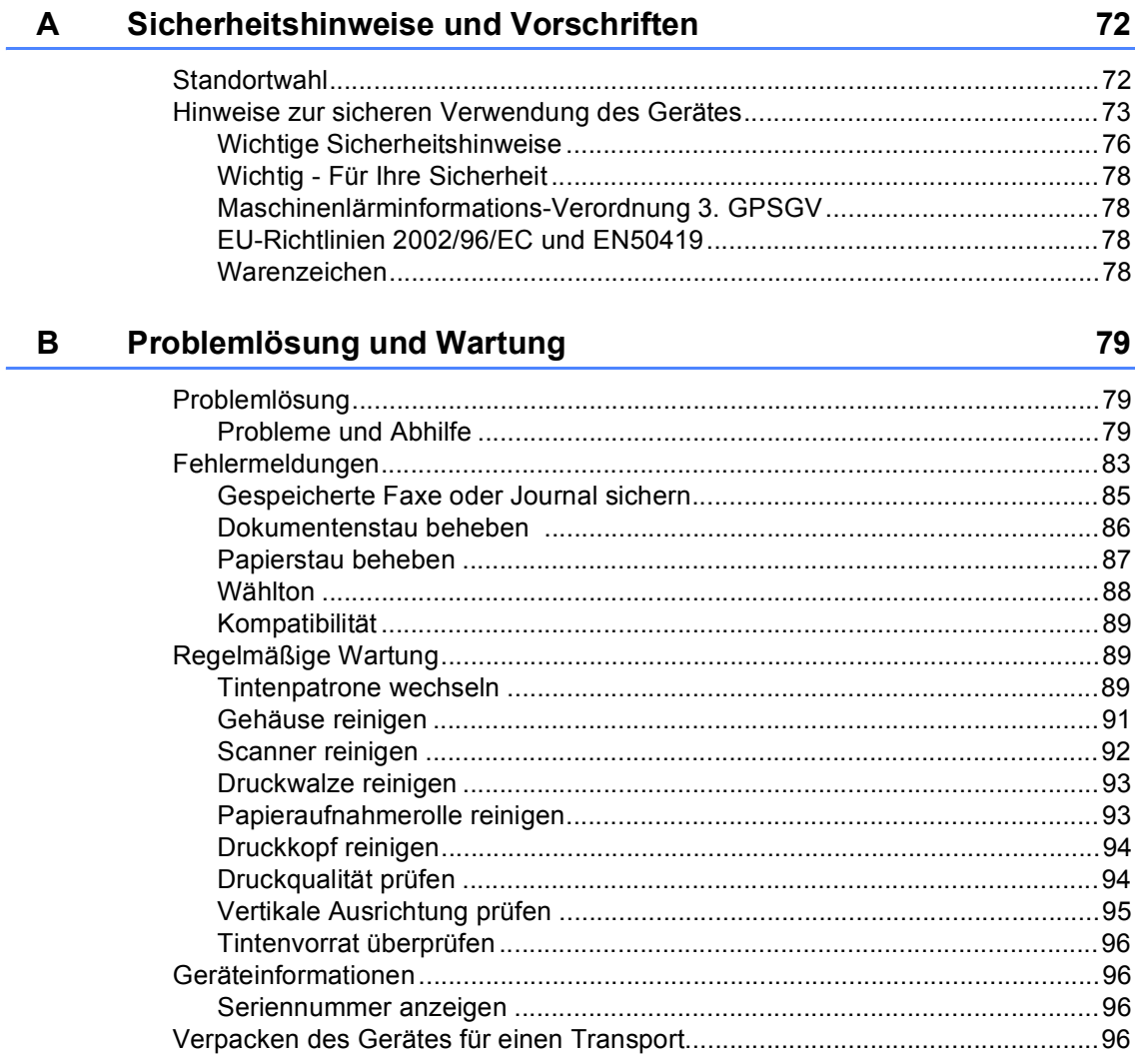

Kapitel

Ē,

Ĺ.

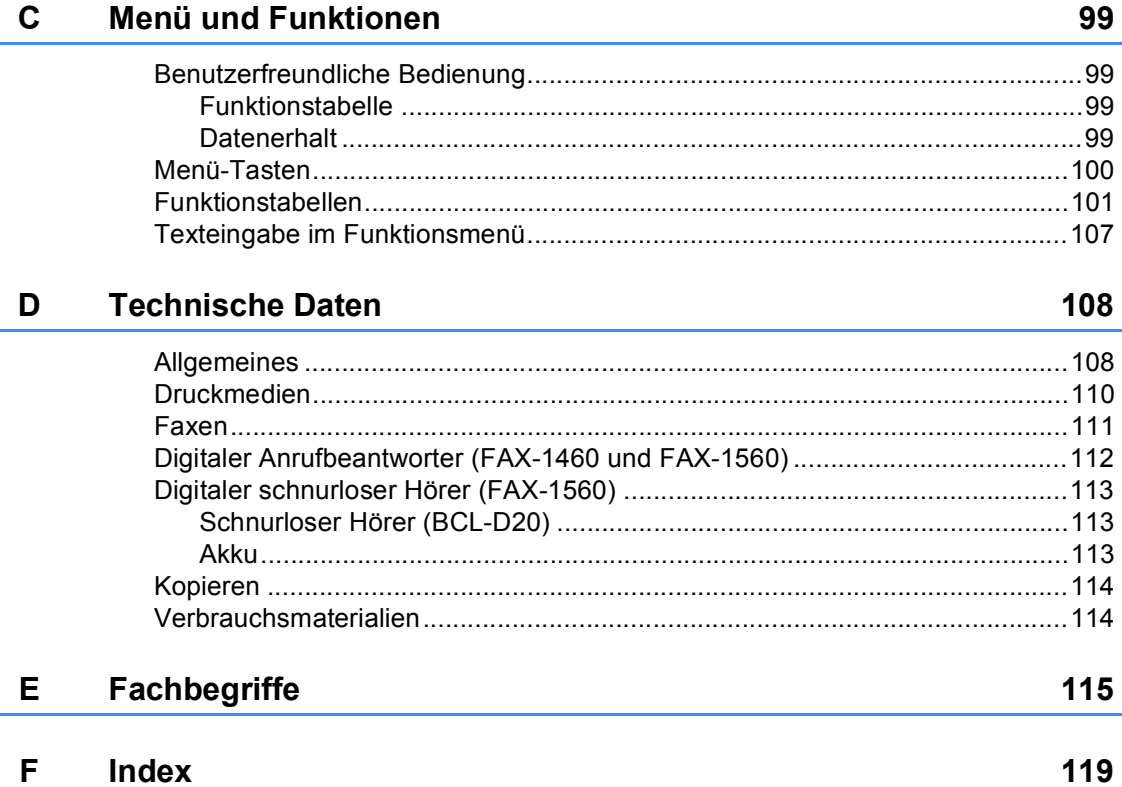

# **Teil I**

# <span id="page-12-0"></span>**Allgemeines <sup>I</sup>**

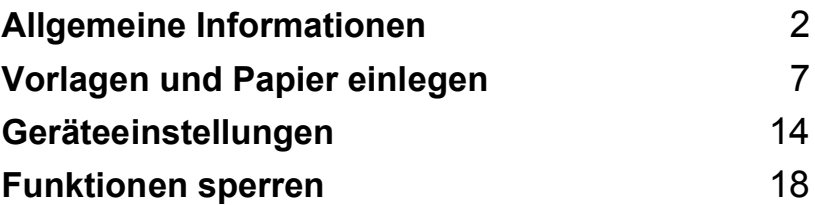

<span id="page-13-0"></span>**Allgemeine Informationen <sup>1</sup>**

# <span id="page-13-1"></span>**Zur Verwendung dieses Handbuches <sup>1</sup>**

**1**

Sie haben ein leistungsstarkes, leicht zu bedienendes Brother-Gerät gekauft. Nehmen Sie sich ein wenig Zeit und lesen Sie dieses Handbuch aufmerksam durch, um die Funktionen des Gerätes optimal nutzen zu können.

### <span id="page-13-2"></span>**Verwendete Formatierungen und Symbole <sup>1</sup>**

Die folgenden Formate und Symbole werden in diesem Handbuch verwendet.

- **Fett** Namen von Tasten des Gerätes sind in Fettdruck dargestellt. *Kursiv* Hebt wichtige Punkte hervor
- und verweist auf verwandte Themen.
- Courier New Anzeigen, die im Display des Gerätes erscheinen.

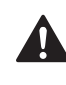

Warnungen, die beachtet werden müssen, um Verletzungen zu vermeiden.

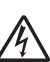

Warnt vor Stromschlag-Gefahr.

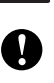

Vorsichtsmaßnahmen, die beachtet werden müssen, um Schäden am Gerät oder an anderen Gegenständen zu vermeiden.

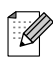

Hinweise, wie auf eine bestimmte Situation reagiert werden sollte, und hilfreiche Tipps zur beschriebenen Funktion.

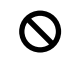

Geräte und Verwendungsweisen, die nicht kompatibel mit Ihrem Gerät sind.

# <span id="page-14-0"></span>**Tasten und ihre Funktionen**

**FAX-1355 1**

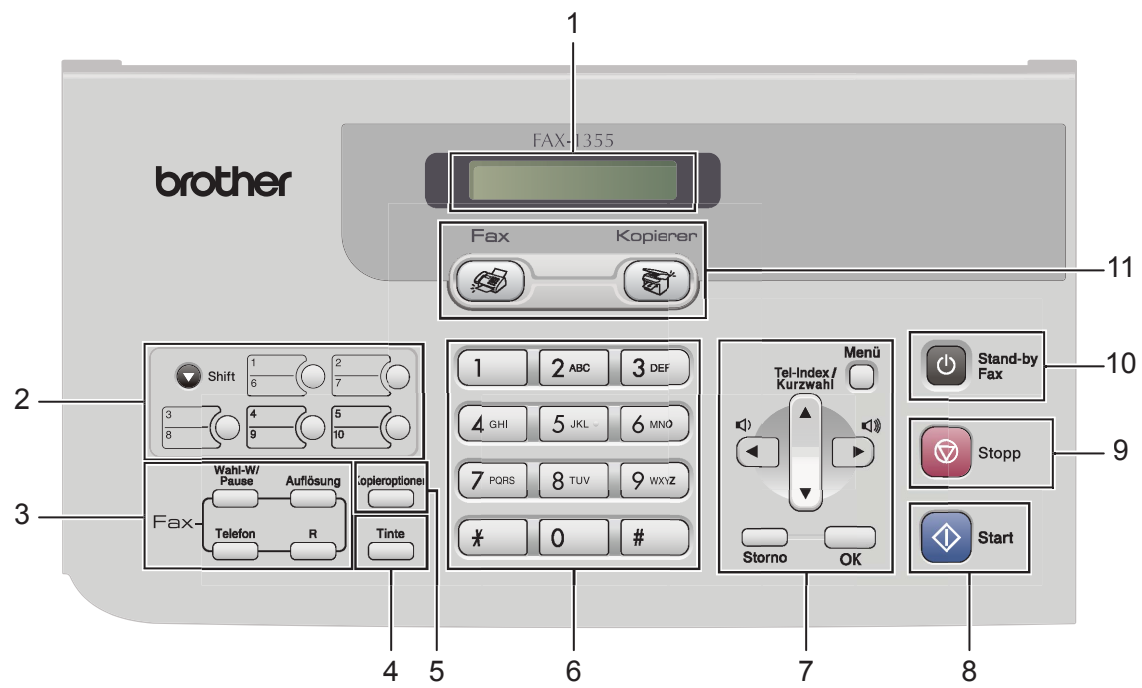

**FAX-1360 1**

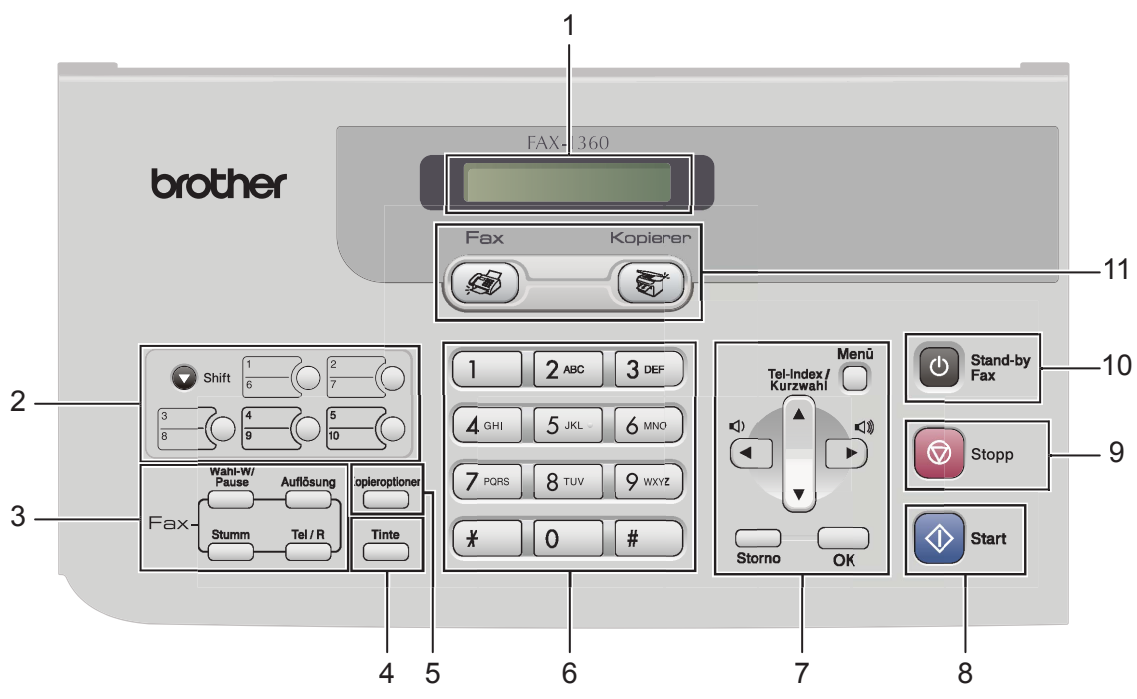

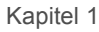

**FAX-1460** 

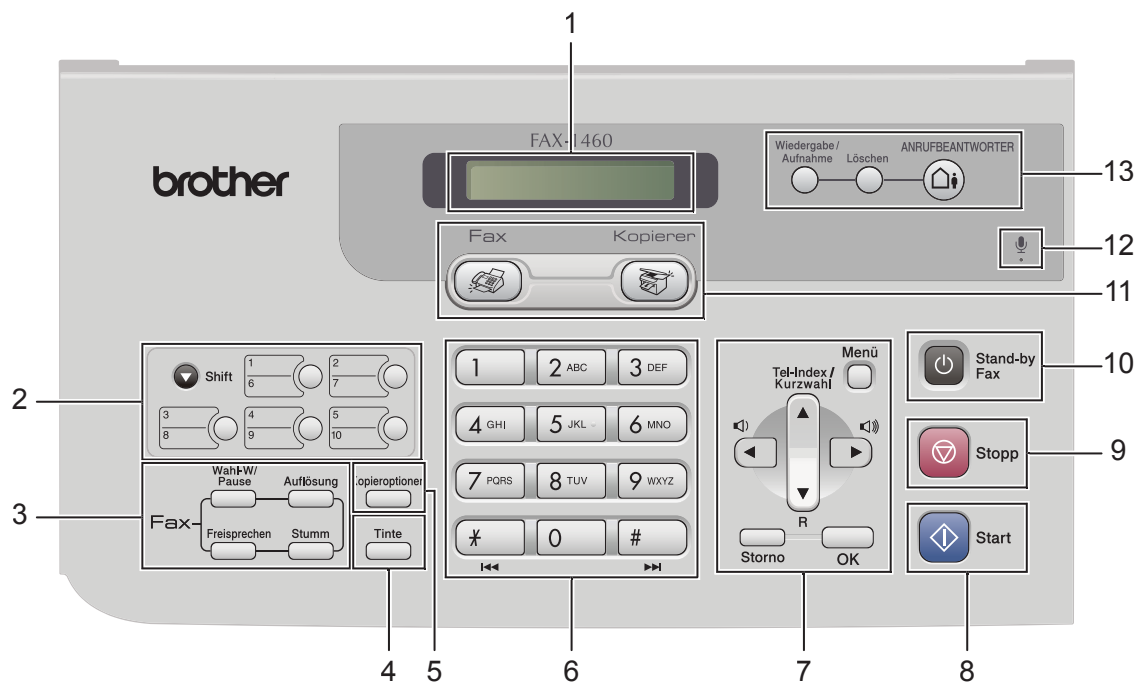

**FAX-1560** 

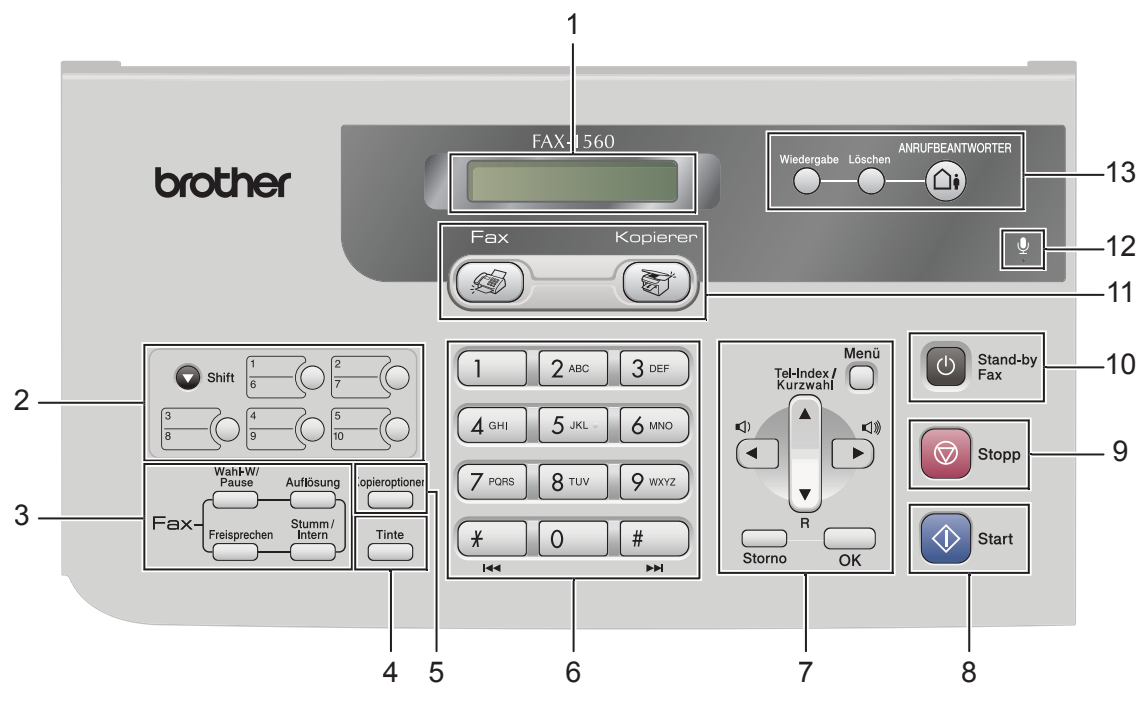

### **1 LC-Display**

Zeigt Funktionen und Bedienungshinweise zur einfachen Verwendung des Gerätes an.

#### **2 Zielwahltasten**

Zum Aufrufen der unter diesen Tasten gespeicherten Rufnummern.

**Shift**

Wenn diese Taste gedrückt gehalten wird, können die Zielwahlnummern **6** bis **10** verwendet werden.

#### **3 Faxtasten**

#### **Wahl-W/Pause**

Wählt die zuletzt gewählte Nummer noch einmal an und fügt beim Speichern von Rufnummern eine Pause ein.

#### **Auflösung**

Zum Wählen der Auflösung für das Senden der nächsten Vorlage.

#### **Telefon** (FAX-1355)

Wenn im Fax/Tel-Modus das Doppelklingeln zu hören ist, können Sie den Hörer eines externen Telefons abnehmen und diese Taste drücken, um das Gespräch zu führen.

**R** (FAX-1355)

Innerhalb einer Nebenstellenanlage kann durch Drücken dieser Taste ein Anruf weitergeleitet werden oder die Amtsholung erfolgen.

■ **Tel/R** (nur FAX-1360)

Innerhalb einer Nebenstellenanlage kann durch Drücken dieser Taste ein Anruf weitergeleitet werden oder die Amtsholung erfolgen.

- Stumm (FAX-1360 und FAX-1460) Zur Stummschaltung des Hörermikrofons.
- **Freisprechen** (FAX-1460 und FAX-1560) Zum Telefonieren über die Freisprecheinrichtung des Gerätes.
- **Stumm/Intern** (FAX-1560) Zur Stummschaltung des Hörermikrofons. Drücken Sie diese Taste auch, um ein internes Gespräch zu führen oder einen Anruf zum schnurlosen Hörer weiterzuleiten.

#### **4 Tinte**

Zum Reinigen des Druckkopfes, zur Überprüfung der Druckqualität und zum Anzeigen des Tintenvorrats.

### **5 Kopiertaste**

### **Kopieroptionen**

Sie können die Einstellungen temporär für die nächste Kopie ändern.

#### **6 Zifferntasten**

Zum Wählen von Rufnummern und zur Eingabe von Informationen.

Mit der Taste **#** können Sie während eines Telefonats temporär von der Puls- zur Tonwahl umschalten.

#### **7 Menü-Tasten**

#### **Menü**

Zum Aufrufen des Funktionsmenüs.

#### **a Tel-Index/Kurzwahl**

Zur Anwahl einer gespeicherten Rufnummer.

 $\blacksquare$   $\nabla$  R (FAX-1460 und FAX-1560) Innerhalb einer Nebenstellenanlage kann durch Drücken dieser Taste ein Anruf weitergeleitet werden oder die Amtsholung erfolgen.

#### **Lautstärke-Tasten**

 $\lhd$   $\blacktriangleright$   $\lhd$   $\rrbracket$ 

Zum Ändern der Klingellautstärke im Faxbetrieb.

**d**

Zum Zurückbewegen in einer Menüauswahl

**a** oder **b**

Zum Blättern durch die Menüs und Optionen.

- **Storno**
	- Zum Abbrechen der aktuellen Einstellung.
- **OK**

Zum Speichern der im Menü gewählten Einstellungen.

- **8 Start**
	- Zum Senden eines Schwarzweiß-Faxes oder zum Anfertigen einer Schwarzweiß-Kopie.

### **9 Stopp**

Zum Abbrechen einer Funktion und zum Verlassen des Funktionsmenüs.

Kapitel 1

#### **10 Stand-by Fax**

Zum Einschalten des Stand-by-Modus, um den Energieverbrauch zu verringern.

### **11 Betriebsarten-Tasten**

### **Fax**

Zur Verwendung der Faxfunktionen.

**Kopierer**

Zur Verwendung der Kopierfunktionen.

**12 Mikrofon** (FAX**-**1460 und FAX**-**1560)

Zum Sprechen über die Freisprecheinrichtung und zum Aufzeichnen von Ansagen.

**13 Anrufbeantworter-Tasten** (FAX**-**1460 und FAX**-**1560)

**ANRUFBEANTWORTER (Ein/Aus)**

Zum Ein-/Ausschalten des Anrufbeantworters. Diese Taste leuchtet, wenn der Anrufbeantworter eingeschaltet ist, und sie blinkt, wenn eine neue Nachricht empfangen wurde.

**Löschen**

Zum Löschen von gesprochenen Nachrichten und/oder Faxen.

- **Wiedergabe/Aufnahme** (FAX-1460) Zum Abhören von gespeicherten Nachrichten.
- **Wiedergabe** (FAX-1560) Zum Abhören von gespeicherten Nachrichten.

**2**

# <span id="page-18-0"></span>**Vorlagen und Papier einlegen <sup>2</sup>**

# <span id="page-18-1"></span>**Vorlagen einlegen <sup>2</sup>**

Sie können Dokumente zum Faxen und Kopieren vom automatischen Vorlageneinzug (ADF) einziehen lassen.

### <span id="page-18-2"></span>**Automatischen Vorlageneinzug (ADF) verwenden <sup>2</sup>**

Es können bis zu 20 Seiten in den Vorlageneinzug eingelegt werden, die nacheinander automatisch eingezogen werden. Verwenden Sie Standardpapier (80 g/m<sup>2</sup>) und fächern Sie den Papierstapel stets gut auf, bevor Sie ihn in den Einzug einlegen.

### **Empfohlene Bedingungen <sup>2</sup>**

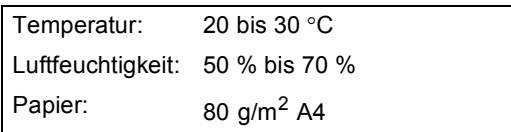

### **Verwendbare Vorlagen <sup>2</sup>**

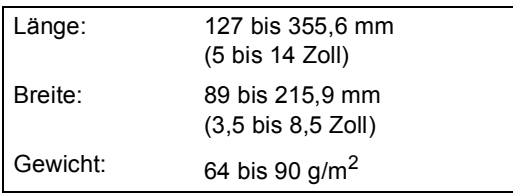

### **So legen Sie die Vorlagen ein <sup>2</sup>**

### **VORSICHT**

Ziehen Sie NICHT am Dokument, während es eingezogen wird.

Verwenden Sie kein gerolltes, geknicktes, gefaltetes, geklebtes, eingerissenes oder geheftetes Papier.

Legen Sie keine Karten, Zeitungen oder Stoffe in den Vorlageneinzug.

Achten Sie darauf, dass mit Tinte geschriebene oder gedruckte Dokumente vollkommen getrocknet sind.

Klappen Sie die Vorlagenstütze (1) und dann die Vorlagenablage (2) auf und ziehen Sie die Verlängerung (3) heraus.

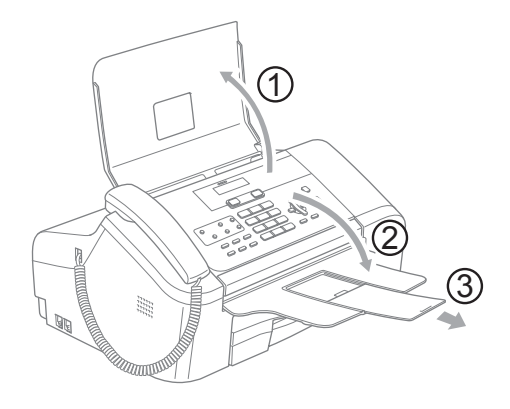

Fächern Sie die Seiten gut auf und legen Sie sie dann mit der **einzulesenden Seite nach unten und der Oberkante zuerst** in den Vorlageneinzug ein, bis sie die Einzugsrollen berühren.

**3** Richten Sie die Papierführungen (1) entsprechend der Dokumentenbreite aus.

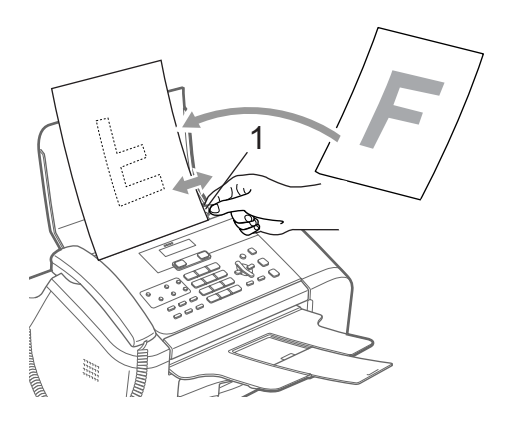

### <span id="page-19-0"></span>**Scanbereich <sup>2</sup>**

Unten sind die Bereiche von A4- bzw. Letter-Papier angegeben, die nicht eingelesen werden können.

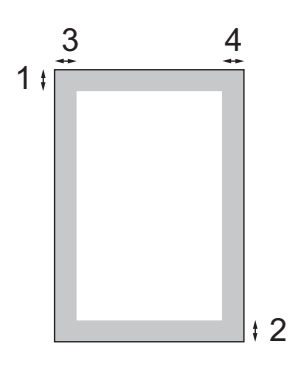

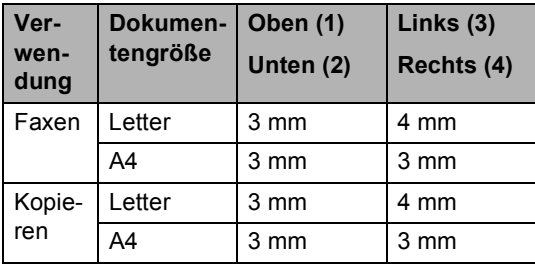

# <span id="page-20-0"></span>**Aufbewahren und Verwenden von Normalpapier <sup>2</sup>**

Es kann nur Normalpapier verwendet werden.

Um die beste Druckqualität zu erhalten, empfehlen wir, Brother-Papier zu verwenden (siehe Tabelle unten).

Falls kein Brother-Papier erhältlich ist, sollten Sie verschiedene Papiersorten testen, bevor Sie größere Mengen einkaufen.

### **Brother-Papier**

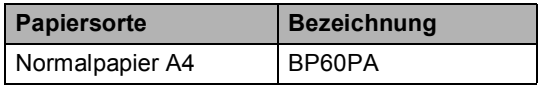

- Berühren Sie die bedruckte Seite des Papiers nicht direkt nach dem Drucken. Die Tinte ist eventuell noch nicht vollständig trocken und könnte verschmieren oder Flecken auf der Haut verursachen.
	- Lagern Sie das Papier in der verschlossenen Originalverpackung. Das Papier muss gerade liegen und vor Feuchtigkeit, direkter Sonneneinstrahlung und Hitze geschützt sein.

### **Nicht möglich**

Verwenden Sie NICHT die folgenden Papierarten:

• Beschädigte, gerollte, gebogene, zerknitterte oder ungleichmäßig geformte Blätter

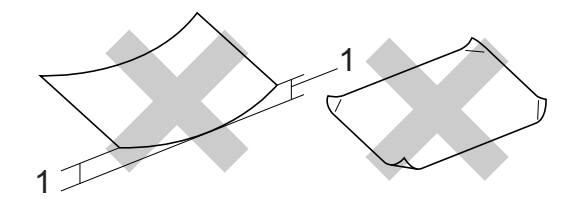

- **1 2 mm oder mehr**
- Extrem glänzende oder stark strukturierte Papiersorten
- Mit einem Drucker vorbedruckte Blätter
- Papiere, die nicht exakt übereinandergelegt werden können
- Papiersorten aus kurzfaserigem Papier

#### **Kapazität der Papierablage**

Bis zu 50 Blatt A4-Papier (80 g/m<sup>2</sup>).

# <span id="page-21-0"></span>**Das richtige Papier wählen <sup>2</sup>**

### **Papiersorten und Verwendungsmöglichkeiten <sup>2</sup>**

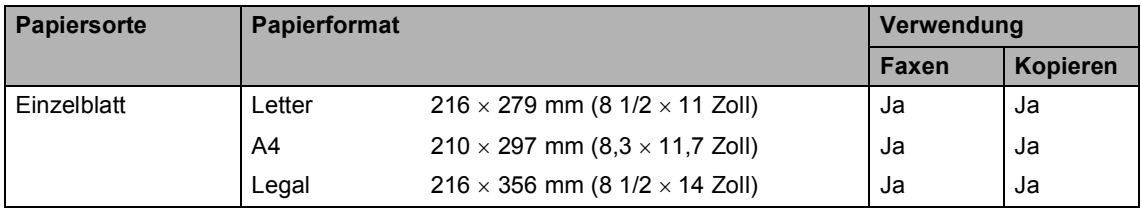

### **Papierspezifikationen und Kapazität der Papierzufuhr <sup>2</sup>**

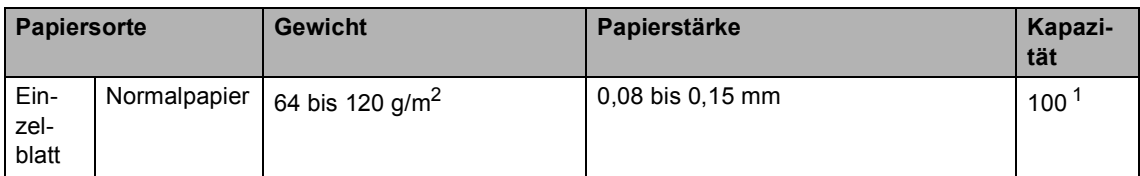

<span id="page-21-1"></span><sup>1</sup> Bis zu 50 Blatt im Legal-Format (80  $g/m^2$ ) Bis zu 100 Blatt (80  $g/m^2$ )

# <span id="page-22-0"></span>**Papier einlegen <sup>2</sup>**

### <span id="page-22-1"></span>**Papier einlegen <sup>2</sup>**

Falls die Papierablage (1) herausgezogen ist, klappen Sie die Stütze ein und schieben Sie die Papierablage zurück. Ziehen Sie die Papierkassette vollständig aus dem Gerät heraus und öffnen Sie dann die Abdeckung der Papierkassette (2).

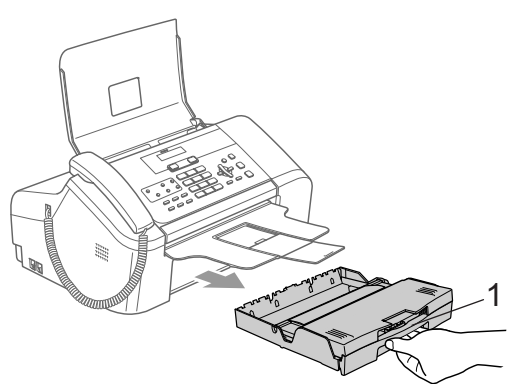

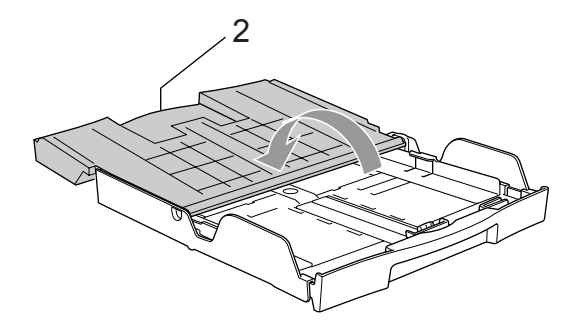

b Halten Sie die Taste zum Lösen der Universalführung (1) gedrückt, während Sie die Verlängerung der Kassette entsprechend dem verwendeten Papierformat ausziehen.

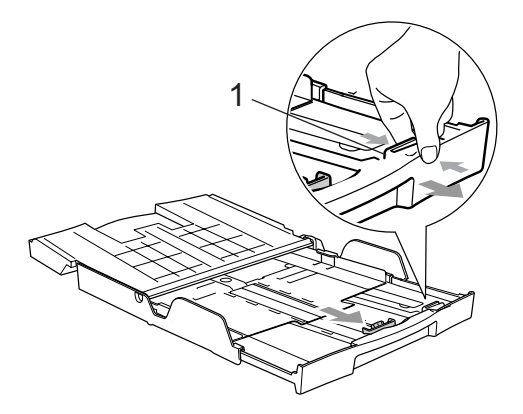

Stellen Sie die seitlichen Papierführungen (1) und die Papierlängen-Führung (2) entsprechend der Papiergröße ein. Halten Sie dazu den Hebel der jeweiligen Papierführung gedrückt, während Sie die Führung verschieben.

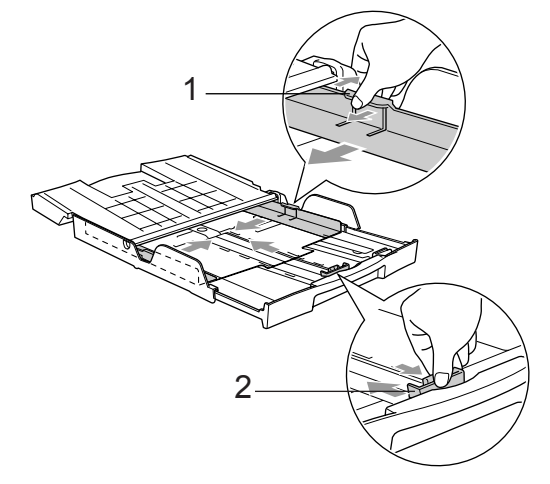

4 Fächern Sie das Papier gut auf, um Papierstaus und Fehler beim Einzug zu vermeiden.

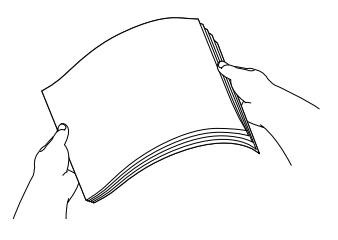

### **Hinweis**

Vergewissern Sie sich, dass das Papier nicht gewellt ist.

**5** Legen Sie das Papier vorsichtig mit der Oberkante zuerst und mit der zu bedruckenden Seite nach unten ein. Achten Sie darauf, dass das Papier flach in der Kassette liegt.

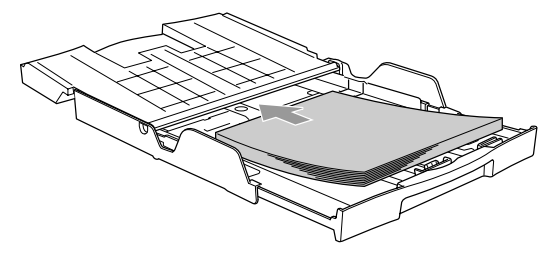

6 Schieben Sie vorsichtig mit beiden Händen die seitlichen Papierführungen und die Papierlängen-Führung bis an die Papierkanten.

> Vergewissern Sie sich, dass die Papierführungen die Papierkanten leicht berühren.

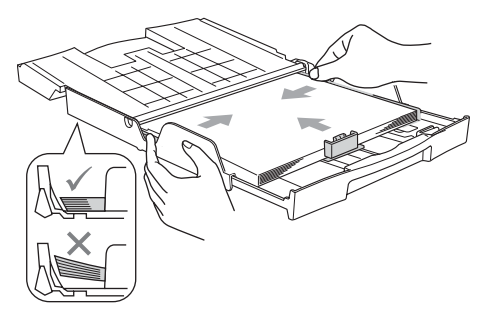

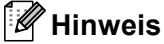

Schieben Sie das Papier nicht zu weit vor, weil es sich sonst am hinteren Ende der Zufuhr anhebt und dadurch Probleme beim Einzug entstehen können.

Schließen Sie die Abdeckung der Papierkassette (1) und schieben Sie sie nach vorn.

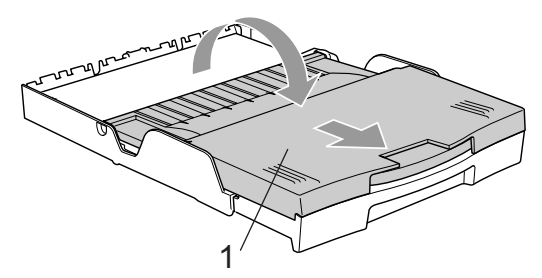

8 Schieben Sie die Papierkassette langsam wieder vollständig in das Gerät.

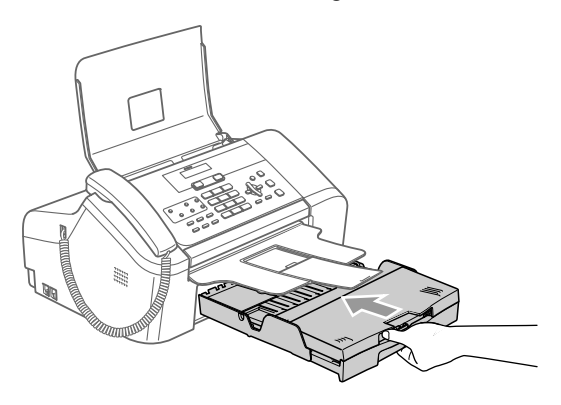

Halten Sie die Papierkassette fest und ziehen Sie die Papierablage (1) heraus, bis sie hörbar einrastet. Klappen Sie die Papierstütze (2) aus.

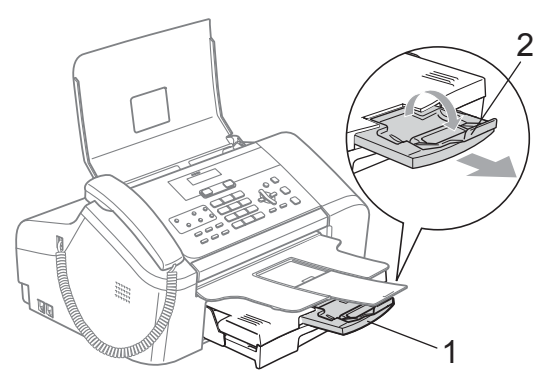

### **Hinweis**

Verwenden Sie die Papierstütze nicht für Überformate (Legal-Papier).

# <span id="page-24-0"></span>**Bedruckbarer Bereich <sup>2</sup>**

Das Gerät kann in den grau schattierten Bereich nicht drucken.

### **Einzelblatt**

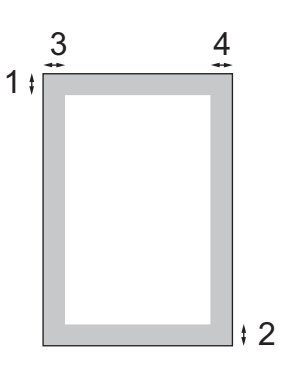

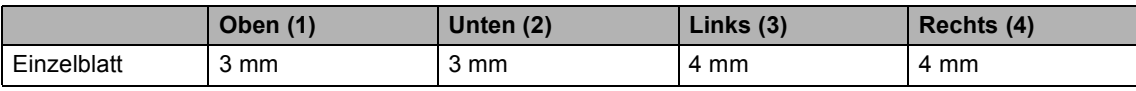

**3**

# <span id="page-25-0"></span>**Geräteeinstellungen <sup>3</sup>**

# <span id="page-25-7"></span><span id="page-25-1"></span>**Stand-by-Modus <sup>3</sup>**

Wenn das Gerät nicht mit dem Ausführen einer Funktion beschäftigt ist, können Sie durch Drücken der Taste **Stand-by Fax** den Stand-by-Modus einschalten. Im Stand-by-Modus können weiterhin Telefonanrufe empfangen werden. Ausführliche Informationen zum Faxempfang im Stand-by-Modus finden Sie in der Tabelle auf [Seite 14.](#page-25-5) Zur Verwendung anderer Funktionen muss der Stand-by-Modus wieder ausgeschaltet werden.

### **Hinweis**

Ein externes Telefon oder ein externer Anrufbeantworter kann auch im Stand-by-Modus verwendet werden.

# <span id="page-25-2"></span>**Stand-by-Modus einschalten <sup>3</sup>**

**1** Halten Sie die Taste Stand-by Fax gedrückt, bis im Display Beenden angezeigt wird. Das Display erlischt anschließend.

### <span id="page-25-3"></span>**Stand-by-Modus ausschalten <sup>3</sup>**

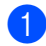

**Drücken Sie die Taste Stand-by Fax.** 

### **Hinweis**

- Auch wenn der Stand-by-Modus eingeschaltet ist, reinigt das Gerät in regelmäßigen Abständen den Druckkopf, um die optimale Druckqualität zu erhalten.
- Wenn der Netzstecker gezogen ist, werden keinerlei Funktionen ausgeführt.
- Sie können den Faxempfang im Stand-by-Modus auch ausschalten, so dass außer der Druckkopfreinigung keine Funktion ausgeführt werden kann. (Siehe *[Faxemp](#page-25-6)[fang im Stand-by-Modus](#page-25-6)* auf Seite 14.)

### <span id="page-25-6"></span><span id="page-25-4"></span>**Faxempfang im Stand-by-Modus <sup>3</sup>**

Sie können die Funktionsweise der Taste **Stand-by Fax** einstellen. Werkseitig ist Faxempfang:Ein eingestellt. Dies bedeutet, dass Ihr Gerät auch im Stand-by-Modus Faxe und Telefonanrufe empfangen kann. Wenn keine Faxe oder Telefonanrufe angenommen werden sollen, wählen Sie Faxempfang:Aus. (Siehe *[Stand-by-](#page-25-7)Modus* [auf Seite 14.](#page-25-7))

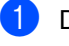

- a Drücken Sie **Menü**, **1**, **5**.
	- b Drücken Sie **a** oder **b**, um Faxempfang:Ein oder Faxempfang:Aus zu wählen. Drücken Sie **OK**.

<span id="page-25-5"></span>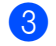

c Drücken Sie **Stopp**.

**3**

### **FAX-1355 und FAX-1360 <sup>3</sup>**

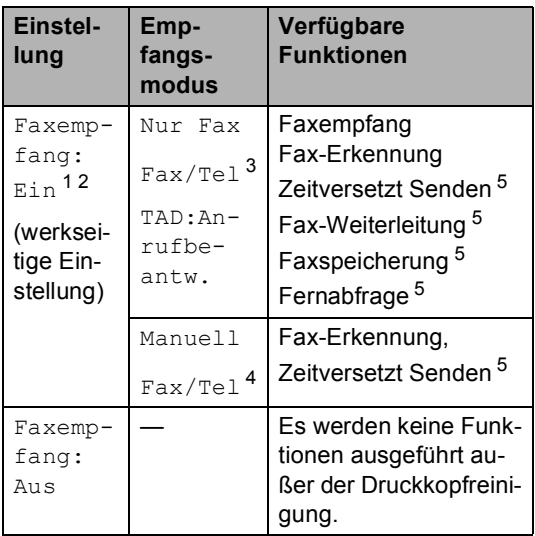

- <span id="page-26-0"></span><sup>1</sup> Faxe können nicht manuell mit **Start** empfangen werden.
- <span id="page-26-1"></span><sup>2</sup> FAX-1360: Telefonanrufe können durch Abheben des Hörers angenommen werden.
- <span id="page-26-2"></span><sup>3</sup> FAX-1360
- <span id="page-26-4"></span><sup>4</sup> FAX-1355: Faxe können nicht automatisch empfangen werden, auch nicht, wenn der Empfangsmodus Fax/Tel eingestellt ist.
- <span id="page-26-3"></span><sup>5</sup> Diese Funktionen müssen vor dem Einschalten des Stand-by-Modus programmiert werden.

### **FAX-1460 und FAX-1560 <sup>3</sup>**

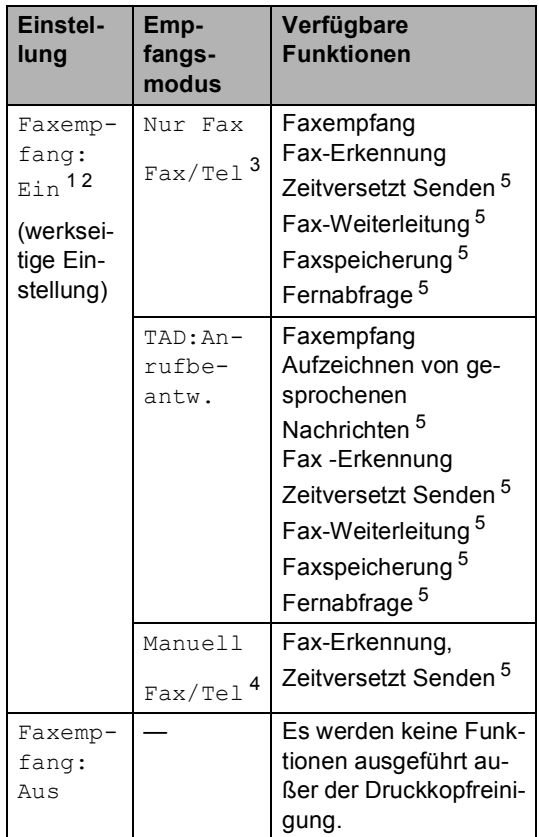

- <span id="page-26-5"></span><sup>1</sup> Faxe können nicht manuell mit **Start** empfangen werden.
- <span id="page-26-6"></span><sup>2</sup> Telefonanrufe können durch Abheben des Hörers am Gerät oder des schnurlosen Hörers angenommen werden.
- <span id="page-26-7"></span><sup>3</sup> FAX-1460
- <span id="page-26-9"></span><sup>4</sup> FAX-1560: Faxe können nicht automatisch empfangen werden, auch nicht, wenn der Empfangsmodus Fax/Tel eingestellt ist.
- <span id="page-26-8"></span><sup>5</sup> Diese Funktionen müssen vor dem Einschalten des Stand-by-Modus programmiert werden.

# <span id="page-27-0"></span>**Umschaltzeit für Betriebsarten <sup>3</sup>**

Das Gerät hat zwei Betriebsarten-Tasten zum temporären Wechseln der Betriebsart: **Fax** und **Kopierer**. Sie können einstellen, wie viele Minuten oder Sekunden nach dem letzten Kopiervorgang das Gerät wieder zum Faxbetrieb umschaltet. Wenn Sie Aus wählen, verbleibt das Gerät jeweils in der zuletzt verwendeten Betriebsart.

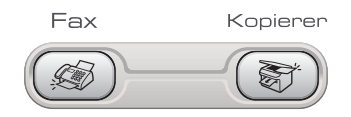

a Drücken Sie **Menü**, **1**, **1**.

- **2** Drücken Sie ▲ oder ▼, um 0 Sek., 30 Sek., 1 Min, 2 Min., 5 Min. oder Aus zu wählen. Drücken Sie **OK**.
- **Drücken Sie Stopp.**

# <span id="page-27-1"></span>**Papiereinstellungen <sup>3</sup>**

# <span id="page-27-2"></span>**Papierformat <sup>3</sup>**

Zum Ausdrucken von Faxen und zum Kopieren können drei verschiedene Papierformate verwendet werden: A4, Letter und Legal. Wenn das Papierformat gewechselt wird, sollten Sie auch die Papierformat-Einstellung ändern, damit das Gerät ein empfangenes Fax automatisch so verkleinern kann, dass es auf das Papier passt.

- 
- a Drücken Sie **Menü**, **1**, **2**.
- **Drücken Sie ▲ oder ▼, um Letter,** Legal oder A4 zu wählen. Drücken Sie **OK**.

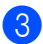

c Drücken Sie **Stopp**.

# <span id="page-27-3"></span>**Lautstärke-Einstellungen <sup>3</sup>**

# <span id="page-27-4"></span>**Klingellautstärke <sup>3</sup>**

Sie können als Klingellautstärke eine Einstellung zwischen Laut und Aus wählen.

Drücken Sie im Faxbetrieb ( $\gg$ ) leuchtet)

d) < oder  $\blacktriangleright$   $\triangleleft$  , um die Lautstärke zu ändern. Das Display zeigt die aktuell gewählte Einstellung und durch wiederholtes Drücken der Tasten, wird jeweils die nächste Einstellung angezeigt. Die gewählte Einstellung bleibt erhalten, bis sie erneut geändert wird.

Sie können die Einstellung auch wie folgt über das Menü ändern:

### **Klingellautstärke im Menü ändern <sup>3</sup>**

- a Drücken Sie **Menü**, **1**, **3**, **1**.
- **Drücken Sie ▲ oder ▼, um Leise,** Normal, Laut oder Aus zu wählen. Drücken Sie **OK**.
- **3** Drücken Sie Stopp.

# <span id="page-27-5"></span>**Signalton <sup>3</sup>**

Der Signalton ist zu hören, wenn Sie eine Taste drücken, ein Fehler auftritt oder ein Fax gesendet bzw. empfangen wurde.

Sie können als Lautstärke eine Einstellung zwischen Laut und Aus wählen.

a Drücken Sie **Menü**, **1**, **3**, **2**.

**Drücken Sie ▲ oder ▼, um Leise,** Normal, Laut oder Aus zu wählen. Drücken Sie **OK**.

c Drücken Sie **Stopp**.

### <span id="page-28-0"></span>**Lautsprecher-Lautstärke <sup>3</sup>**

Sie können als Lautstärke eine Einstellung zwischen Laut und Aus wählen.

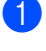

a Drücken Sie **Menü**, **1**, **3**, **3**.

**2** Drücken Sie **▲** oder ▼, um Leise, Normal, Laut oder Aus zu wählen. Drücken Sie **OK**.

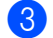

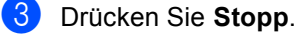

Am FAX-1460 und FAX-1560:

Sie können die Lautsprecher-Lautstärke auch nach Drücken der Taste **Freisprechen** auswählen.

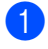

#### **Drücken Sie Freisprechen.**

**2** Drücken Sie  $\triangleleft$  doder  $\blacktriangleright$   $\triangleleft$   $\parallel$ . Die Einstellung bleibt erhalten, bis sie erneut geändert wird.

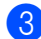

c Drücken Sie **Freisprechen**.

### **Hinweis**

- Sie können die Lautsprecher-Lautstärke auch während der Wiedergabe von Ansagetexten und gesprochenen Nachrichten mit  $\triangleleft$  dder  $\blacktriangleright \triangleleft$  verändern.
- Wenn Sie das Mithören ausschalten (**Menü**, **2**, **7**, **3**) können von Anrufern hinterlassene Nachrichten während der Aufzeichnung nicht mitgehört werden. Die Lautsprecher-Lautstärke für andere Funktionen kann jedoch weiterhin mit den Tasten  $\triangleleft$  der  $\blacktriangleright$   $\triangleleft$  verändert werden.

# <span id="page-28-1"></span>**Automatische Zeitumstellung <sup>3</sup>**

Mit dieser Funktion können Sie die automatische Zeitumstellung zwischen Winter- und Sommerzeit ein- oder ausschalten. Wenn sie eingeschaltet ist, wird die Uhr des Gerätes automatisch im Frühjahr eine Stunde vorund im Herbst eine Stunde zurückgestellt. Vergewissern Sie sich, dass Datum/Uhrzeit richtig eingestellt sind.

- a Drücken Sie **Menü**, **1**, **4**.
	- b Drücken Sie **a** oder **b**, um Ein oder Aus zu wählen. Drücken Sie **OK**.
- **63** Drücken Sie Stopp.

# <span id="page-28-2"></span>**LC-Display <sup>3</sup>**

# <span id="page-28-3"></span>**LCD-Kontrast <sup>3</sup>**

Durch die Veränderung des Kontrastes können die Anzeigen im Display klarer und mit schärferen Konturen dargestellt werden. Wenn Sie die Anzeigen im LC-Display nicht gut lesen können, sollten Sie es mit einer anderen Kontrasteinstellung versuchen.

- a Drücken Sie **Menü**, **1**, **6**.
- b Drücken Sie **a** oder **b**, um Hell oder Dunkel zu wählen. Drücken Sie **OK**.

### c Drücken Sie **Stopp**.

**4**

# <span id="page-29-0"></span>**Funktionen sperren**

# <span id="page-29-1"></span>**Tastensperre (nur FAX-1355 und FAX-1360) <sup>4</sup>**

Mit dieser Funktion können Sie den Zugang zu den wichtigsten Funktionen des Gerätes sperren.

Wenn die Tastensperre eingeschaltet ist, können zeitversetzte Sendevorgänge und Faxabrufe nicht mehr programmiert werden. Zuvor programmierte zeitversetzte Sendevorgänge werden jedoch auch nach Einschalten der Tastensperre noch ausgeführt.

Wenn die Tastensperre eingeschaltet ist, können nur noch die folgenden Funktionen ausgeführt werden:

- Empfang von Faxen
- Empfang von Anrufen (FAX-1360)
- Fax-Weiterleitung (nur wenn die Fax-Weiterleitung bereits eingeschaltet war)
- Fernabfrage (nur wenn die Faxspeicherung bereits eingeschaltet war)

Wenn die Tastensperre eingeschaltet ist, können die folgenden Funktionen NICHT verwendet werden:

- Senden von Faxen
- Kopieren
- **Hinweis**

Falls Sie das Kennwort vergessen haben, wenden Sie sich bitte an Ihren Brother-Vertriebspartner.

### <span id="page-29-2"></span>**Kennwort festlegen bzw. ändern <sup>4</sup>**

### **Hinweis**

Wenn Sie bereits ein Kennwort festgelegt haben, müssen Sie es nicht erneut festlegen.

### **Kennwort festlegen**

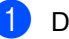

- a Drücken Sie **Menü**, **2**, **0**, **1**.
	- Geben Sie eine vierstellige Zahl als Kennwort ein. Drücken Sie **OK**.
- **3** Wenn im Display Bestätigen: angezeigt wird, geben Sie dasselbe Kennwort noch einmal ein. Drücken Sie **OK**.
- d Drücken Sie **Stopp**.

### **Kennwort ändern <sup>4</sup>**

- a Drücken Sie **Menü**, **2**, **0**, **1**.
- b Drücken Sie **a** oder **b**, um Kennwort zu wählen. Drücken Sie **OK**.
- **6** Geben Sie das vierstellige aktuell gültige Kennwort ein. Drücken Sie **OK**.
- $\overline{4}$  Geben Sie eine vierstellige Zahl als neues Kennwort ein. Drücken Sie **OK**.
- **5** Wenn im Display Bestätigen: angezeigt wird, geben Sie dasselbe Kennwort noch einmal ein. Drücken Sie **OK**.
	- f Drücken Sie **Stopp**.

### <span id="page-30-0"></span>**Tastensperre ein-/ausschalten <sup>4</sup>**

### **Tastensperre einschalten <sup>4</sup>**

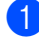

a Drücken Sie **Menü**, **2**, **0**, **1**.

- **b** Drücken Sie **▲** oder ▼, um Sperre einstell. zu wählen. Drücken Sie **OK**.
- **3** Geben Sie das vierstellige aktuell gültige Kennwort ein. Drücken Sie **OK**. Im Display erscheint Tasten gesperrt.

### **Tastensperre ausschalten <sup>4</sup>**

a Drücken Sie **Menü**.

b Geben Sie das vierstellige aktuell gültige Kennwort ein. Drücken Sie **OK**. Die Tastensperre ist dann ausgeschaltet.

### **Hinweis**

Wenn Sie das falsche Kennwort eingeben, erscheint Kennwort falsch im Display. Die Tastensperre bleibt eingeschaltet, bis Sie das richtige Kennwort eingeben.

# <span id="page-30-1"></span>**Zugangssperre (nur FAX-1460 und FAX-1560) <sup>4</sup>**

Mit dieser Funktion können Sie den Zugang zu den wichtigsten Funktionen des Gerätes sperren. Zeitversetzte Sendevorgänge und Faxabrufe können nicht mehr programmiert werden. Zuvor programmierte zeitversetzte Sendevorgänge werden jedoch auch nach Einschalten der Zugangssperre noch ausgeführt.

Wenn die Zugangssperre eingeschaltet ist, können nur noch die folgenden Funktionen ausgeführt werden:

- Empfang von Faxen im Speicher (sofern noch genügend Speicherkapazität zur Verfügung steht)
- Fax-Weiterleitung (nur wenn die Fax-Weiterleitung bereits eingeschaltet war)
- Fernabfrage (nur wenn die Faxspeicherung bereits eingeschaltet war)
- Schnurloser Hörer (nur FAX-1560)
	- Anrufen
	- Anruf annehmen
	- Anrufer-Kennung anzeigen (nur mit entsprechendem gebuchten Dienst)

Wenn die Zugangssperre eingeschaltet ist, können die folgenden Funktionen NICHT verwendet werden:

- Ausdruck empfangener Faxe
- Senden von Faxen
- Kopieren
- Schnurloser Hörer (nur FAX-1560)
	- Interne Gespräche
	- Anruf weiterleiten
	- Schnurlose Hörer anmelden

### **Hinweis**

- *Um gespeicherte Faxe auszudrucken, schaltenSie die Zugangssperre aus.*
- Falls Sie das Kennwort vergessen haben, wenden Sie sich bitte an Ihren Brother-Vertriebspartner.

### <span id="page-31-0"></span>**Kennwort festlegen bzw. ändern <sup>4</sup>**

### **Hinweis**

Wenn Sie bereits ein Kennwort festgelegt haben, müssen Sie es nicht erneut festlegen.

### **Kennwort festlegen**

- a Drücken Sie **Menü**, **2**, **0**, **1**.
- Geben Sie eine vierstellige Zahl als Kennwort ein. Drücken Sie **OK**.
- **3** Wenn im Display Bestätigen: angezeigt wird, geben Sie dasselbe Kennwort noch einmal ein. Drücken Sie **OK**.
- d Drücken Sie **Stopp**.

### **Kennwort ändern <sup>4</sup>**

- a Drücken Sie **Menü**, **2**, **0**, **1**.
- **Drücken Sie ▲ oder ▼, um Kennwort** zu wählen. Drücken Sie **OK**.
- **3** Geben Sie das vierstellige aktuell gültige Kennwort ein. Drücken Sie **OK**.
- Geben Sie eine vierstellige Zahl als neues Kennwort ein. Drücken Sie **OK**.
- **5** Wenn im Display Bestätigen: angezeigt wird, geben Sie dasselbe Kennwort noch einmal ein. Drücken Sie **OK**.
- f Drücken Sie **Stopp**.

### <span id="page-31-1"></span>**Zugangssperre ein-/ausschalten4**

Wenn Sie das falsche Kennwort eingeben, erscheint Kennwort falsch im Display. Geben Sie das richtige Kennwort ein.

### **Zugangssperre einschalten <sup>4</sup>**

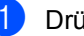

- a Drücken Sie **Menü**, **2**, **0**, **1**.
	- b Drücken Sie **a** oder **b**, um Sperre einstell. zu wählen. Drücken Sie **OK**.
- **3** Geben Sie das vierstellige aktuell gültige Kennwort ein. Drücken Sie **OK**.
- 4 Im Display erscheint Zugang gesperrt.

### **Hinweis**

Bei einem Stromausfall bleiben die gespeicherten Daten ca. 24 Stunden lang im Gerät erhalten.

### **Zugangssperre ausschalten <sup>4</sup>**

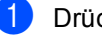

a Drücken Sie **Menü**.

b Geben Sie das vierstellige aktuell gültige Kennwort ein.

Drücken Sie **OK**. Die Zugangssperre ist dann ausgeschaltet.

**Hinweis**

Wenn Sie das falsche Kennwort eingeben, erscheint Kennwort falsch im Display. Die Zugangssperre bleibt eingeschaltet, bis Sie das richtige Kennwort eingeben.

# **Teil II**

# <span id="page-32-0"></span>**Faxen**

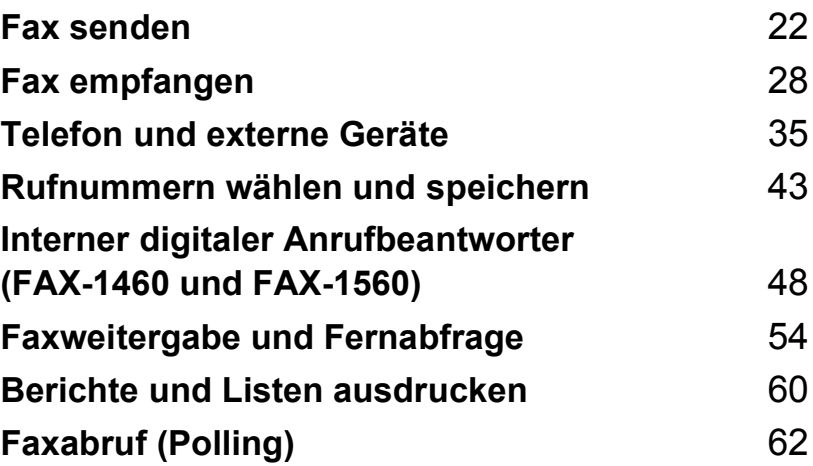

```
5
```
# <span id="page-33-0"></span>**Fax senden**

# <span id="page-33-1"></span>**Faxbetrieb einschalten**

Um den Faxbetrieb einzuschalten, drücken Sie (**Fax**), so dass die Taste grün leuchtet.

### <span id="page-33-2"></span>**Fax aus dem Vorlageneinzug (ADF) senden <sup>5</sup>**

- **1** Vergewissern Sie sich, dass der Faxbetrieb eingeschaltet ist  $\mathcal{L}$ .
- 2 Legen Sie die Vorlage mit der zu sendenden Seite nach unten in den Vorlageneinzug ein.
- **3** Geben Sie die Faxnummer ein.
	- d Drücken Sie **Start**. Die Vorlage wird nun eingezogen.

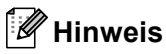

- Zum Abbrechen drücken Sie **Stopp**.
- Wenn der Speicher voll ist, wird das Dokument nicht gespeichert, sondern direkt versendet.

# <span id="page-33-3"></span>**Abbrechen einer Sendung <sup>5</sup>**

Während das Gerät eine Vorlage einliest, die Faxnummer wählt oder die Vorlage sendet, können Sie den Auftrag einfach mit **Stopp** abbrechen.

# <span id="page-33-4"></span>**Rundsenden <sup>5</sup>**

Mit dieser Funktion kann ein Dokument in einem Arbeitsgang an mehrere Empfänger gesendet werden. Dazu können Gruppen, die Ziel- oder Kurzwahl sowie bis zu 50 manuell eingegebene Rufnummern verwendet werden.

Nach dem Rundsendevorgang wird ein Bericht ausgedruckt, der Sie über das Ergebnis der Übertragung informiert.

- **1** Vergewissern Sie sich, dass der Faxbetrieb eingeschaltet ist  $\mathcal{L}$ .
- Legen Sie die Vorlage ein.
- <span id="page-33-5"></span>**3** Geben Sie eine Nummer ein. Drücken Sie **OK**. Sie können entweder eine Zielwahl, eine Kurzwahl, eine Gruppe oder eine manuell eingegebene Nummer verwenden.
- $\overline{4}$  Wiederholen Si[e Schritt](#page-33-5)  $\overline{8}$ , bis Sie alle Faxnummern eingegeben haben.
- e Drücken Sie **Start**.

### **Hinweis**

- Sie können an bis zu 160 Empfänger rundsenden, sofern Sie keine Plätze des Rufnummernspeichers anderweitig mit Gruppen, Telefonnummern usw. belegt haben.
- Der verfügbare Speicher ist von Anzahl und Umfang der bereits gespeicherten Aufträge und der Anzahl der für das Rundsenden eingegebenen Empfänger abhängig.

• Wenn der Speicher voll ist, können Sie den Auftrag mit **Stopp** abbrechen oder falls bereits mehr als eine Seite eingelesen wurde - den bereits eingelesenen Teil durch Drücken der Taste **Start** senden.

### <span id="page-34-0"></span>**Abbrechen eines Rundsendevorganges <sup>5</sup>**

a Drücken Sie **Menü**, **2**, **6**. Im Display wird die Faxnummer angezeigt, die gerade angewählt wird.

b Drücken Sie **OK**.

Das Display zeigt die Auftragsnummer an.

XXXXXXXXX

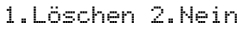

**3** Um den Auftrag abzubrechen, drücken Sie **1**.

Im Display wird die Auftragsnummer des Rundsendevorgangs und 1. Löschen 2. Nein angezeigt.

- $\overline{4}$  Um den Rundsendevorgang abzubrechen, drücken Sie **1**.
- **6** Drücken Sie Stopp.

# <span id="page-34-1"></span>**Zusätzliche Sendefunktionen <sup>5</sup>**

### <span id="page-34-2"></span>**Mehrere Einstellungen zum Senden ändern**

Zum Senden einer Vorlage können Sie in beliebiger Kombination folgende Funktionen einstellen: Auflösung, Kontrast, Übersee-Modus und Direktversand.

- Vergewissern Sie sich, dass der Faxbetrieb eingeschaltet ist  $\mathcal{L}$ .
- **2** Legen Sie die Vorlage ein.
- **C** Wählen Sie die Einstellung, die Sie ändern möchten. Drücken Sie **OK**.
- Sie haben die folgenden Möglichkeiten:

Weitere Einstell

1.Ja 2.Nein

- Drücken Sie **1**, um eine weitere Einstellung zu ändern.
- Drücken Sie **2**, wenn Sie die gewünschten Einstellungen gewählt haben.
- 

Senden Sie das Fax wie gewohnt.

### <span id="page-35-0"></span>**Kontrast <sup>5</sup>**

Für extrem helle oder dunkle Vorlagen kann der entsprechende Kontrast gewählt werden. Für die meisten Vorlagen kann die werkseitige Einstellung Auto verwendet werden. Sie wählt für normal gedruckte Vorlagen automatisch die passende Kontrasteinstellung.

Verwenden Sie Hell zum Senden eines hellen Dokumentes.

Verwenden Sie Dunkel zum Senden eines dunklen Dokumentes.

1 Vergewissern Sie sich, dass der Faxbetrieb eingeschaltet ist  $(\mathcal{A})$ .

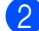

2 Legen Sie die Vorlage ein.

- c Drücken Sie **Menü**, **2**, **2**, **1**.
- 4 Drücken Sie **▲ oder ▼**, um Auto, Hell oder Dunkel zu wählen. Drücken Sie **OK**.

### **Hinweis**

Auch wenn Sie Hell oder Dunkel gewählt haben, wird das Fax mit der Kontrasteinstellung Auto gesendet, wenn Sie Foto als Faxauflösung gewählt haben.

### <span id="page-35-1"></span>**Faxauflösung <sup>5</sup>**

Durch Ändern der Faxauflösung kann die Qualität des Faxes erhöht werden. Die Auflösung kann temporär für das nächste Fax oder für alle zukünftigen Faxe geändert werden.

**Faxauflösung für das nächste Fax ändern. <sup>5</sup>**

**1** Vergewissern Sie sich, dass der Faxbetrieb eingeschaltet ist  $\mathcal{L}$ .

- 2 Legen Sie die Vorlage ein.
- **3** Drücken Sie Auflösung, dann A oder ▼, um die Auflösung zu wählen. Drücken Sie **OK**.

### **Faxauflösung für alle Faxe wählen <sup>5</sup>**

- **1** Vergewissern Sie sich, dass der Faxbetrieb eingeschaltet ist  $\mathcal{L}$ .
- - b Drücken Sie **Menü**, **2**, **2**, **2**.
- **3** Drücken Sie ▲ oder ▼, um die gewünschte Auflösung zu wählen. Drücken Sie **OK**.

### **Hinweis**

Zum Versenden von Faxen können Sie zwischen vier verschiedenen Auflösungsstufen wählen.

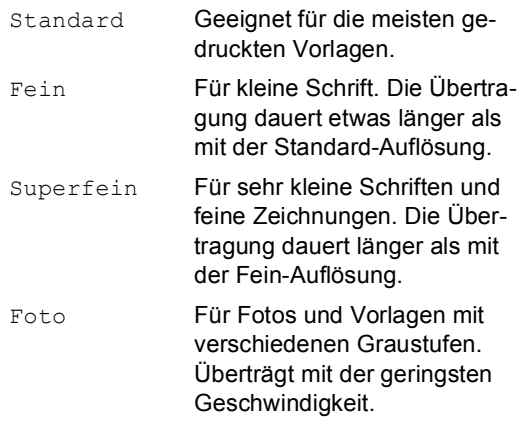
### **Sendevorbereitung (Dual Access) <sup>5</sup>**

Sie können Faxsendungen vorbereiten, während das Gerät ein Fax empfängt oder aus dem Speicher sendet. Die Dokumente werden in den Speicher eingelesen. Das Display zeigt die Nummer des neuen Sendeauftrages und den noch freien Speicherplatz an.

Wie viele Seiten gespeichert werden können, ist von der Menge und Art der Daten (Text oder Grafiken) abhängig.

### **Hinweis**

Wenn beim Einlesen eines Dokumentes Speicher voll im Display erscheint, können Sie die Funktion mit **Stopp** abbrechen oder stattdessen die Taste **Start** drücken, um bereits eingelesene Seiten zu senden.

### <span id="page-36-0"></span>**Direktversand (ohne Einlesen der Vorlage in den Speicher) <sup>5</sup>**

Vor dem Senden eines Faxes liest das Gerät normalerweise das Dokument zuerst in seinen Speicher ein. Sobald die Telefonleitung frei ist, beginnt es zu wählen, um das Dokument zu senden.

Wenn der Speicher voll ist, sendet das Gerät automatisch mit Direktversand (auch wenn der Direktversand auf Aus gestellt ist).

Wenn viele Sendeaufträge vorbereitet wurden und ein wichtiges Dokument sofort versendet werden soll, können Sie den Direktversand verwenden. Sie können hierzu den Direktversand für alle Sendungen auf Ein stellen oder nur für die Aktuelle Sendung.

#### **Direktversand für alle Faxe**

- Vergewissern Sie sich, dass der Faxbetrieb eingeschaltet ist  $\mathcal{L}$ .
- b Drücken Sie **Menü**, **2**, **2**, **5**. 5.Direktversand

Alle Send.:Ein

c Drücken Sie **a** oder **b**, um Alle Send.:Ein (oder Alle Send.:Aus) zu wählen. Drücken Sie **OK**.

#### **Direktversand für das aktuelle Fax <sup>5</sup>**

- **D** Vergewissern Sie sich, dass der Faxbetrieb eingeschaltet ist  $(\mathcal{A})$ .
- Legen Sie die Vorlage ein.
- c Drücken Sie **Menü**, **2**, **2**, **5**.
- 4 Drücken Sie **▲** oder ▼, um Aktuelle Sendung zu wählen. Drücken Sie **OK**.
- e Drücken Sie **a** oder **b**, um Akt.Send.:Ein oder Akt.Send.:Aus zu wählen. Drücken Sie **OK**.

## **Übersee-Modus <sup>5</sup>**

Wenn bei Übersee-Übertragungen Fehler auftreten, sollten Sie diese Funktion einschalten. Sie wird nach der Übertragung automatisch wieder ausgeschaltet.

- Vergewissern Sie sich, dass der Faxbetrieb eingeschaltet ist  $(\mathcal{A})$
- Legen Sie die Vorlage ein.

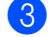

- c Drücken Sie **Menü**, **2**, **2**, **7**.
- Drücken Sie ▲ oder ▼, um Ein (oder Aus) zu wählen. Drücken Sie **OK**.

### **Zeitversetztes Senden**

Sie können bis zu 50 Faxe automatisch zu einem späteren Zeitpunkt (innerhalb von 24 Stunden) senden lassen, um z.B. billigere Gebührentarife zu nutzen. Die Faxe werden zu der in [Schritt](#page-37-0) @ eingegebenen Zeit versendet.

- 1 Vergewissern Sie sich, dass der Faxbetrieb eingeschaltet ist  $\mathcal{L}$
- **Legen Sie die Vorlage ein.** 
	- c Drücken Sie **Menü**, **2**, **2**, **3**.

- <span id="page-37-0"></span>4 Sie haben die folgenden Möglichkeiten:
	- Drücken Sie **OK**, um die im Display gezeigte Uhrzeit als Sendezeit zu übernehmen.
	- Geben Sie die Uhrzeit, zu der die Vorlage gesendet werden soll, im 24-Stundenformat ein.

(Zum Beispiel 19:45)

Drücken Sie **OK**.

#### 1.Direkt2.Speich

**b** Sie haben die folgenden Möglichkeiten:

- Drücken Sie 1, wenn das Dokument bis zum Sendetermin im Vorlageneinzug bleiben sollen.
- Drücken Sie 2, um das Dokument zu speichern.

### **Hinweis**

Wie viele Seiten gespeichert werden können, ist von der Menge und Art der Daten (Text oder Grafiken) abhängig.

### **Stapelübertragung <sup>5</sup>**

Wenn diese Funktion eingeschaltet ist, ordnet das Gerät alle gespeicherten zeitversetzten Sendevorgänge und sendet alle Dokumente, für die dieselbe Sendezeit und derselbe Empfänger programmiert wurden, zusammen in einem Übertragungsvorgang.

- **1** Vergewissern Sie sich, dass der Faxbetrieb eingeschaltet ist  $\mathcal{L}$
- b Drücken Sie **Menü**, **2**, **2**, **4**.
	- Drücken Sie ▲ oder ▼, um Ein (oder
	- Aus) zu wählen. Drücken Sie **OK**.
- 4 Drücken Sie Stopp.

### **Anzeigen/Abbrechen anstehender Aufträge <sup>5</sup>**

Mit dieser Funktion können Sie überprüfen, welche Faxaufträge sich noch im Speicher befinden und, falls gewünscht, einzelne Aufträge abbrechen. (Wenn keine Aufträge programmiert sind, zeigt das Display Kein Vorgang.)

- a Drücken Sie **Menü**, **2**, **6**. Es werden nun die anstehenden Aufträge angezeigt.
- b Drücken Sie **a** oder **b**, um den Auftrag, der abgebrochen werden soll, zu wählen. Drücken Sie **OK**.
- **3** Sie haben die folgenden Möglichkeiten:
	- Drücken Sie **1**, um den Auftrag abzubrechen.
	- Drücken Sie 2, wenn der Auftrag nicht abgebrochen werden soll.

d Drücken Sie zum Abschluss **Stopp**.

<sup>3.</sup>Zeitwahl

**5**

### **Fax manuell senden**

Beim manuellen Senden können Sie die Empfängernummer anwählen und den Sendevorgang manuell starten, wenn die Verbindung hergestellt und der Faxton zu hören ist.

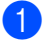

- Vergewissern Sie sich, dass der Faxbetrieb eingeschaltet ist  $\mathcal{L}$ .
- 
- Legen Sie die Vorlage ein.
- Warten Sie auf den Wählton. Sie haben dazu die folgenden Möglichkeiten:
	- Am FAX-1355: Nehmen Sie den Hörer des externen Telefons ab.
	- Am FAX-1360: Nehmen Sie den Hörer des Gerätes ab.
	- Am FAX-1460: Nehmen Sie den Hörer des Gerätes ab oder drücken Sie **Freisprechen**.
	- Am FAX-1560: Drücken Sie am Gerät **Freisprechen** oder drücken Sie am schnurlosen Hörer  $\overline{\phantom{a}}$
- 4 Geben Sie die Nummer ein, an die Sie das Fax senden möchten.
- Wenn Sie den Faxton hören, drücken Sie **Start**.
- **6** Falls Sie einen Hörer abgenommen haben, legen Sie ihn wieder auf.

### **Fax am Ende eines Gespräches senden <sup>5</sup>**

Sie können am Ende eines Gespräches ein Dokument senden, bevor eine der Parteien auflegt.

- Bitten Sie den Gesprächspartner zu warten, bis er den Faxton hört, um dann die Start-Taste seines Gerätes zu drücken, bevor er auflegt.
- 2 Vergewissern Sie sich, dass der Faxbetrieb eingeschaltet ist  $\mathcal{L}$
- Legen Sie die Vorlage ein.
- Drücken Sie Start.
- **5** Falls Sie den Hörer abgenommen haben, legen Sie ihn wieder auf.

### **Speicher-voll-Meldung <sup>5</sup>**

Wenn beim Einlesen der ersten Seite eines Faxes Speicher voll im Display erscheint, brechen Sie die Funktion mit **Stopp** ab.

Erscheint die Meldung Speicher voll beim Einlesen folgender Seiten, können Sie statt **Stopp** auch die Taste **Start** drücken, um die bereits eingelesenen Seiten zu senden.

#### - Ki **Hinweis**

Wenn beim Faxen die Meldung Speicher voll angezeigt wird und Sie keine gespeicherten Faxe löschen möchten, um wieder freien Speicher zu schaffen, können Sie auch den Direktversand verwenden. (Siehe *[Direktversand \(ohne](#page-36-0)  [Einlesen der Vorlage in den](#page-36-0)  Speicher)* [auf Seite 25.](#page-36-0))

**6**

# **Fax empfangen <sup>6</sup>**

## <span id="page-39-1"></span>**Empfangsmodi <sup>6</sup>**

Wählen Sie den geeigneten Empfangsmodus je nachdem, ob Sie externe Geräte oder Telefondienste verwenden möchten.

### <span id="page-39-0"></span>**Welcher Empfangsmodus für welchen Zweck? <sup>6</sup>**

Werkseitig ist das Gerät so eingestellt, dass es automatisch alle Faxe empfängt. Das Schaubild unten hilft Ihnen bei der Auswahl des richtigen Empfangsmodus.

Zum Einrichten des digitalen Anrufbeantworters lesen Sie [Seite 48](#page-59-0) weiter.

Weitere Informationen zu den Empfangsmodi finden Sie auf [Seite 29.](#page-40-0)

#### **FAX-1355 und FAX-1360: 6**

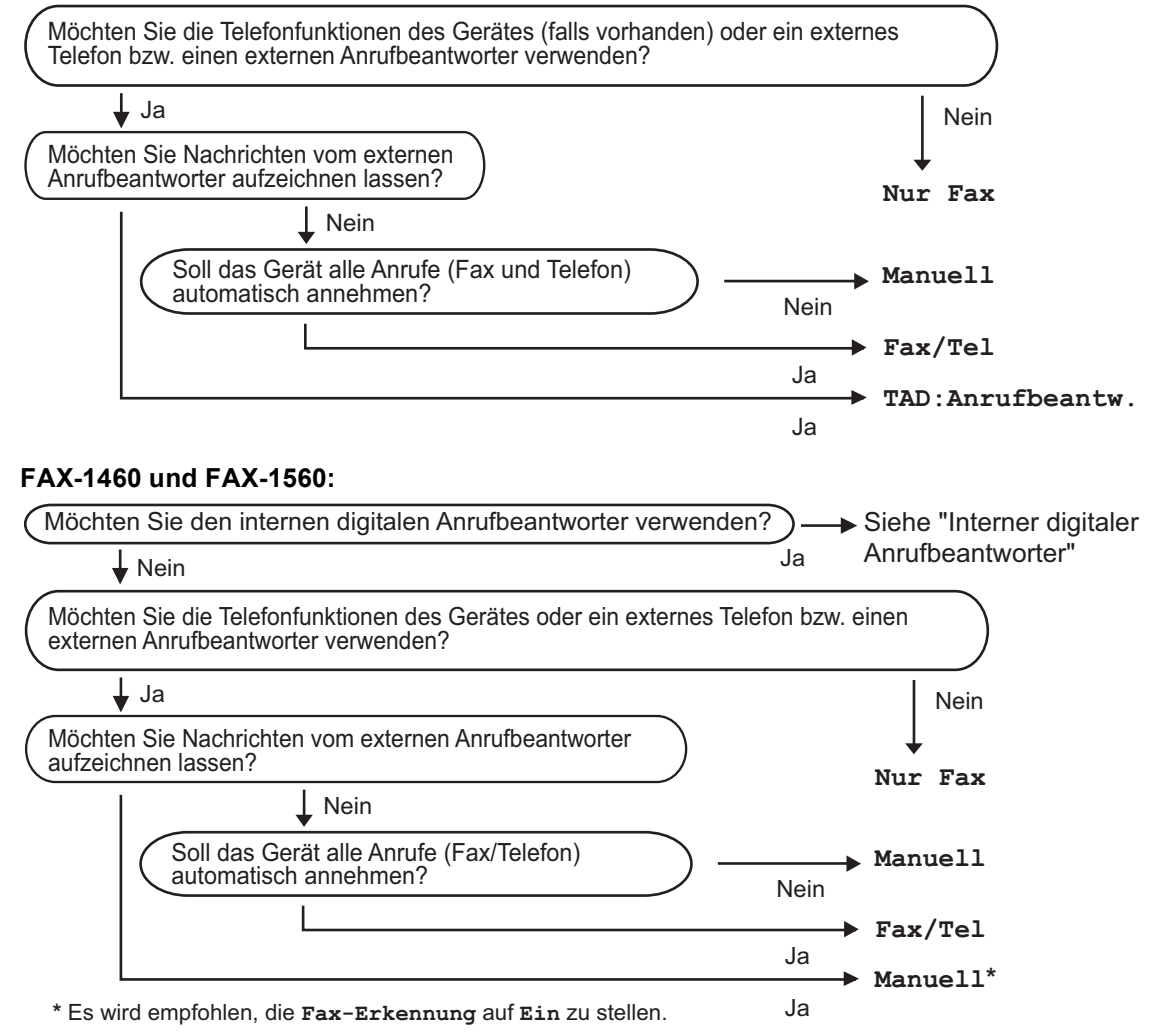

#### **Empfangsmodus wählen <sup>6</sup>**

a Drücken Sie **Menü**, **0**, **1**.

**2** Drücken Sie ▲ oder ▼, um Nur Fax, Fax/Tel, TAD:Anrufbeantw. (FAX-1355 und FAX-1360) oder Manuell zu wählen. Drücken Sie **OK**.

#### **63** Drücken Sie Stopp.

Das LC-Display zeigt den eingestellten Empfangsmodus an.

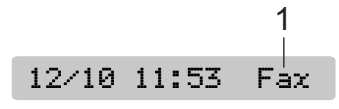

**1 Aktuell eingestellter Empfangsmodus** Fax: Nur Fax

## <span id="page-40-0"></span>**Empfangsmodi verwenden <sup>6</sup>**

Wenn Nur Fax oder Fax/Tel eingestellt ist, werden Anrufe vom Gerät automatisch angenommen. Für diese Modi können Sie die Anzahl der Klingelzeichen, nach denen das Gerät antwortet, einstellen. Lesen Sie dazu *[Klingelanzahl](#page-42-0)* auf Seite 31.

### **Nur Fax <sup>6</sup>**

Wenn Nur Fax gewählt ist, beantwortet das Gerät automatisch jeden Anruf und schaltet zum Faxempfang um. Diese Einstellung sollten Sie verwenden, wenn das Gerät an eine vom Telefon unabhängige Leitung angeschlossen ist.

### **Fax/Tel <sup>6</sup>**

Diese Einstellung sollten Sie verwenden, wenn Sie Telefonanrufe und Faxe erwarten. Das Gerät beantwortet jeden Anruf automatisch und erkennt, ob es sich um einen Faxoder Telefonanruf handelt:

- Faxe werden automatisch empfangen.
- Bei einem Telefonanruf gibt das Gerät F/T-Klingelzeichen (Doppelklingeln) aus, um Sie ans Telefon zu rufen.

Siehe auch *[FT-Rufzeit einstellen](#page-42-1)  [\(nur Fax/Tel-Modus\)](#page-42-1)* und *[Klingelanzahl](#page-42-0)* auf [Seite 31](#page-42-0).

### **Manuell <sup>6</sup>**

Die Einstellung Manuell sollten Sie verwenden, wenn Sie viele Telefonanrufe und nur selten Faxe erwarten. Das Gerät beantwortet keine Anrufe. Es müssen alle Anrufe manuell angenommen werden (außer Sie verwenden am FAX-1460 und FAX-1560 einen externen Anrufbeantworter).

Um ein Fax zu empfangen, warten Sie, bis das Gerät den Anruf übernimmt und zum Faxempfang umschaltet. Falls Sie einen Faxton hören (sich wiederholende kurze Töne) und das Gerät das Fax nicht automatisch übernimmt, können Sie den Faxempfang mit **Start** starten. Sie können auch die automatische Fax-Erkennung verwenden, um Faxe durch Annehmen eines Anrufs an derselben Leitung automatisch zu empfangen.

(Siehe auch *[Automatische Fax-Erkennung](#page-43-0)* [auf Seite 32](#page-43-0).)

### **Interner Anrufbeantworter (TAD:Anrufbeantw.) (FAX-1460 und FAX-1560) <sup>6</sup>**

Der Anrufbeantworter (TAD:Anrufbeantw.) erkennt automatisch, ob es sich um einen Fax- oder Telefonanruf handelt. Danach geschieht Folgendes:

- $\blacksquare$  Faxe werden automatisch empfangen.
- Anrufer können eine Nachricht hinterlassen.

Weitere Informationen zu den Anrufbeantworter-Einstellungen (Empfangsmodus TAD:Anrufbeantw.) finden Sie unter *[Allge](#page-59-0)[meines zum internen Anrufbeantworter](#page-59-0)* auf [Seite 48](#page-59-0).

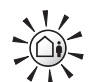

Das Einschalten des Anrufbeantworters deaktiviert den aktuell gewählten Empfangsmodus. Das LC-Display zeigt: TAD:Anrufbeantw.

Das Ausschalten des Anrufbeantworters stellt den Empfangsmodus auf die vorherige Einstellung zurück. (Siehe *[Allgemeines zum internen](#page-59-0)  [Anrufbeantworter](#page-59-0)* auf Seite 48).

### **Externer Anrufbeantworter (TAD:Anrufbeantw.) (FAX-1355 und FAX-1360) <sup>6</sup>**

Wenn die Einstellung TAD:Anrufbeantw. gewählt ist, nimmt der externe Anrufbeantworter alle Anrufe an. Danach geschieht Folgendes:

- $\blacksquare$  Faxe werden automatisch empfangen.
- Anrufer können eine Nachricht hinterlassen, die vom externen Anrufbeantworter aufgezeichnet wird.

Weitere Informationen dazu finden Sie unter *[Externen Anrufbeantworter anschließen](#page-50-0)* auf [Seite 39](#page-50-0).

## **Empfangsmodus-Einstellungen <sup>6</sup>**

### <span id="page-42-0"></span>**Klingelanzahl <sup>6</sup>**

Wenn der Empfangsmodus Nur Fax oder Fax/Tel (oder am FAX-1460 und FAX-1560 TAD:Anrufbeantw.) eingestellt ist, wird mit dieser Funktion festgelegt, nach wie vielen Klingelzeichen das Gerät einen Anruf annimmt. Wenn ein externes Telefon angeschlossen ist, sollten Sie die Klingelanzahl möglichst hoch einstellen, damit Sie Zeit haben, den Anruf mit dem externen Telefon anzunehmen. (Siehe *[Externes Telefon](#page-52-0)  verwenden* [auf Seite 41](#page-52-0) und *[Automatische](#page-43-0)  [Fax-Erkennung](#page-43-0)* auf Seite 32.)

Am FAX-1460: Wenn Sie die Funktion Statusinfo einschalten, wird die Klingelanzahl-Einstellung ignoriert. (Siehe *[Gebühren](#page-63-0)[freie Statusinfo](#page-63-0)* auf Seite 52.)

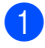

a Drücken Sie **Menü**, **2**, **1**, **1**.

- Am FAX-1460 und FAX-1560: Drücken Sie **a** oder **b**, um Klingelanzahl zu wählen. Drücken Sie **OK**.
- **63** Drücken Sie ▲ oder ▼, um die Klingelanzahl, nach der das Gerät antwortet, einzustellen (00-05). Drücken Sie **OK**. Wenn Sie 00 wählen, klingelt das Gerät nicht.
	- d Drücken Sie **Stopp**.

### <span id="page-42-1"></span>**FT-Rufzeit einstellen (nur Fax/Tel-Modus) <sup>6</sup>**

Wenn der Empfangsmodus Fax/Tel eingestellt ist, können Sie wählen, wie lange das Gerät bei einem Telefonanruf im F/T-Modus klingeln soll (Doppelklingeln), um Sie ans Telefon zu rufen. Falls es sich um einen Faxanruf handelt, wird das Fax automatisch empfangen.

Das Doppelklingeln beginnt nach dem normalen Telefonklingeln. Es wird von Ihrem Gerät erzeugt, nachdem es den Anruf angenommen und erkannt hat, dass es sich um einen Telefonanruf handelt. Externe Telefone geben dieses Doppelklingeln nicht aus, aber der Anruf kann trotzdem noch über ein externes Telefon angenommen werden. (Siehe *[Externes Telefon verwenden](#page-52-0)* auf [Seite 41](#page-52-0).)

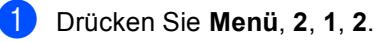

b Drücken Sie **a** oder **b**, um zu wählen, wie lange das Gerät klingeln soll, nachdem es einen Telefonanruf angenommen hat (20, 30, 40 oder 70 Sekunden). Drücken Sie **OK**.

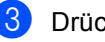

c Drücken Sie **Stopp**.

### **Hinweis**

Auch wenn der Anrufer während des Doppelklingelns den Hörer auflegt, klingelt es bis zum Ende der F/T-Rufzeit weiter.

### <span id="page-43-1"></span><span id="page-43-0"></span>**Automatische Fax-Erkennung6**

#### **Wenn Ein gewählt ist: <sup>6</sup>**

Faxe werden auch automatisch empfangen, wenn der Anruf mit dem Hörer des Gerätes, durch Drücken der Taste **Freisprechen** oder mit einem externen Telefon angenommen wurde. Sie müssen nur einige Sekunden warten, bis zum Empfang umgeschaltet wird und im Display Empfangen erscheint. Legen Sie dann auf. Das Fax wird nun automatisch empfangen.

#### **Wenn Auto gewählt ist: (nicht möglich mit FAX-1355) <sup>6</sup>**

Das Gerät empfängt Faxe nur automatisch wenn der Anruf mit dem Telefon des Gerätes, mit einem schnurlosen Hörer oder durch Drücken der Taste **Freisprechen** angenommen wurde. Wenn der Anruf mit einem externen Telefon angenommen wurde, geben Sie am Telefon den Fernaktivierungscode (werkseitig **l 5 1**) ein. (Siehe *[Externes Telefon ver](#page-52-0)wenden* [auf Seite 41.](#page-52-0))

#### **Wenn Aus gewählt ist: <sup>6</sup>**

Wenn Sie sich in der Nähe des Gerätes befinden und einen Faxanruf durch Abheben des Hörers angenommen haben, müssen Sie den Faxempfang manuell durch Drücken der Taste **Start** aktivieren.

Falls sich das Telefon nicht in der Nähe des Gerätes befindet, müssen Sie am externen Telefon den Fernaktivierungs-Code (werkseitig **l 5 1**) eingeben. (Siehe *[Externes Telefon](#page-52-0)  verwenden* [auf Seite 41.](#page-52-0))

### **Hinweis**

- Wenn Ein gewählt ist, aber aufgrund einer schlechten Verbindung nicht automatisch zum Faxempfang umgeschaltet wird, drücken Sie am Gerät **Start**, oder geben Sie am Telefon den Fernaktivierungs-Code ein (werkseitig **l 5 1**).
- Wenn Sie von einem Computer aus Faxe über dieselbe Telefonleitung versenden und das Gerät diese Übertragung unterbricht, sollten Sie die Fax-Erkennung auf Aus stellen.
- Nur FAX-1560: Wenn Sie den schnurlosen Hörer häufig nicht in der Nähe des Gerätes verwenden, sollten Sie die automatische Fax-Erkennung einschalten. Falls die Fax-Erkennung ausgeschaltet ist und Sie am schnurlosen Hörer einen Faxanruf annehmen, müssen Sie zum Gerät gehen und dort **Start** drücken, damit das Fax empfangen wird.

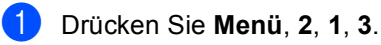

**2** Drücken Sie ▲ oder ▼, um Ein oder Auto (nicht möglich mit FAX-1355) oder Aus zu wählen. Drücken Sie **OK**.

**3** Drücken Sie Stopp.

## **Zusätzliche Empfangseinstellungen <sup>6</sup>**

### **Automatische Verkleinerung beim Empfang <sup>6</sup>**

Wenn Sie Ein wählen, werden die Seiten eines empfangenen Faxes automatisch so verkleinert, dass sie auf das Papierformat A4, Letter oder Legal passen.

Das Gerät berechnet die passende Verkleinerungsstufe automatisch entsprechend der Größe des empfangenen Faxes und dem eingestellten Papierformat (**Menü**, **1**, **2**).

Vergewissern Sie sich, dass der Faxbetrieb eingeschaltet ist  $(\mathcal{A})$ .

b Drücken Sie **Menü**, **2**, **1**, **5**. 5.Auto Verkl.

**3** Drücken Sie  $\triangle$  oder  $\nabla$ , um Ein (oder Aus zu wählen. Drücken Sie **OK**.

4 Drücken Sie Stopp.

### **Speicherempfang bei Papiermangel <sup>6</sup>**

Falls die Papierzufuhr während des Empfangs leer wird, erscheint im Display Papier prüfen. (Siehe *[Papier einlegen](#page-22-0)* [auf Seite 11](#page-22-0).) Falls nun kein Papier nachgelegt wird, geschieht Folgendes:

#### **Wenn Ein gewählt ist: <sup>6</sup>**

Der Empfang wird trotz Papiermangels fortgesetzt und die restlichen Seiten werden - soweit genügend Speicherkapazität zur Verfügung steht - gespeichert. Es werden auch alle anschließend empfangenen Faxe gespeichert, bis die Speicherkapazität erschöpft ist. Wenn der Speicher voll ist, beantwortet das Gerät keine weiteren Anrufe. Um die im Speicher empfangenen Faxe auszudrucken, legen Sie neues Papier in die Papierzufuhr ein.

#### **Wenn Aus gewählt ist: <sup>6</sup>**

Der Empfang wird trotz Papiermangels fortgesetzt und die restlichen Seiten werden - soweit genügend Speicherkapazität zur Verfügung steht - gespeichert. Alle nachfolgenden Anrufe werden nicht mehr angenommen, bis neues Papier eingelegt wird. Um das zuletzt empfangene und gespeicherte Fax auszudrucken, legen Sie neues Papier in die Papierzufuhr ein.

- Vergewissern Sie sich, dass der Faxbetrieb eingeschaltet ist  $(\mathcal{A})$ .
- b Drücken Sie **Menü**, **2**, **1**, **6**.

c Drücken Sie **a** oder **b**, um Ein oder Aus zu wählen. Drücken Sie **OK**.

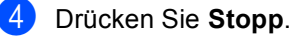

### **Fax am Ende eines Gespräches empfangen <sup>6</sup>**

Falls Ihr Gesprächsspartner auch von einem Faxgerät aus telefoniert, kann er Ihnen am Ende des Gesprächs ein Fax zusenden, bevor Sie auflegen.

- **Bitten Sie den Sender, die Vorlage ein**zulegen und die Start- bzw. Sende-Taste seines Gerätes zu drücken.
- **2** Wenn Sie den CNG-Ton des sendenden Gerätes hören (langsam wiederholende Töne), drücken Sie **Start**.
- **3** Legen Sie den Hörer wieder auf.

### **Gespeicherte Faxe drucken <sup>6</sup>**

Wenn die Faxspeicherung eingeschaltet ist (**Menü**, **2**, **5**, **1**), können Sie gespeicherte Faxe wie folgt ausdrucken lassen. (Siehe *[Faxweitergabe-Funktionen ausschalten](#page-66-0)* auf [Seite 55](#page-66-0).)

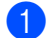

a Drücken Sie **Menü**, **2**, **5**, **3**.

5.Fernabfrage

3.Fax drucken

b Drücken Sie **Start**.

**7**

## **Telefon und externe Geräte <sup>7</sup>**

## **Telefonieren 7**

Telefonate können über den Hörer des Gerätes (FAX-1360 und FAX-1460), einen schnurlosen Hörer (FAX-1560), die Freisprecheinrichtung (FAX-1460 und FAX-1560) oder ein externes Telefon geführt werden. Sie können die Rufnummer manuell anwählen oder die gespeicherten Rufnummern verwenden.

### **Hinweis**

Für das FAX-1560 finden Sie weitere Informationen im Benutzerhandbuch des DECT™-Hörers.

### **Anrufen (nicht möglich mit FAX-1355) <sup>7</sup>**

- Zum Anrufen haben Sie folgende Möglichkeiten:
	- Heben Sie den Hörer des externen Telefons ab.
	- Drücken Sie **Freisprechen**.
- **2** Warten Sie, bis Sie den Wählton hören und geben Sie dann die Rufnummer mit den Zifferntasten, der Zielwahl, der Kurzwahl oder mit dem Telefon-Index ein.
- **3** Sprechen Sie klar und deutlich in Rich-

tung des Mikrofons  $\overset{\blacksquare}{\bullet}$ .

- $\overline{4}$  Um ein Telefonat zu beenden, haben Sie die folgenden Möglichkeiten:
	- Legen Sie den Hörer des externen Telefons auf.
	- Drücken Sie **Freisprechen**.

### **Anrufe über die Freisprecheinrichtung annehmen (FAX-1460 und FAX-1560) <sup>7</sup>**

Wenn das Gerät klingelt, können Sie einen Anruf durch Drücken der Taste **Freisprechen** annehmen. Sprechen Sie dann klar und

deutlich in Richtung des Mikrofons  $\overset{\blacksquare}{\bullet}$ . Am Ende des Gesprächs drücken Sie noch einmal **Freisprechen**, um aufzulegen.

### **Stummschaltung (nicht möglich mit FAX-1355) <sup>7</sup>**

Am FAX-1360 und FAX-1460:

- Drücken Sie während eines Gespräches **Stumm** zur Stummschaltung des Hörers bzw. Mikrofons. Sie können dann den Hörer auflegen, ohne das Gespräch zu unterbrechen.
- Heben Sie den Hörer des Gerätes ab. um die Stummschaltung aufzuheben.

Am FAX-1560:

- Wenn Sie ein Gespräch durch Drücken der Taste **Freisprechen** angenommen haben, drücken Sie **Stumm/Intern** zur Stummschaltung des Mikrofons.
- b Drücken Sie **Freisprechen**, um die Stummschaltung aufzuheben.

### **Temporär zur Tonwahl umschalten <sup>7</sup>**

Wenn Ihr Telefonnetz mit dem älteren Pulswahlverfahren arbeitet, können Sie temporär von der Pulswahl zur Tonwahl (MFV) umschalten. Das Tonwahlverfahren wird z. B. zur Abfrage eines Anrufbeantworters und zur Verwendung von Telefondiensten benötigt, bei denen Sie Ziffern zur Auswahl von Funktionen eingeben müssen.

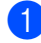

 $A$ m FAX-1355:

Heben Sie den Hörer des externen Telefons ab. Am FAX-1360: Heben Sie den Hörer ab. Am FAX-1460: Heben Sie den Hörer ab oder drücken Sie **Freisprechen**. Am FAX-1560: Drücken Sie **Freisprechen**.

**2** Drücken Sie # am Funktionstastenfeld des Gerätes. Danach können Sie die erforderlichen Ziffern eingeben. Wenn Sie am Schluss auflegen, wird wieder zur Pulswahl umgeschaltet.

### **Automatische Fax/Telefon-Schaltung (F/T-Modus) 7**

Wenn der F/T-Modus eingestellt ist, gibt das Gerät bei einem Telefonanruf so lange, wie mit der F/T-Rufzeit eingestellt, zwei kurze Klingelzeichen aus (Doppelklingeln), um Sie ans Telefon zu rufen.

Am FAX-1355:

Sie können den Hörer eines externen Telefons abheben und **Telefon** drücken, um den Anruf anzunehmen.

Am FAX-1360, FAX-1460 und FAX-1560:

Wenn Sie sich in der Nähe des Gerätes befinden, heben Sie den Hörer ab (FAX-1360 und FAX-1460) oder drücken Sie **Freisprechen** (nur FAX-1460 und FAX-1560), um den Anruf anzunehmen.

### **Fax/Telefon-Schaltung im Stand-by-Fax-Modus <sup>7</sup>**

Am FAX-1355:

Die automatische Fax/Telefon-Schaltung funktioniert im Stand-by-Fax-Modus nicht. Das Gerät nimmt keine Anrufe an, sondern gibt weiter Klingelzeichen aus. Sie können den Anruf mit einem externen Telefon annehmen. Wenn es sich um einen Faxanruf handelt, können Sie bei eingeschalteter Fax-Erkennung einfach warten, bis das Gerät zum Empfang umschaltet. Bei ausgeschalteter Fax-Erkennung oder wenn ein Anrufer ein Fax manuell sendet, geben Sie den Fernaktivierungs-Code (werkseitig **l 5 1**) über die Tasten des externen Telefons ein, um zum Faxempfang umzuschalten.

Am FAX-1360, FAX-1460 und FAX-1560:

Wenn der F/T-Modus eingestellt ist und das Gerät das F/T-Klingeln (Doppelklingeln) ausgibt, um Sie ans Telefon zu rufen, können Sie den Anruf nur mit dem Hörer des Gerätes annehmen.

Bevor das F/T-Klingeln zu hören ist, können Sie den Anruf auch mit einem externen Telefon annehmen.

## **Telefondienste <sup>7</sup>**

Das Gerät unterstützt die Anrufer-Kennung, wenn Sie einen entsprechenden Service-Dienst bei Ihrer Telefongesellschaft gebucht haben.

Funktionen wie Voice-Mail, Anklopfen, Anrufer-Kennung, Alarmsysteme oder andere Dienste, die an derselben Leitung ausgeführt werden, können eventuell Probleme beim Betrieb Ihres Gerätes verursachen.

### **Anrufer-Kennung <sup>7</sup>**

Mit dieser Funktion können Sie den von vielen Telefongesellschaften angebotenen Dienst zur Anzeige der Anrufer-Kennung verwenden. Detaillierte Informationen dazu erhalten Sie bei Ihrer Telefongesellschaft. Diese Funktion zeigt während des Telefonklingelns die Rufnummer (und falls verfügbar auch den Namen) des Anrufers im Display an.

Nach einigen Klingelzeichen wird die Rufnummer des Anrufers (und falls verfügbar auch der Name) im Display angezeigt. Sobald der Anruf angenommen ist, wird die Kennung ausgeblendet. Sie bleibt aber im Gerät gespeichert.

- Es werden die ersten 16 Zeichen der Nummer (oder des Namens) angezeigt.
- Wenn statt der Kennung die Anzeige Kenn nicht verf. erscheint, kam der Anruf aus einem Bereich außerhalb der Reichweite des gemieteten Service.
- Wenn statt der Kennung die Anzeige Kennung gesperrt erscheint, wird auf Wunsch des Anrufers seine Kennung nicht übertragen.

Sie können eine Liste der gespeicherten Anrufer-Kennungen ausdrucken. (Siehe *[Liste](#page-49-0)  [der Anrufer-Kennungen ausdrucken](#page-49-0)* auf [Seite 38.](#page-49-0))

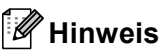

Die Funktion Anrufer-Kennung ist abhängig vom entsprechenden Service-Dienst Ihrer Telefongesellschaft. Fragen Sie Ihren zuständigen Anbieter nach weiteren Informationen.

#### **Anrufer-Kennung einschalten <sup>7</sup>**

Wenn Sie bei Ihrer Telefongesellschaft den entsprechenden Service beantragt haben, schalten Sie am Gerät wie folgt die Funktion Anrufer-Kennung ein, damit die Anrufer-Kennungen beim Klingeln des Telefons angezeigt werden kann.

a Drücken Sie **Menü**, **2**, **0**, **3**.

3.Anrufer-Kenn.

Drücken Sie ▲ oder ▼, um Ein (oder Aus) zu wählen. Drücken Sie **OK**.

c Drücken Sie **Stopp**.

#### **Liste der Anrufer-Kennungen anzeigen <sup>7</sup>**

Wenn die Anrufer-Kennung eingeschaltet ist, kann das Gerät bis zu 30 Kennungen von Anrufern speichern. Sie können diese im LC-Display anzeigen oder ausdrucken. Ab dem 31. Anruf wird jeweils die älteste Kennung im Speicher gelöscht.

a Drücken Sie **Menü**, **2**, **0**, **3**.

b Drücken Sie **a** oder **b**, um Anrufe anzeigen zu wählen. Drücken Sie **OK**. Die Anrufer-Kennung des letzten Anrufers wird angezeigt. Falls keine Anrufer-Kennung gespeichert wurde, ertönt der Signalton und im Display erscheint Keine Anrufer-K.

#### Kapitel 7

**3** Blättern Sie mit ▲ oder ▼durch die Liste der gespeicherten Anrufer. Wenn die gewünschte Anrufer-Kennung im Display angezeigt wird, drücken Sie **OK**. Die Anrufer-Kennung wird nun mit Datum und Uhrzeit des Anrufs angezeigt.

4 Sie haben die folgenden Möglichkeiten:

- Um zur Anzeige der Liste zurückzukehren, drücken Sie **d**.
- Um die Anzeige der Liste abzuschließen, drücken Sie **Stopp**.

#### <span id="page-49-0"></span>**Liste der Anrufer-Kennungen ausdrucken <sup>7</sup>**

a Drücken Sie **Menü**, **2**, **0**, **3**.

- b Drücken Sie **a** oder **b**, um Bericht drucken zu wählen. Drücken Sie **OK**. Falls keine Anrufer-Kennung gespeichert wurde, ertönt der Signalton und im Display erscheint Keine Anrufer-K.
- **3** Drücken Sie Start.
- Nachdem der Druckvorgang abgeschlossen ist, drücken Sie **Stopp**.

### <span id="page-49-1"></span>**Anschlussart <sup>7</sup>**

Wenn Sie das Gerät in einer Nebenstellenanlage oder ISDN-Anlage verwenden, müssen Sie die entsprechende Einstellung wählen.

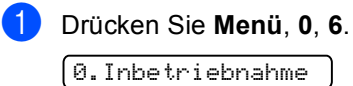

#### 6.Anschlussart

**2** Drücken Sie  $\triangle$  oder  $\nabla$ , um Nebenstelle, ISDN (oder Normal) zu wählen. Drücken Sie **OK**.

c Drücken Sie **Stopp**.

#### **Nebenstelle und Weiterverbinden <sup>7</sup>**

Am Gerät ist werkseitig die Anschlussart Normal für die Installation an einem Hauptanschluss eingestellt. Wenn der Nebenstellenbetrieb eingeschaltet ist, kann je nach Nebenstellenanlage die Taste **R** bzw. **Tel/R** zur Amtsholung oder zum Weiterverbinden verwendet werden.

### **Hinweis**

Sie können die Amtsholung auch mit den Rufnummern speichern. Dazu drücken Sie beim Speichern der Nummern (**Menü**, **2**, **3**, **1** oder **2**, **3**, **2**) die Taste **R** bzw. **Tel/R** bevor Sie die erste Ziffer der Rufnummer eingeben. (Im Display erscheint "!".) Sie brauchen dann zur Amtsholung vor dem Anwählen der gespeicherten Rufnummer nicht mehr die Taste **R** bzw. **Tel/R** drücken. (Siehe *[Rufnummern speichern](#page-56-0)* auf [Seite 45](#page-56-0).) Wenn Sie jedoch den Nebenstellenbetrieb ausschalten, können die mit **R** oder **Tel/R** gespeicherten Nummern nicht mehr verwendet werden. Beim Fax-1560 steht diese Funktion nur für den schnurlosen Hörer zur Verfügung.

## <span id="page-50-0"></span>**Externen Anrufbeantworter anschließen <sup>7</sup>**

Sie können einen **externen** Anrufbeantworter an dieselbe Telefonsteckdose wie das Gerät anschließen. Es können dann Anrufe vom externen Anrufbeantworter aufgezeichnet und Faxe automatisch empfangen werden. Wenn Sie den externen Anrufbeantworter einschalten, nimmt dieser alle Anrufe an. Ihr Gerät prüft dann, ob der CNG-Ton eines anderen Faxgerätes zu hören ist. Wenn ja, übernimmt es den Anruf und empfängt das Fax. Falls kein CNG-Ton zu hören ist, wird das Gerät nicht aktiv. Der Anrufer kann dann eine Nachricht hinterlassen, die wie gewohnt vom externen Anrufbeantworter aufgezeichnet wird.

Der Anrufbeantworter muss den Anruf innerhalb von 4 Klingelzeichen annehmen. Wir empfehlen jedoch, den Anrufbeantworter so einzustellen, dass er den Anruf nach 2 Klingelzeichen annimmt. Das Gerät kann den CNG-Ton nicht hören, bevor der Anrufbeantworter den Anruf angenommen hat. Nach vier Klingelzeichen bleiben dem Gerät nur noch 8 bis 10 Sekunden, um den CNG-Ton zu ermitteln und alle notwendigen Informationen mit dem sendenden Gerät auszutauschen. Beachten Sie bei der Aufnahme des Ansagetextes genau die Hinweise zur Ansage des externen Anrufbeantworters in diesem Kapitel.

### **Hinweis**

Wenn Sie nicht alle gesendeten Faxe empfangen, sollten Sie die Anzahl der Klingelzeichen am externen Anrufbeantworter verringern.

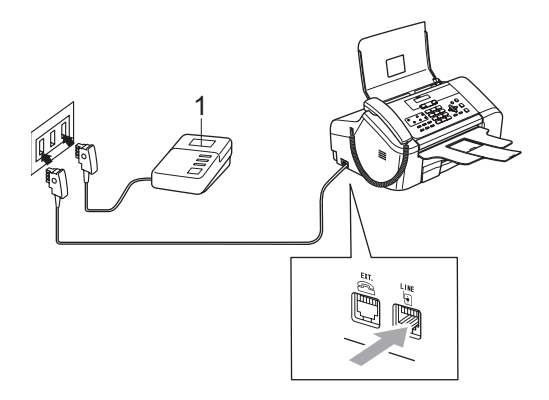

#### **1 Externer Anrufbeantworter**

Wenn der Anrufbeantworter den Anruf annimmt, zeigt das LC-Display Telefon (am FAX-1355) bzw. Telefon (extern) (am FAX-1360, FAX-1460 und FAX-1560).

#### **Nicht möglich**

Schließen Sie den Anrufbeantworter an die rechte Buchse und Ihr Gerät an die linke Buchse der Telefonsteckdose an.

### **Einstellungen vornehmen <sup>7</sup>**

Nachdem Sie den externen Anrufbeantworter wie in der vorherigen Abbildung gezeigt angeschlossen haben, gehen Sie wie folgt vor:

- Stellen Sie den externen Anrufbeantworter so ein, dass er Anrufe nach 1-2 maligem Klingeln annimmt. (Die an Ihrem Gerät eingestellte Klingelanzahl wird ignoriert.)
- b Nehmen Sie am externen Anrufbeantworter eine Ansage auf (siehe nächsten Abschnitt).
- Stellen Sie den Anrufbeantworter so ein. dass er zum Aufzeichnen von Telefonanrufen bereit ist.

Kapitel 7

- 4 Sie haben die folgenden Möglichkeiten:
	- $\blacksquare$  Am FAX-1355 und FAX-1360: Stellen Sie den Empfangsmodus TAD:Anrufbeantw. ein. (Siehe *[Welcher Empfangsmodus für wel](#page-39-0)[chen Zweck?](#page-39-0)* auf Seite 28.)
	- Am FAX-1460 und FAX-1560: Stellen Sie den Empfangsmodus Manuell ein und schalten Sie die Fax-Erkennung ein. (Siehe *[Auto](#page-43-1)[matische Fax-Erkennung](#page-43-1)* auf [Seite 32](#page-43-1).)

### **Ansage des externen Anrufbeantworters <sup>7</sup>**

Beachten Sie unbedingt die folgenden Hinweise zum Aufsprechen des Ansagetextes für den externen Anrufbeantworter.

- Starten Sie die Aufnahme und beginnen Sie erst nach ca. 5 Sekunden zu sprechen. (Diese 5 Sekunden ermöglichen es dem Gerät, den CNG-Ton vor Beginn der Ansage zu erkennen und zum Empfang umzuschalten.)
- **2** Sprechen Sie eine kurze Ansage (bis zu 20 Sekunden) auf.

### **Hinweis**

Die Ansage sollte mit einer Sprechpause von ca. 5 Sekunden beginnen. Während der Ansage kann das Gerät den CNG-Ton eventuell nicht erkennen. Sie können auch zuerst versuchen, ob der Faxempfang ohne die Pause funktioniert. Falls jedoch Probleme auftreten, sollten Sie die Ansage neu aufsprechen und dabei mit einer Pause von 5 Sekunden beginnen.

### **Anschluss an einer Nebenstellenanlage <sup>7</sup>**

Wir empfehlen, die Firma, die die Nebenstellenanlage installiert hat, Ihr Gerät anschließen zu lassen. Wenn alle Anrufe zentral angenommen werden, sollte der Empfangsmodus Manuell eingestellt werden.

Es kann nicht garantiert werden, dass das Gerät in allen Nebenstellenanlagen arbeitet. Falls Probleme beim Senden oder Empfangen von Faxen auftreten, wenden Sie sich bitte zuerst an die Firma, die Ihre Nebenstellenanlage installiert hat.

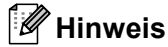

Vergewissern Sie sich, dass die Anschlussart Nebenstelle gewählt ist. (Siehe *[Anschlussart](#page-49-1)* auf Seite 38.)

## <span id="page-52-1"></span>**Externes Telefon**

### **Externes Telefon anschließen**

Schließen Sie das externe Telefon an die mittlere Buchse und Ihr Gerät an die linke Buchse der Telefonsteckdose an.

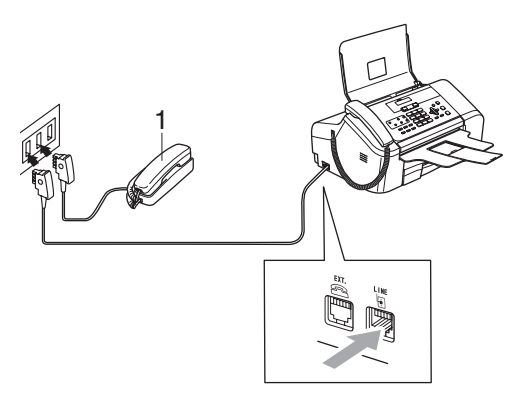

#### **1 Externes Telefon**

Wenn der externe Anrufbeantworter einen Anruf annimmt, zeigt das LC-Display Telefon (am FAX-1355) bzw. Telefon (extern) (am FAX-1360,

FAX-1460 und FAX-1560).

### <span id="page-52-0"></span>**Externes Telefon verwenden**

Wenn Sie einen Faxanruf über ein extern angeschlossenes Telefon angenommen haben, warten Sie einen Moment. Falls das Gerät nicht automatisch zum Faxempfang umschaltet, können Sie das Fax zum Gerät leiten, indem Sie den Fernaktivierungs-Code (werkseitig **l 5 1**) über die Tasten des externen Telefons eingeben. Warten Sie, bis das Gerät den Anruf übernimmt (der Faxton ist zu hören und das Display des Gerätes zeigt Empfangen). Legen Sie dann den Hörer auf.

#### **Wenn Sie einen Anruf annehmen und sich niemand meldet: <sup>7</sup>**

Wahrscheinlich wird Ihnen ein Fax manuell gesendet.

Drücken Sie **l 5 1** und warten Sie, bis Sie den Faxton hören oder im LC-Display Empfangen angezeigt wird. Legen Sie dann auf.

### **Hinweis**

Sie können auch die automatische Fax-Erkennung verwenden, damit das Gerät automatisch den Anruf übernimmt und das Fax empfängt. (Siehe *[Automatische](#page-43-1)  [Fax-Erkennung](#page-43-1)* auf Seite 32.)

### **Verwenden eines externen schnurlosen Telefons (nicht möglich mit FAX-1560) <sup>7</sup>**

Wenn die Basisstation eines schnurlosen externen Telefons an derselben Telefonsteckdose wie das Gerät angeschlossen ist (siehe *[Externes Telefon](#page-52-1)* auf Seite 41) und Sie den Hörer häufig nicht in der Nähe des Gerätes verwenden, ist es einfacher, den Anruf während der normalen Klingelzeichen anzunehmen.

Wenn Sie warten, bis das Gerät den Anruf annimmt, müssen Sie zum Gerät gehen und dort **Telefon** bzw. **Tel/R** bzw. **Freisprechen** drücken, um das Gespräch zum schnurlosen Telefon umzuleiten.

### **Fernaktivierungs-Code verwenden <sup>7</sup>**

#### **Fernaktivierungs-Code <sup>7</sup>**

Wenn Sie einen Faxanruf über ein extern angeschlossenes Telefon angenommen haben und das Gerät nicht automatisch zum Faxempfang umschaltet, können Sie den Faxempfang aktivieren, indem Sie am Telefon den Fernaktivierungscode (werkseitig **l 5 1**) eingeben. Warten Sie bis der Faxton (Zirpen) zu hören ist und legen Sie dann den Hörer auf. (Siehe *[Automatische Fax-Erkennung](#page-43-1)* auf [Seite 32](#page-43-1).) Der Anrufer muss die Taste **Start** an seinem Gerät zu drücken, um Ihnen das Dokument zu senden.

#### **Fernaktivierung einschalten und Code ändern <sup>7</sup>**

Zur Verwendung des Fernaktivierungs-Codes muss die Fernaktivierung eingeschaltet sein. Der werkseitig programmierte Fernaktivierungs-Code ist **l 5 1**. Sie können den werkseitigen Code durch einen anderen Code ersetzen.

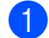

1.Empfangseinst.

a Drücken Sie **Menü**, **2**, **1**, **4**.

4.Fernakt.-Code

- **2** Drücken Sie ▲ oder ▼, um Ein (oder Aus) zu wählen. Drücken Sie **OK**.
- **3** Sie können nun falls notwendig einen neuen Fernaktivierungs-Code eingeben. Drücken Sie **OK**.
- d Drücken Sie **Stopp**.

### **Hinweis**

- Wenn zum Beispiel bei der Fernabfrage Ihres externen Anrufbeantworters die Verbindung stets unterbrochen wird, sollten Sie einen anderen Fernaktivierungs-Code einstellen. Der Code kann die folgenden Zeichen enthalten:  $\mathbf{0}$  bis  $\mathbf{9}, \mathbf{4}, \mathbf{4}$ .
- In einigen Nebenstellenanlagen kann die Fernaktivierung eventuell nicht richtig funktionieren.

# **Rufnummern wählen und speichern <sup>8</sup>**

## **Rufnummer wählen <sup>8</sup>**

## **Manuell wählen <sup>8</sup>**

**8**

Geben Sie die Rufnummer über die Zifferntasten ein.

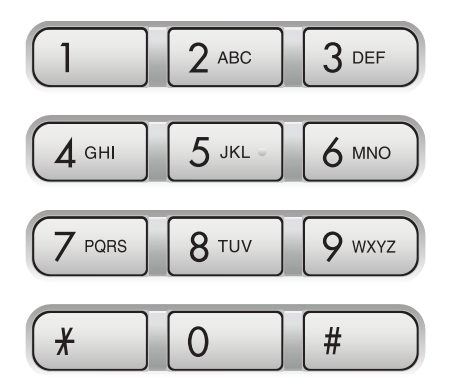

### **Zielwahl <sup>8</sup>**

Drücken Sie die Zielwahltaste, unter der die gewünschte Rufnummer gespeichert ist.

Zur Verwendung der Zielwahl **6** bis **10** drücken Sie die Zielwahltaste bei niedergedrückter **Shift**-Taste.

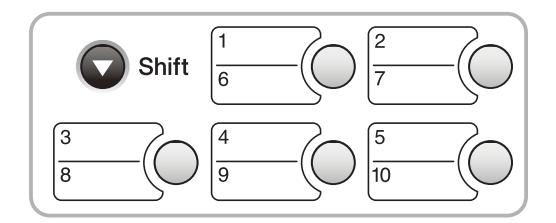

### **Kurzwahl <sup>8</sup>**

a Drücken Sie **Tel-Index/Kurzwahl**, **#** und geben Sie dann die zweistellige Kurzwahlnummer ein.

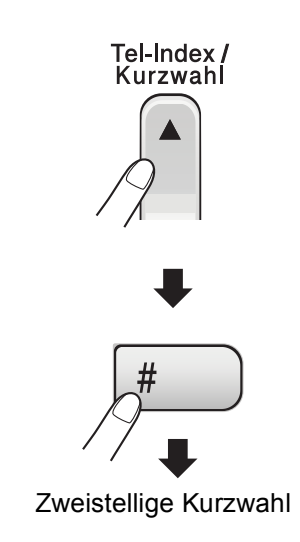

**Hinweis**

Wenn im LC-Display Nicht belegt! angezeigt wird, wurde unter der eingegebenen Zielwahl oder Kurzwahl keine Nummer gespeichert.

### **Telefon-Index <sup>8</sup>**

Sie können nach gespeicherten Namen im Zielwahl- bzw. Kurzwahl-Speicher suchen.

Drücken Sie **Tel-Index/Kurzwahl** und die Menü-Tasten zur numerischen Suche oder die Zifferntasten und dann die Menü-Tasten zur alphabetischen Suche des Namens.

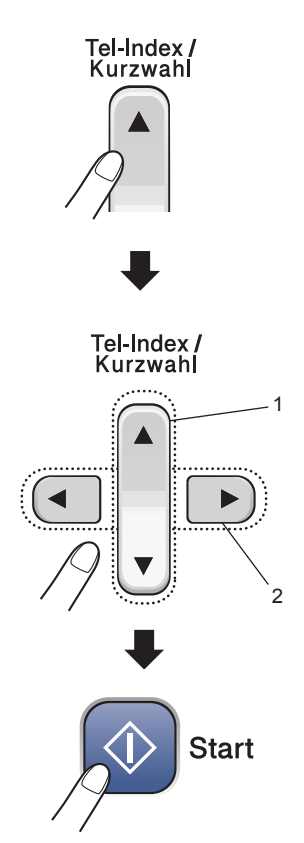

**1 Suchen (numerisch)**

**2 Zur alphabetischen Suche können Sie auch zuerst den Anfangsbuchstaben des Namens mit den Zifferntasten eingeben und dann den Namen auswählen.**

### **Wahlwiederholung <sup>8</sup>**

Wenn Sie ein Fax manuell senden und die gewählte Nummer besetzt ist, drücken Sie **Wahl-W/Pause** und dann **Start**, um die Nummer erneut anzuwählen. Um eine zuvor schon einmal gewählte Nummer noch einmal zu wählen, drücken Sie **Wahl-W/Pause** und **Start**.

Die manuelle Wahlwiederholung mit **Wahl-W/Pause** kann nur verwendet werden, wenn die Faxnummer über das Funktionstastenfeld des Gerätes eingegeben wurde.

Automatische Wahlwiederholung: Beim automatischen Senden wählt das Gerät einen besetzten Anschluss selbsttätig bis zu 3-mal im Abstand von 5 Minuten an.

## <span id="page-56-0"></span>**Rufnummern speichern <sup>8</sup>**

Sie können Rufnummern für die Zielwahl, Kurzwahl und Rufnummerngruppen zum Rundsenden eines Dokumentes speichern. Beim Anwählen wird im LC-Display der Name angezeigt, sofern er gespeichert wurde, oder die Nummer.

### **Hinweis**

Die gespeicherten Nummern bleiben auch bei einer Stromunterbrechung erhalten.

### **Wählpause <sup>8</sup>**

Falls notwendig drücken Sie **Wahl-W/Pause**, um eine Pause von 3,5 Sekunden zwischen den Ziffern einer Nummer einzufügen. Für Übersee-Anrufe können Sie die Taste **Wahl-W/Pause** so oft wie nötig drücken, um die Pause zu verlängern.

### **Zielwahl speichern <sup>8</sup>**

Unter den 5 Zielwahltasten des Gerätes können Sie 10 Fax- bzw. Telefonnummern speichern, die dann einfach durch Drücken der entsprechenden Zielwahltaste angewählt werden können. Zur Verwendung der Zielwahl **6** bis **10** drücken Sie die Zielwahltaste bei niedergedrückter **Shift**-Taste.

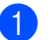

- a Drücken Sie **Menü**, **2**, **3**, **1**.
- <span id="page-56-1"></span>b Drücken Sie die Zielwahltaste, unter der Sie die Nummer speichern möchten.
- **6** Geben Sie die Rufnummer ein (bis zu 20 Stellen). Drücken Sie **OK**.
	- Sie haben die folgenden Möglichkeiten:
		- Geben Sie über die Zifferntasten einen Namen (bis zu 16 Zeichen) ein. (Zur Eingabe von Buchstaben lesen Sie *[Texteingabe im Funktionsmenü](#page-118-0)* [auf Seite 107.](#page-118-0)) Drücken Sie **OK**.
		- Um die Nummer ohne Namen zu speichern, drücken Sie nur **OK**.
- 5 Sie haben die folgenden Möglichkeiten:
	- Wenn Sie weitere Zielwahlnummern speichern möchten, gehen Sie zu [Schritt](#page-56-1)  $\bullet$ .
	- Wenn Sie alle gewünschten Nummern als Zielwahl gespeichert haben, drücken Sie **Stopp**.

### **Kurzwahl speichern <sup>8</sup>**

Sie können in 100 Kurzwahl-Speicherplätzen Rufnummern mit Namen speichern. Diese können dann durch Drücken weniger Tasten angewählt werden.

(Zum Beispiel: **Tel-Index/Kurzwahl**, **#**, zweistellige Kurzwahl und dann **Start**.)

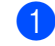

a Drücken Sie **Menü**, **2**, **3**, **2**.

- <span id="page-57-0"></span>b Geben Sie über die Zifferntasten eine zweistellige Kurzwahlnummer ein (00 bis 99). Drücken Sie **OK**.
- **3** Geben Sie die Fax- bzw. Telefonnummer ein (bis zu 20 Stellen). Drücken Sie **OK**.

4 Sie haben die folgenden Möglichkeiten:

- Geben Sie über die Zifferntasten einen Namen (bis zu 16 Zeichen) ein. (Zur Eingabe von Buchstaben lesen Sie *[Texteingabe im Funktionsmenü](#page-118-0)* [auf Seite 107](#page-118-0).) Drücken Sie **OK**.
- Um die Nummer ohne Namen zu speichern, drücken Sie nur **OK**.

**b** Sie haben die folgenden Möglichkeiten:

- Um weitere Kurzwahlnummern zu speichern, gehen Sie z[u Schritt](#page-57-0)  $\bullet$ .
- Um das Speichern abzuschließen, drücken Sie **Stopp**.

### **Gespeicherte Rufnummern ändern <sup>8</sup>**

Wenn Sie beim Speichern von Rufnummern eine Ziel- oder Kurzwahl eingeben, unter der bereits eine Rufnummer gespeichert wurde, erscheint im Display der Name bzw. die Nummer und die Frage, ob eine Änderung vorgenommen werden soll:

■ Drücken Sie **1**, wenn die gespeicherte Nummer geändert werden soll.

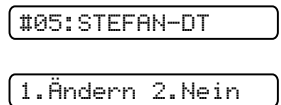

 Drücken Sie **2**, wenn die Nummer nicht geändert werden soll.

Wenn Sie **1** gewählt haben, können Sie die gespeicherten Angaben ändern oder durch neue Angaben ersetzen. Gehen Sie dazu wie folgt vor:

**4 Geben Sie die neue Nummer ein. Drü**cken Sie **OK**.

- b Geben Sie den neuen Namen ein. Drücken Sie **OK**.
- Soll nur ein Zeichen geändert werden, bringen Sie den Cursor mit **d** oder **c** unter dieses und drücken dann **Storno**. Geben Sie dann das richtige Zeichen ein.

### **Rundsende-Gruppen speichern <sup>8</sup>**

Wenn Sie regelmäßig Dokumente an mehrere Empfängern faxen, können Sie diese Empfänger als Gruppe speichern. Gruppen werden in einem Zielwahl- oder Kurzwahl-Speicherplatz gespeichert. Sie können dann ein Fax automatisch an alle Mitglieder der Gruppe versenden, indem Sie einfach die Zielwahltaste drücken oder die Kurzwahl eingeben und dann **Start** drücken.

Bevor Empfänger zu einer Gruppe zusammengefasst werden können, müssen sie als Ziel- oder Kurzwahl gespeichert werden. Sie können eine große Rundsende-Gruppe mit bis zu 99 Rufnummern oder 6 kleinere Gruppen speichern.

a Drücken Sie **Menü**, **2**, **3**, **3**.

3.Rundsende-Grup

- b Wählen Sie wie folgt die Ziel- oder Kurzwahl, unter der die Gruppe gespeichert werden soll:
	- Drücken Sie die gewünschte Zielwahltaste.
	- Drücken Sie **Tel-Index/Kurzwahl** und geben Sie dann die zweistellige Kurzwahl ein. Drücken Sie **OK**.
- **3** Geben Sie mit den Zifferntasten eine Gruppennummer (1 bis 6) ein. Drücken Sie **OK**.

Gruppe Nr.:G01

- 4 Um die als Ziel- bzw. Kurzwahl gespeicherten Rufnummern zur Gruppe hinzuzufügen, gehen Sie wie folgt vor:
	- Zur Eingabe von Zielwahl-Nummern drücken Sie nacheinander die Zielwahltasten.
	- Zur Eingabe von Kurzwahlnummern drücken Sie **Tel-Index/Kurzwahl** und geben Sie dann die Kurzwahlnummer ein.

Im Display erscheint vor den eingegebenen Zielwahlnummern  $\div$  und vor Kurzwahlnummern # (zum Beispiel:  $\angle 06$ , #09).

 $601: X06 109$ 

- **6** Drücken Sie zum Abschluss OK.
- f Geben Sie über die Zifferntasten einen Namen für die Gruppe ein. Drücken Sie **OK**.

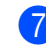

g Drücken Sie **Stopp**.

### **Hinweis**

Sie können ein Rufnummernverzeichnis ausdrucken lassen. Die Spalte IN GRUP-PE zeigt, welche Nummern in welcher Rundsende-Gruppe gespeichert sind. (Siehe *[Bericht oder Liste ausdrucken](#page-72-0)* auf [Seite 61.](#page-72-0))

### **Nachwahlverfahren (Call-by-Call) <sup>8</sup>**

Sie können z.B. lange Zugriffs- und Rufnummern oder Vorwahlen für kostengünstige Vermittlungsdienste (Call-by-Call) als Kurzwahl speichern und mit einer anderen gespeicherten Kurzwahl oder der manuellen Eingabe kombinieren. Die Nummern werden in der Reihenfolge gewählt, in der sie eingegeben wurden.

Wenn Sie zum Beispiel "06424" unter der Kurzwahl #03 und "7000" unter der Kurzwahl #02 gespeichert haben, können Sie die Nummer "06424 7000" wie folgt wählen:

**Tel-Index/Kurzwahl**, **#03**, **Tel-Index/Kurzwahl**, **#02** und **Start**.

Sie können auch gespeicherte Nummern ergänzen, z.B. mit einer Durchwahl, oder Teile der Nummer manuell ersetzen:

**Tel-Index/Kurzwahl**, **#03**, **7**, **0**, **0**, **1** (mit den Zifferntasten) und **Start**.

Dadurch wird "06424 7001" gewählt. Sie können auch eine Pause einfügen, indem Sie **Wahl-W/Pause** drücken.

## **Interner digitaler Anrufbeantworter (FAX-1460 und FAX-1560) <sup>9</sup>**

## <span id="page-59-0"></span>**Allgemeines zum internen Anrufbeantworter <sup>9</sup>**

**9**

Der interne digitale Anrufbeantworter kann bis zu 99 gesprochene Nachrichten aufzeichnen. Die Nachrichten werden in der Reihenfolge, in der sie empfangen wurden, gespeichert.

Gesprochene Nachrichten können bis zu 3 Minuten lang sein. Sie können mit den Fernabfrage-Funktionen von unterwegs abgehört werden. (Siehe *[Zugangscode einstellen](#page-67-0)* auf [Seite 56](#page-67-0).) Die Anzahl der Nachrichten, die gespeichert werden können, hängt davon ab, wieviel Speicher Sie für andere Funktionen verwendet haben (zum Beispiel für das zeitversetzte Senden oder gespeicherte Faxe).

Bei einem Stromausfall bleiben die im Gerät gespeicherten Faxe bis zu 24 Stunden erhalten.

### **Anrufbeantworter vorbereiten9**

Bevor Sie den Anrufbeantworter einschalten können, müssen Sie einen Ansagetext (TAD-Ansage) aufnehmen.

Die folgenden Schritte müssen nacheinander ausgeführt werden:

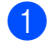

a TAD-Ansage aufnehmen

**2** Anrufbeantworter mit der Taste  $(\bigcirc$ i) einschalten.

### <span id="page-59-1"></span>Ansagen

#### **Ansagen aufnehmen <sup>9</sup>**

Es können zwei verschiedene Ansage-Arten aufgenommen werden:

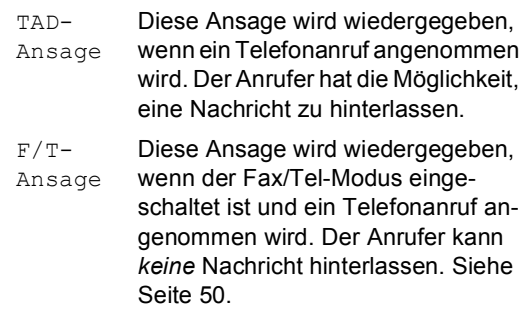

Die Ansage muss kürzer als 20 Sekunden sein.

- a Drücken Sie **Menü**, **2**, **7**, **1**. Im LC-Diplay erscheint die Aufforderung, eine Ansage zu wählen.
- **2** Drücken Sie ▲ oder ▼, um TAD-Ansage oder F/T-Ansage zu wählen, und drücken Sie dann **OK**.
- c Drücken Sie **a** oder **b**, um Aufnehmen zu wählen. Drücken Sie **OK**.

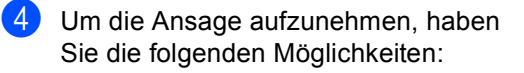

 Am FAX-1460: Nehmen Sie den Hörer des Gerätes ab und sprechen Sie die Ansage auf. Legen Sie den Hörer wieder auf, um die Aufnahme zu beenden.

 Am FAX-1560: Sprechen Sie deutlich in Richtung des Mikrofons des

Gerätes  $\Psi$ , um die Ansage aufzunehmen. Drücken Sie **Stopp**, um die Aufnahme zu beenden.

Die Ansage wird nun zu Ihrer Kontrolle wiedergegeben.

e Drücken Sie **Stopp**.

#### **Ansage prüfen 9**

- a Drücken Sie **Menü**, **2**, **7**, **1**. **2** Drücken Sie ▲ oder ▼, um TAD-Ansage oder F/T-Ansage zu wählen, und drücken Sie dann **OK**. **6** Drücken Sie ▲ oder ▼, um Wiedergeben zu wählen. Drücken Sie **OK**. d Drücken Sie **Stopp**. **Ansage löschen 9** a Drücken Sie **Menü**, **2**, **7**, **1**. b Drücken Sie **a** oder **b**, um TAD-Ansage oder F/T-Ansage zu wählen, und drücken Sie dann **OK**. c Drücken Sie **a** oder **b**, um Löschen zu wählen. Drücken Sie **OK**. Sie haben die folgenden Möglichkeiten: Drücken Sie **1**, um die Ansage zu löschen. Drücken Sie **2**, um die Funktion ohne zu löschen abzubrechen.
	- **5** Drücken Sie Stopp.

**9**

### <span id="page-61-0"></span>**F/T-Ansage <sup>9</sup>**

Die F/T-Ansage wird im Empfangsmodus Fax/Tel bei einem Telefonanruf wiedergegeben. Sie können mit dieser Ansage den Anrufer zum Beispiel darüber informieren, wann Sie wieder erreichbar sind. Nach dieser Ansage kann der Anrufer *keine Nachricht* hinterlassen.

Um die F/T-Ansage aufzunehmen, gehen Sie wie auf [Seite 48](#page-59-1) beschrieben vor. Wie Sie den F/T-Modus einschalten können, ist unter *[Empfangsmodi](#page-39-1)* auf Seite 28 erklärt.

### **Anrufbeantworter einschalten9**

Wenn die Taste  $(\bigcirc$ i) leuchtet, ist der Anrufbe-

antworter eingeschaltet. Drücken Sie  $(\bigcirc$ i), um den Anrufbeantworter einzuschalten.

## **Nachrichten verwalten 9**

### **Nachrichten-Anzeige <sup>9</sup>**

Die Taste  $(\bigcirc$ i) blinkt, wenn eine neue Nachricht aufgezeichnet wurde. Im Display wird die Anzahl der empfangenen gesprochenen Nachrichten und der empfangenen und gespeicherten Faxe angezeigt.

Anruf:03 Fax:00

*Faxe werden nur gespeichert, wenn die Faxspeicherung eingeschaltet ist. Um die Faxspeicherung einzuschalten, drücken Sie Menü, 2, 5, 1*.

### **Gesprochene Nachrichten wiedergeben <sup>9</sup>**

Die Nachrichten werden nacheinander in der Reihenfolge wiedergegeben, in der sie aufgezeichnet wurden. Das Display zeigt die Nummer der aktuellen Nachricht, die Gesamtanzahl der Nachrichten und Datum und Uhrzeit der Aufzeichnung an.

Von Anrufern hinterlassene Nachrichten können wie folgt abgehört werden:

a Drücken Sie **Wiedergabe/Aufnahme** bzw. **Wiedergabe**.

Die folgenden Funktionen können bei der Wiedergabe der Nachrichten verwendet werden:

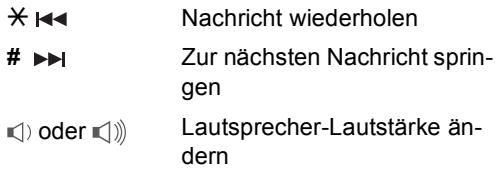

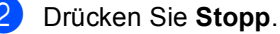

### **Faxe drucken 9**

Empfangene und gespeicherte Faxe können Sie wie folgt ausdrucken lassen. Anschließend werden die Faxe im Speicher automatisch gelöscht.

**a Drücken Sie Wiedergabe/Aufnahme** bzw. **Wiedergabe**. Nach ca. 2 Sekunden werden die gesprochenen Nachrichten wiedergegeben.

**2** Wenn die Faxspeicherung eingeschaltet ist und Faxe empfangen wurden, erscheint nach Wiedergabe der gesprochenen Nachrichten folgende Anzeige im LC-Display:

#### Fax drucken?

#### 1.Ja 2.Nein

**3** Sie haben die folgenden Möglichkeiten:

- Drücken Sie **1**, um die Faxe zu drucken.
- Drücken Sie 2, wenn nicht gedruckt werden soll.

### **Nachrichten löschen <sup>9</sup>**

#### **Gesprochene Nachrichten einzeln löschen <sup>9</sup>**

- a Drücken Sie **Wiedergabe/Aufnahme** bzw. **Wiedergabe**. Sie hören einen 2 Sekunden langen Signalton, dann beginnt das Gerät mit der Wiedergabe der Nachrichten. Vor jeder Nachricht hören Sie einen langen Signalton, hinter jeder Nachricht zwei kurze Töne.
- 2 Zum Löschen einer bestimmten Nachricht drücken Sie **Löschen** während der Wiedergabe oder unmittelbar nach den zwei Tönen am Ende der Nachricht.
- Sie haben die folgenden Möglichkeiten:

Löschen? 1.Ja 2.Nein

- Drücken Sie **1**, um die Nachricht zu löschen.
- Drücken Sie 2, wenn nicht gelöscht werden soll.

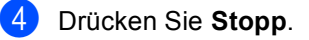

**9**

#### **Alle gesprochenen Nachrichten löschen <sup>9</sup>**

a Drücken Sie **Löschen**.

b Drücken Sie **a** oder **b**, um eine der folgenden Optionen zu wählen. Drücken Sie dann **OK**.

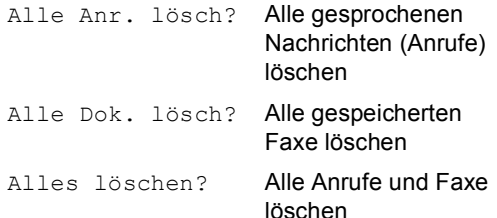

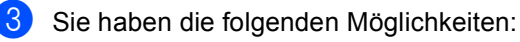

- Drücken Sie **1**, um die gewählten Nachrichten zu löschen.
- Drücken Sie **2**, um die Funktion abzubrechen.
- d Drücken Sie **Stopp**.

## **Zusätzliche Anrufbeantworter-Funktionen <sup>9</sup>**

### **Maximale Aufsprechzeit pro Nachricht <sup>9</sup>**

Werkseitig ist eine Aufsprechzeit von maximal 30 Sekunden pro Nachricht eingestellt. Um diese Einstellung zu ändern, gehen Sie wie folgt vor:

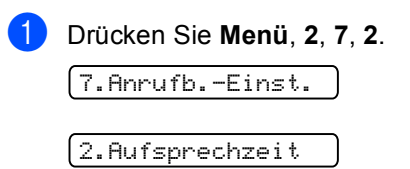

**2** Drücken Sie ▲ oder ▼, um die maximale Aufsprechzeit (30, 60, 120 oder 180 Sekunden) zu wählen. Drücken Sie **OK**.

### **3** Drücken Sie Stopp.

## <span id="page-63-0"></span>**Gebührenfreie Statusinfo <sup>9</sup>**

Wenn diese Funktion eingeschaltet ist, nimmt das Gerät Anrufe nach 4-maligem Telefonklingeln an, falls *keine* Nachricht gespeichert wurde, und nach 2-maligem Klingeln, wenn Nachrichten (Faxe oder Anrufe) gespeichert wurden.

Wenn Sie von unterwegs vom Anrufbeantworter aufgezeichnete Nachrichten abfragen möchten, wissen Sie beim 3. Klingeln, dass keine Nachrichten empfangen wurden. Sie können dann auflegen, bevor Kosten entstehen.

Die Funktion "Gebührenfreie Statusinfo" steht nur zur Verfügung, wenn der Anrufbeantworter eingeschaltet ist. Wenn die gebührenfreie Statusinfo auf Ein gestellt ist, wird die eingestellte Klingelanzahl ignoriert.

**1** Vergewissern Sie sich, dass der Faxbetrieb eingeschaltet ist. Wenn nicht, drücken Sie **Fax**.

b Drücken Sie **Menü**, **2**, **1**, **1**.

1.Empfangseinst.

1.Klingelanzahl

- **3** Drücken Sie ▲ oder ▼, um Statusinfo zu wählen. Drücken Sie **OK**.
- **4** Drücken Sie ▲ oder ▼, um Ein (oder Aus) zu wählen. Drücken Sie **OK**.
- **6** Drücken Sie Stopp.

### **Mithören <sup>9</sup>**

Mit dieser Funktion können Sie die Wiedergabe der Nachrichten während der Aufzeichnung ein- oder ausschalten. Wenn Sie Aus wählen, ist die Nachricht während der Aufzeichnung nicht zu hören, so dass Sie nicht gestört werden. Wenn Sie diese Funktion einschalten, können Sie den Anrufer und seine Nachricht während der Aufzeichnung hören und gegebenenfalls den Anruf noch annehmen.

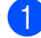

a Drücken Sie **Menü**, **2**, **7**, **3**.

7.Anrufb.-Einst.

3.Mithören

**2** Drücken Sie ▲ oder ▼, um Aus oder Ein zu wählen. Drücken Sie **OK**.

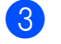

**3** Drücken Sie Stopp.

### **Mitschneiden (nur FAX-1460) <sup>9</sup>**

Sie können über den Hörer des Gerätes geführte Gespräche aufnehmen, indem sie während des Telefonats **Wiedergabe/Aufnahme** drücken. Die maximale Länge der Aufnahme ist durch die eingestellte maximale Aufsprechzeit festgelegt (bis zu 3 Minuten). Während des Mitschnitts hört der Gesprächspartner in regelmäßigen Abständen einen Signalton. Um das Mitschneiden zu beenden, drücken Sie **Stopp**.

**10 Faxweitergabe und Fernabfrage <sup>10</sup>**

Es kann jeweils nur *eine* der Faxweitergabe-Funktionen (Fax-Weiterleitung oder Faxspeicherung) eingeschaltet werden:

## **Fax-Weiterleitung**

Diese Funktion leitet jedes empfangene Fax automatisch an eine von Ihnen programmierte Faxnummer weiter. Wenn Sie Kontrolldr.: Ein wählen, wird von jedem Fax auch eine Kopie ausgedruckt. (Dies ist eine Sicherheitsfunktion, damit bei Stromausfall keine Daten verloren gehen.)

a Drücken Sie **Menü**, **2**, **5**, **1**.

1.Weiterl/Speich

- **b** Drücken Sie **▲** oder ▼, um Fax weiterleiten zu wählen. Drücken Sie **OK**. Im Display erscheint die Aufforderung, die Faxnummer einzugeben, zu der die Faxe weitergeleitet werden sollen.
- **3** Geben Sie die Rufnummer des Faxgerätes ein, zu dem die Faxe weitergeleitet werden sollen (bis zu 20 Stellen). Drücken Sie **OK**.
- 4 Drücken Sie ▲ oder ▼, um Kontrolldr.:Ein oder Kontrolldr.:Aus zu wählen. Drücken Sie **OK**.
- **5** Drücken Sie Stopp.

## **Faxspeicherung**

Wenn die Faxspeicherung eingeschaltet ist, werden alle empfangenen Faxe gespeichert. Sie können dann mit den Fernabfrage-Funktionen alle empfangenen Faxe per Telefon oder Handy an ein anderes Faxgerät übergeben. (Siehe *[Fax-Fernweitergabe](#page-68-0)* auf [Seite 57](#page-68-0).) Das Gerät druckt das gespeicherte Fax auch automatisch aus.

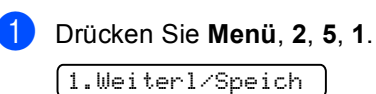

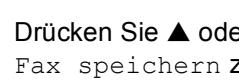

**b** Drücken Sie ▲ oder ▼, um Fax speichern zu wählen. Drücken Sie **OK**.

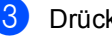

c Drücken Sie **Stopp**.

## <span id="page-66-1"></span>**Wenn sich beim Ändern der Einstellung Faxe im Speicher befinden** ...

Wenn sich beim Ändern der Einstellung noch empfangene Faxe im Speicher befinden, erscheint eine der folgenden Meldungen im Display:

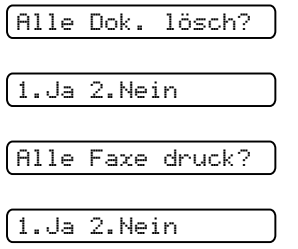

- Wenn Sie **1** drücken, werden die Faxe im Speicher gelöscht bzw. gedruckt, bevor die Einstellung geändert wird. Wenn bereits ein Kontrolldruck angefertigt wurde, wird das Fax nicht noch einmal ausgedruckt.
- Wenn Sie **2** drücken, werden die Faxe im Speicher weder gelöscht noch gedruckt und die Einstellung wird nicht geändert.

### <span id="page-66-0"></span>**Faxweitergabe-Funktionen ausschalten <sup>10</sup>**

a Drücken Sie **Menü**, **2**, **5**, **1**.

1.Weiterl/Speich

- **2** Drücken Sie ▲ oder ▼, um Aus zu wählen. Drücken Sie **OK**.
- **3** Drücken Sie Stopp.

### **Hinweis**

Falls sich noch empfangene Faxe im Speicher des Gerätes befinden, erscheint eine Meldung im Display. (Siehe *[Wenn](#page-66-1)  [sich beim Ändern der Einstellung Faxe im](#page-66-1)  [Speicher befinden ...](#page-66-1)* auf Seite 55.)

## **Fernabfrage**

Sie können das Gerät von unterwegs mit jedem Telefon oder Handy anrufen, um alle bisher empfangenen und gespeicherten Faxe an ein anderes Faxgerät weiterzugeben (Fax-Fernweitergabe) oder um Geräteeinstellungen zu ändern (Fernschaltung).

### <span id="page-67-0"></span>**Zugangscode einstellen <sup>10</sup>**

Der Zugangscode erlaubt Ihnen den Zugriff auf die Fernabfrage-Funktionen des Gerätes von unterwegs aus. Bevor Sie die Fernabfrage-Funktionen verwenden können, muss ein Zugangscode programmiert werden. Mit dem werkseitig eingestellten inaktiven Code (---**l**) ist keine Fernabfrage möglich.

a Drücken Sie **Menü**, **2**, **5**, **2**.

2.Zugangscode

- <span id="page-67-1"></span>2 Geben Sie einen dreistelligen Zugangscode ein. Dazu können Sie die Tasten **0** bis **9**, **l**, oder **#** verwenden. Drücken Sie **OK**. (Der Stern **l** des vorprogrammierten Codes kann nicht verändert werden.)
- **3** Drücken Sie Stopp.

### **Hinweis**

Verwenden Sie einen anderen Code als für die Fernaktivierung (werkseitig **l 5 1**). (Siehe *[Externes Telefon verwenden](#page-52-0)* auf [Seite 41](#page-52-0).)

Sie können den Zugangscode jederzeit ändern. Um wieder den werkseitigen inaktiven Code (---**l**) einzustellen, drücken Sie in Schritt @ Storno und dann OK.

### **Zugangscode verwenden <sup>10</sup>**

- **1** Wählen Sie Ihr Gerät mit einem Telefon oder Handy an.
- Wenn Ihr Gerät antwortet, geben Sie den Zugangscode ein (3 Ziffern, dann **l**).

**3** Anschließend zeigt Ihr Gerät durch ein akustisches Signal an, ob Nachrichten empfangen wurden:

- 1 langer Ton  **Faxe**
- 2 lange Töne **Gesprochene Nachrichten**  (FAX-1460 und FAX-1560)
- **3 lange Töne Faxe und gesprochene Nachrichten** (FAX-1460 und FAX-1560)
- Kein langer Ton  **Weder Faxe noch gesprochene Nachrichten**
- d Ihr Gerät fordert Sie dann durch 2 kurze Töne auf, einen Befehlscode einzugeben.

Wird innerhalb von 30 Sekunden kein Befehl eingegeben, unterbricht das Gerät die Verbindung.

Falls Sie einen ungültigen Befehl eingeben, hören Sie 3 kurze Töne.

- **b** Drücken Sie **90**, um die Fernabfrage zu beenden.
- Legen Sie den Hörer auf.

#### **Hinweis**

Falls am Gerät der manuelle Empfang (Manuell) eingestellt ist, nimmt es den Anruf erst nach ca. 2 Minuten an. Anschließend können Sie den Zugangscode innerhalb der nächsten 30 Sekunden eingeben.

Faxweitergabe und Fernabfrage

### <span id="page-68-0"></span>**Fax-Fernweitergabe**

- **1** Wählen Sie das Gerät mit einem Telefon oder Handy an.
- **2** Wenn Ihr Gerät antwortet, geben Sie den Zugangscode ein (drei Ziffern, dann **l**). Wenn Sie einen langen Ton hören, hat das Gerät Dokumente empfangen und gespeichert.
- **3** Warten Sie, bis Sie 2 kurze Töne hören, und geben Sie dann mit den Zifferntasten **962** ein.
- 4 Warten Sie auf den langen Ton. Geben Sie dann die Nummer des Faxgerätes, an das die Faxe gesendet werden sollen (bis zu 20 Stellen) gefolgt von **# #** ein.
- **Hinweis**

Die Tasten **l** und **#** können zur Eingabe von Nummern nicht verwendet werden. Sie können jedoch durch Drücken der Taste **#** eine Wählpause eingeben.

- **6** Drücken Sie 9 0, um die Fernabfrage zu beenden.
- 6 Wenn Sie den Signalton des Gerätes hören, legen Sie den Hörer auf. Das Gerät ruft nun die angegebene Faxnummer an und sendet die empfangenen Faxe.

### <span id="page-68-1"></span>**Nummer für die Fax-Weiterleitung ändern <sup>10</sup>**

Sie können das Gerät anrufen, die Rufnummer ändern, an die Faxe weitergeleitet werden sollen, und die Fax-Weiterleitung einschalten.

- **1** Wählen Sie das Gerät mit einem Telefon oder Handy an.
- Wenn Ihr Gerät antwortet, geben Sie den Zugangscode ein (drei Ziffern, dann **l**). Wenn Sie einen langen Ton hören, hat das Gerät Dokumente empfangen und gespeichert.
- Warten Sie, bis Sie 4 kurze Töne hören, und geben Sie dann mit den Zifferntasten **954** ein.
- 4 Warten Sie auf den langen Ton. Geben Sie dann die Nummer des Faxgerätes (bis zu 20 Stellen), an das die Faxe gesendet werden sollen, gefolgt von **# #** ein.

**Hinweis**

Die Tasten **l** und **#** können zur Eingabe von Nummern nicht verwendet werden. Sie können jedoch durch Drücken der Taste **#** eine Wählpause eingeben.

- **b** Drücken Sie 90, um die Fernabfrage zu beenden.
- 6 Wenn Sie den Signalton des Gerätes hören, legen Sie den Hörer auf.

**10**

## **Fernabfrage-Befehle <sup>10</sup>**

In der folgenden Tabelle sind die verwendbaren Fernabfrage-Befehle aufgelistet. Wenn Sie das Gerät angerufen und den Zugangscode (3 Ziffern, dann **l**), eingegeben haben, werden Sie durch 2 kurze Töne aufgefordert, einen Fernabfrage-Befehl einzugeben.

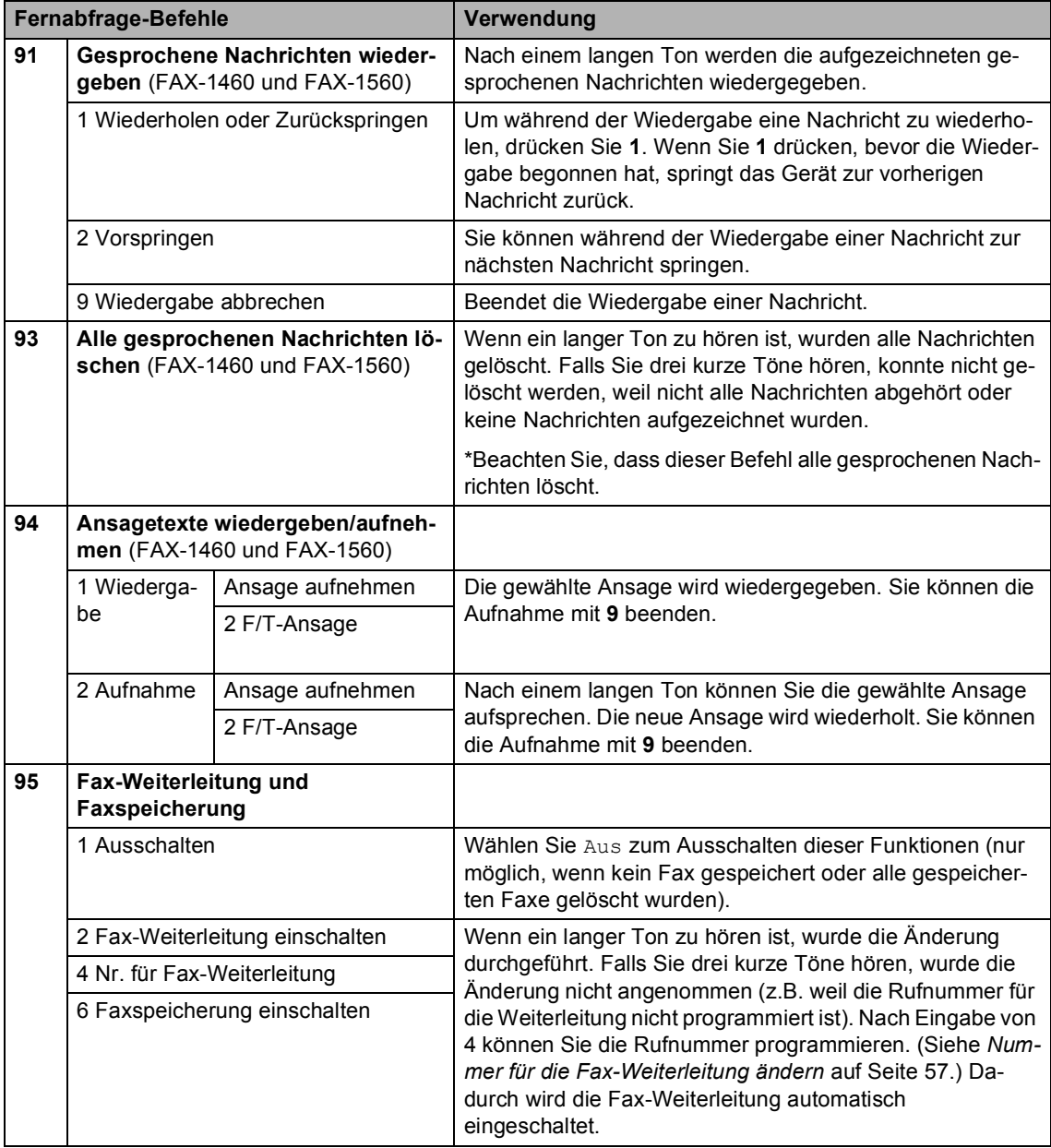

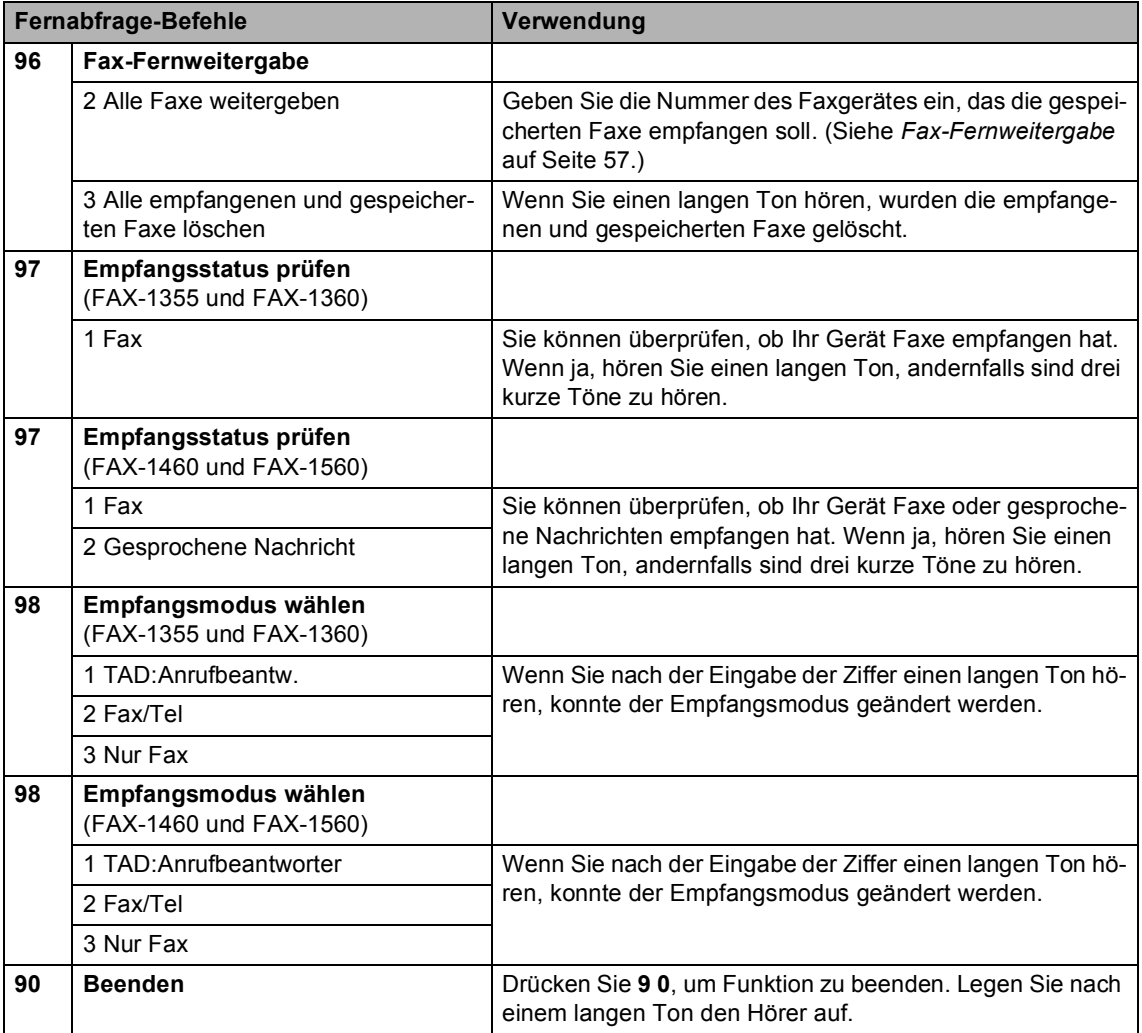

**11 Berichte und Listen ausdrucken <sup>11</sup>**

## **Automatischer Sendebericht und**   $J$ ournalausdruck

Für den automatischen Ausdruck dieser Berichte müssen Einstellungen mit der **Menü**-Taste vorgenommen werden.

### **Automatischen Sendebericht einstellen <sup>11</sup>**

Im Sendebericht werden Datum und Uhrzeit der Übertragung und das Resultat (OK oder FEHLER) festgehalten. Wenn Sie die Einstellung Ein oder Ein+Dok wählen, wird der Bericht nach jedem Sendevorgang ausgedruckt.

Wenn Sie z.B. oft Faxe zum selben Empfänger schicken, ist es hilfreich, die Einstellung Ein+Dok oder Aus+Dok zu wählen. Es wird dann mit dem Sendebericht ein Teil der ersten Seite des gesendeten Dokumentes ausgedruckt, so dass Sie auch später noch leicht feststellen können, zu welchem Fax der Sendebericht gehört.

Wenn Sie die Einstellung Aus oder Aus+Dok wählen, wird der Sendebericht nur ausgedruckt, falls ein Fehler aufgetreten ist.

a Drücken Sie **Menü**, **2**, **4**, **1**.

- **2** Drücken Sie ▲ oder ▼, um Aus+Dok, Ein, Ein+Dok oder Aus zu wählen. Drücken Sie **OK**.
- c Drücken Sie **Stopp**.

### **Automatischen Journalausdruck einstellen <sup>11</sup>**

Im Journal werden Angaben über die im eingestellten Zeitraum empfangenen und gesendeten Faxe ausgedruckt (nach 50 Faxen, 6, 12 oder 24 Stunden, 2 oder 7 Tagen). Wenn Sie die Einstellung Aus wählen, erfolgt kein automatischer Ausdruck. Das Journal kann jedoch auch manuell ausgedruckt werden, wie unter *[Bericht oder Liste](#page-72-1)  ausdrucken* [auf Seite 61](#page-72-1) beschrieben. Die werkseitige Einstellung ist Nach 50 Faxen.

a Drücken Sie **Menü**, **2**, **4**, **2**.

b Drücken Sie **a** oder **b**, um den gewünschten Zeitraum zu wählen. Drücken Sie **OK**. (Wenn Sie 7 Tage gewählt haben, werden Sie aufgefordert, den Wochentag zu wählen.)

■ 6, 12 oder 24 Stunden, 2 oder 7 Tage

Das Journal wird nach der gewählten Zeit gedruckt und anschließend gelöscht. Wenn der Journalspeicher vor dem eingestellten Intervall voll ist (nach 200 Sende- und Empfangsvorgängen), druckt das Gerät das Journal vorzeitig aus und löscht anschließend alle Einträge. Wenn Sie vor Ablauf des eingestellten Intervalls einen Journalausdruck benötigen, können Sie diesen manuell ausdrucken lassen, ohne dass die Daten gelöscht werden.

Nach 50 Faxen

Das Gerät druckt nach insgesamt 50 gesendeten und empfangenen Faxen ein Journal aus.
**6** Geben Sie die Uhrzeit, zu der das Journal das erste Mal gedruckt werden soll, im 24-Stundenformat ein. Drücken Sie **OK**. (Zum Beispiel 19:45)

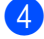

4 Drücken Sie **Stopp**.

## <span id="page-72-0"></span>**Berichte und Listen**

Die folgenden Berichte und Listen können ausgedruckt werden:

1. Sendebericht

Sendebericht über das unmittelbar zuvor gesendete Fax.

2. Hilfe

Hilfe zum Einstellen von Menüfunktionen.

3. Rufnummern

Verzeichnis der gespeicherten Rufnummern numerisch nach Zielwahlnummern und Kurzwahlnummern sortiert.

4. Journal

Journalausdruck mit Informationen über die letzten gesendeten und empfangenen Faxe. (SE: Senden) (EM: Empfang)

5. Geräteeinstell

Liste mit aktuell im Menü gewählten Funktionseinstellungen.

#### **Bericht oder Liste ausdrucken <sup>11</sup>**

a Drücken Sie **Menü**, **4**.

- Sie haben die folgenden Möglichkeiten:
	- Drücken Sie  $\triangle$  oder  $\nabla$ , um den gewünschten Bericht auszuwählen. Drücken Sie **OK**.
	- Geben Sie die Nummer des zu druckenden Berichtes ein. Zum Beispiel: Drücken Sie **2**, um die Hilfeliste zu drucken.

c Drücken Sie **Start**.

**12 Faxabruf (Polling) <sup>12</sup>**

Viele Unternehmen bieten einen Faxabruf-Service an, über den Sie Produktinformationen, Preise oder andere Informationen abrufen können. Mit den Faxabruffunktionen können Sie ein anderes Faxgerät anrufen, um von diesem ein vorbereitetes Dokument abzurufen (aktiver Faxabruf), oder Ihr Gerät so vorbereiten, dass ein anderes Faxgerät ein Dokument abrufen kann (passiver Faxabruf). Das sendende sowie das empfangende Gerät müssen dazu eine Faxabruffunktion haben und entsprechend vorbereitet sein. Die Kosten übernimmt jeweils das anrufende Gerät. Beachten Sie, dass nicht alle Faxgeräte auf einen Faxabruf antworten können.

# **Aktiver Faxabruf <sup>12</sup>**

Mit dieser Funktion können Sie ein anderes Faxgerät anrufen, um ein dort entsprechend vorbereitetes Dokument zu empfangen.

#### **Aktiver Faxabruf (Standard) <sup>12</sup>**

- **1** Vergewissern Sie sich, dass der Faxbetrieb eingeschaltet ist  $\mathcal{L}$
- b Drücken Sie **Menü**, **2**, **1**, **7**. 7.Aktiver Abruf

- 8 Drücken Sie ▲ oder ▼, um Standard zu wählen. Drücken Sie **OK**.
- 4 Geben Sie die Faxnummer des Gerätes, von dem Sie das Dokument abrufen möchten, ein.
- e Drücken Sie **Start**.

#### **Geschützter aktiver Faxabruf <sup>12</sup>**

Durch den geschützten Faxabruf kann ein Dokument nur mit dem richtigen Kennwort abgerufen werden. Dadurch wird verhindert, dass unbefugte Personen das Dokument abrufen.

Der geschützte Faxabruf ist nur zwischen baugleichen Geräten möglich. Informieren Sie sich, welches Kennwort am Gerät, von dem Sie ein Dokument abrufen möchten, programmiert ist.

- **D** Vergewissern Sie sich, dass der Faxbetrieb eingeschaltet ist  $\mathcal{L}$ .
- b Drücken Sie **Menü**, **2**, **1**, **7**.

7.Aktiver Abruf

- **6** Drücken Sie ▲ oder ▼, um Schutz zu wählen. Drücken Sie **OK**.
- d Geben Sie das vierstellige Kennwort ein.

Drücken Sie **OK**.

Dasselbe Kennwort muss am Gerät, von dem Sie abrufen möchten, programmiert sein.

- **6** Geben Sie die Faxnummer des Gerätes, von dem Sie das Dokument abrufen möchten, ein.
	- f Drücken Sie **Start**.

#### **Zeitversetzter Faxabruf**

Sie können auch eine Zeit programmieren, zu der Ihr Gerät ein Dokument von einem anderen Gerät abrufen soll. Es kann jeweils nur ein zeitversetzter Abruf programmiert werden.

Vergewissern Sie sich, dass der Faxbetrieb eingeschaltet ist  $\mathcal{L}$ 

b Drücken Sie **Menü**, **2**, **1**, **7**. 7.Aktiver Abruf

- **3** Drücken Sie ▲ oder ▼, um Zeitwahl zu wählen. Drücken Sie **OK**.
- **4 Geben Sie die Uhrzeit, zu der das Doku**ment abgerufen werden soll, im 24- Stunden-Format ein. Drücken Sie **OK**. (Zum Beispiel: 21:45.)
- 6 Geben Sie die Faxnummer des Gerätes, von dem Sie das Dokument abrufen möchten, ein.
- f Drücken Sie **Start**. Ihr Gerät wählt zum angegebenen Zeitpunkt die eingegebene Nummer an und ruft das dort bereitgelegte Dokument ab.

#### **Gruppenfaxabruf <sup>12</sup>**

Mit dieser Funktion können Sie in einem Arbeitsgang Dokumente von verschiedenen Faxgeräten abrufen lassen.

- Vergewissern Sie sich, dass der Faxbetrieb eingeschaltet ist  $\mathcal{L}$ .
- b Drücken Sie **Menü**, **2**, **1**, **7**.

7.Aktiver Abruf

**3** Drücken Sie ▲ oder ▼, um Standard, Schutz oder Zeitwahl zu wählen. Drücken Sie **OK**.

Sie haben die folgenden Möglichkeiten:

- Wenn Sie Standard gewählt ha-ben, gehen Sie zu [Schritt](#page-74-0)  $\bigcirc$ .
- Wenn Sie Schutz gewählt haben, geben Sie das vierstellige Kennwort ein und drücken Sie **OK**. Gehen Sie dann zu [Schritt](#page-74-0)  $\blacksquare$
- Wenn Sie Zeitwahl gewählt haben, geben Sie die gewünschte Abrufzeit im 24-Stundenformat ein und drücken Sie **OK**. Gehen Sie dann zu [Schritt](#page-74-0) **®**.
- <span id="page-74-0"></span>e Geben Sie nun nacheinander die Rufnummern der Faxgeräte ein, von denen ein Dokument abgerufen werden soll. Dazu können Sie die Zielwahl, die Kurzwahl, den Telefon-Index, gespeicherte Gruppen oder die Zifferntasten verwenden. Drücken Sie nach Eingabe jeder Nummer **OK**.

#### **6** Drücken Sie Start.

Das Gerät wählt die Nummern nacheinander an und ruft die bereitgelegten Dokumente ab.

Während das Gerät wählt, kann der aktuelle Faxabruf mit **Stopp** abgebrochen werden.

Um den gesamten Gruppenfaxabruf abzubrechen, lesen Sie *[Anzeigen/Abbrechen an](#page-37-0)[stehender Aufträge](#page-37-0)* auf Seite 26.

# **Passiver Faxabruf**

Mit dieser Funktion können Sie ein Dokument so vorbereiten, dass es von einem anderen Faxgerät abgerufen werden kann.

#### **Passiver Faxabruf (Standard) <sup>12</sup>**

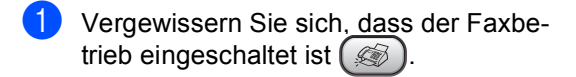

- b Legen Sie die Vorlage ein.
- c Drücken Sie **Menü**, **2**, **2**, **6**.

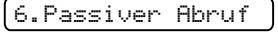

4 Drücken Sie ▲ oder ▼, um Standard zu wählen. Drücken Sie **OK**.

1.Direkt2.Speich

- **b** Sie haben die folgenden Möglichkeiten:
	- Drücken Sie **1**, wenn das Dokument im Vorlageneinzug bleiben soll.

Wenn Sie den Vorlageneinzug verwenden möchten, bevor das Fax abgerufen wurde, müssen Sie die Funktion abbrechen.

■ Drücken Sie 2, um das Dokument zu speichern.

 $\boxed{6}$  Das LC-Display zeigt:

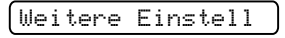

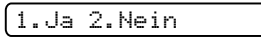

g Drücken Sie **2** und dann **Start**.

#### **Geschützter passiver Faxabruf <sup>12</sup>**

Durch den geschützten Faxabruf kann ein Dokument nur mit dem richtigen Kennwort abgerufen werden. Dadurch wird verhindert, dass unbefugte Personen das Dokument abrufen.

Der geschützte Faxabruf ist nur zwischen baugleichen Geräten möglich. Wenn Sie diese Funktion verwenden, kann das Dokument nur mit dem richtigen Kennwort abgerufen werden.

- **1** Vergewissern Sie sich, dass der Faxbetrieb eingeschaltet ist  $(\mathcal{A})$ .
- 2 Legen Sie die Vorlage ein.
- c Drücken Sie **Menü**, **2**, **2**, **6**.

6.Passiver Abruf

- d Drücken Sie **a** oder **b**, um Schutz zu wählen. Drücken Sie **OK**.
- **6** Geben Sie ein vierstelliges Kennwort ein.

Drücken Sie **OK**.

1.Direkt2.Speich

- **6** Sie haben die folgenden Möglichkeiten:
	- Drücken Sie **1**, wenn das Dokument im Vorlageneinzug bleiben soll.

Wenn Sie den Vorlageneinzug verwenden möchten, bevor das Fax abgerufen wurde, müssen Sie die Funktion abbrechen.

- Drücken Sie 2, um das Dokument zu speichern.
- Das LC-Display zeigt:

Weitere Einstell

1.Ja 2.Nein

h Drücken Sie **2** und dann **Start**.

# **Teil III**

# **Kopieren**

**[Kopieren](#page-77-0)** 66

<span id="page-77-0"></span>**13 Kopieren** 

# **Kopien anfertigen**

## <span id="page-77-1"></span>**Kopierbetrieb einschalten <sup>13</sup>**

Drücken Sie (**Kopierer**), um den Kopierbetrieb einzuschalten. Die Standardbetriebsart ist **Fax**. Sie können wählen, wie lange das Gerät nach einem Kopiervorgang im Kopierbetrieb bleibt, bevor es wieder zum Faxbetrieb wechselt. (Siehe *[Umschaltzeit für](#page-27-0)  [Betriebsarten](#page-27-0)* auf Seite 16.)

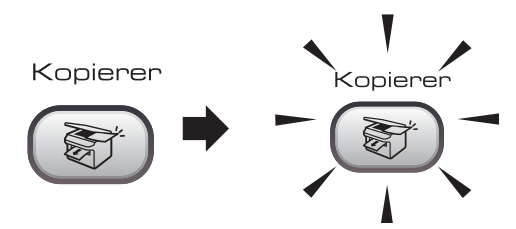

Die folgende Displayabbildung zeigt die werkseitigen Kopiereinstellungen:

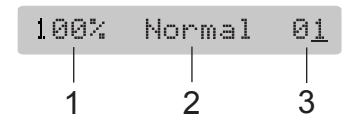

- **1 Verkleinern/Vergrößern**
- **2 Qualität**
- **3 Kopienanzahl**

#### **Einzelne Kopie anfertigen**

- **1** Vergewissern Sie sich, dass der Kopierbetrieb eingeschaltet ist  $\binom{3}{2}$ .
- Legen Sie die Vorlage ein.
- c Drücken Sie **Start**.

#### **Mehrere Kopien anfertigen**

- **1** Vergewissern Sie sich, dass der Kopierbetrieb eingeschaltet ist  $\binom{3}{2}$ .
- Legen Sie die Vorlage ein.
- c Geben Sie die gewünschte Kopienanzahl mit den Zifferntasten ein (bis zu 99).
- d Drücken Sie **Start**.

#### **Hinweis**

Um die Kopien sortiert auszugeben, drücken Sie **Kopieroptionen**. (Siehe *[Sortiert](#page-80-0)  [kopieren mit dem Vorlageneinzug](#page-80-0)* auf [Seite 69](#page-80-0)).

#### **Kopieren abbrechen <sup>13</sup>**

Um den Kopiervorgang abzubrechen, drücken Sie **Stopp**.

# **Kopiereinstellungen <sup>13</sup>**

Mit der Taste **Kopieroptionen** können Sie schnell Kopiereinstellungen temporär, das heißt für die nächste Kopie, ändern.

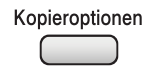

Die so gewählten Einstellungen werden nach dem Kopiervorgang bzw. durch Umschalten zum Faxbetrieb wieder auf die Standardeinstellungen zurückgesetzt. (Siehe *[Umschalt](#page-27-0)[zeit für Betriebsarten](#page-27-0)* auf Seite 16.)

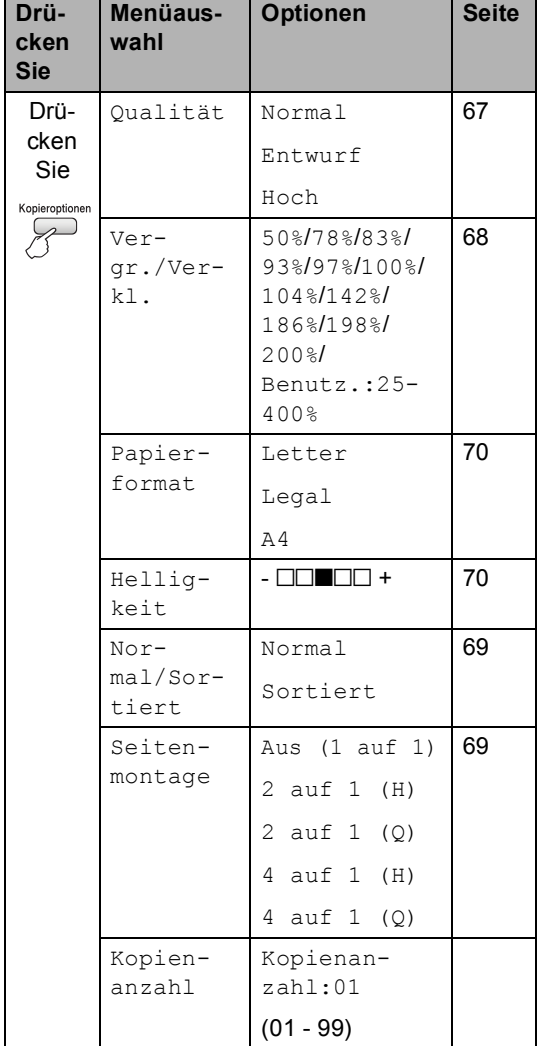

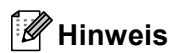

Für einige Funktionen können Sie die am häufigsten verwendeten Einstellungen als Standardeinstellungen speichern. Diese Einstellungen bleiben wirksam, bis sie wieder geändert werden. Lesen Sie dazu die Beschreibung der einzelnen Funktionen.

## <span id="page-78-0"></span>**Kopierqualität ändern <sup>13</sup>**

Sie können zwischen den unten aufgelisteten Qualitätseinstellungen wählen. Die Standardeinstellung ist Normal.

Um die Qualitätseinstellungen temporär zu ändern, gehen Sie wie folgt vor:

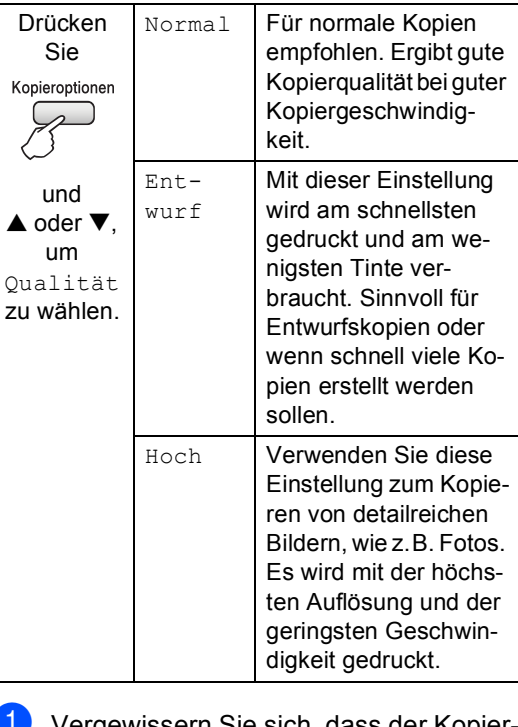

Vergewissern Sie sich, da<u>ss d</u>er Kopierbetrieb eingeschaltet ist  $\left( \frac{1}{\sqrt{2}} \right)^n$ 

Legen Sie die Vorlage ein.

**3** Geben Sie die gewünschte Kopienanzahl mit den Zifferntasten ein (bis zu 99).

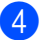

4 Sie haben die folgenden Möglichkeiten:

 Drücken Sie **Kopieroptionen** und dann  $\triangle$  oder  $\nabla$ , um Qualität zu wählen.

Drücken Sie **OK**.

- **5** Drücken Sie  $\triangle$  oder  $\nabla$ , um Normal, Entwurf oder Hoch zu wählen. Drücken Sie **OK**.
- f Drücken Sie **Start**.

Um die Standardeinstellung zu ändern, gehen Sie wie folgt vor:

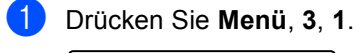

1.Qualität

- **Drücken Sie**  $\triangle$  **oder**  $\nabla$ , um Normal, Entwurf oder Hoch zu wählen. Drücken Sie **OK**.
- c Drücken Sie **Stopp**.

#### <span id="page-79-0"></span>**Vergrößern/Verkleinern <sup>13</sup>**

Die folgenden Vergrößerungs-/ Verkleinerungsstufen können gewählt werden:

Benutz.:25-400% ermöglicht die Eingabe eines Wertes zwischen 25 und 400 Prozent.

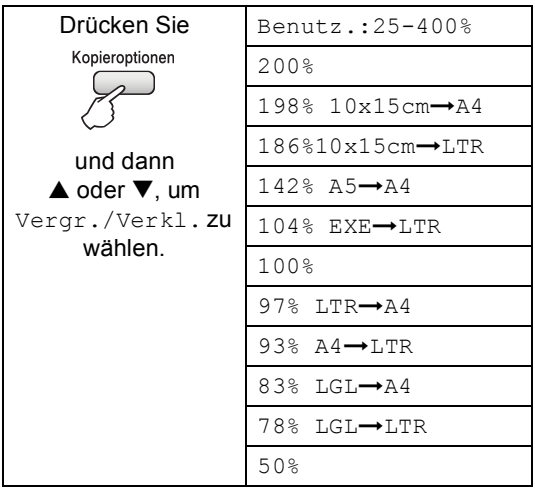

Um die nächste Kopie zu vergrößern oder zu verkleinern, gehen Sie wie folgt vor:

- **1** Vergewissern Sie sich, dass der Kopierbetrieb eingeschaltet ist  $\binom{3}{2}$ .
- Legen Sie die Vorlage ein.
- **3** Geben Sie die gewünschte Kopienanzahl mit den Zifferntasten ein (bis zu 99).
- 4 Drücken Sie Kopieroptionen und dann  $\triangle$  oder  $\nabla$ , um Vergr./Verkl. zu wählen. Drücken Sie **OK**.
- **5** Sie haben die folgenden Möglichkeiten:
	- Drücken Sie  $\triangle$  oder  $\nabla$ , um eine Vergrößerungs- bzw. Verkleinerungsstufe zu wählen. Drücken Sie **OK**.
	- $\blacksquare$  Drücken Sie  $\blacktriangle$  oder  $\nabla$ , um Benutz.:25-400% zu wählen. Drücken Sie **OK**. Geben Sie mit den Zifferntasten die gewünschte Vergrößerungs-/Verkleinerungsstufe von 25% bis 400% ein. (Zum Beispiel: Drücken Sie **5**, **3**, um 53% einzugeben.) Drücken Sie **OK**.
- **6** Drücken Sie Start.

#### **Hinweis**

Die Seitenmontage-Funktionen 2 auf 1(H), 2 auf 1(Q), 4 auf 1(H) oder 4 auf 1(Q) können *nicht* zusammen mit einer Vergrößerungs- oder Verkleinerungsstufe gewählt werden.

## <span id="page-80-1"></span>**Seitenmontage (N auf 1)**

Mit der N-auf-1-Funktion können Sie Papier sparen. Sie ermöglicht es, zwei oder vier Seiten auf ein Blatt zu kopieren.

#### **Wichtig <sup>13</sup>**

- Vergewissern Sie sich, dass als Papierformat A4 gewählt und das entsprechende Papierformat eingelegt ist.
- Die Funktion Vergrößern/Verkleinern kann nicht zusammen mit den Seitenmontage-Funktionen verwendet werden.
- $\blacksquare$  (H) bedeutet Hochformat, (Q) bedeutet Querformat.
- **1** Vergewissern Sie sich, dass der Kopierbetrieb eingeschaltet ist  $\left( \frac{1}{\sqrt{2}} \right)$
- **2** Legen Sie die Vorlage ein.
- **6** Geben Sie die gewünschte Kopienanzahl mit den Zifferntasten ein (bis zu 99).
- **4** Drücken Sie Kopieroptionen und dann  $\triangle$  oder  $\nabla$ , um Seitenmontage zu wählen. Drücken Sie **OK**.
- **b** Drücken Sie  $\triangle$  oder  $\nabla$ , um Aus (1 auf 1), 2 auf 1 (H), 2 auf 1 (Q), 4 auf 1 (H), oder  $4$  auf  $1$  (Q) zu wählen. Drücken Sie **OK**.
- f Drücken Sie **Start**, um das Dokument einzulesen.

Legen Sie die Vorlage mit der einzulesenden Seite nach unten in der gezeigten Richtung ein:

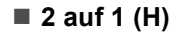

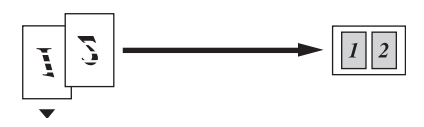

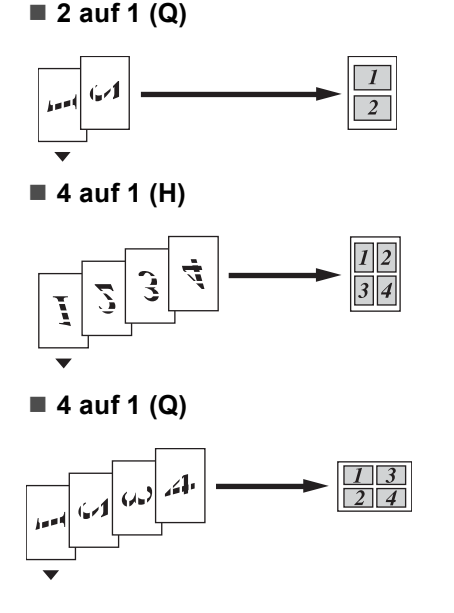

#### <span id="page-80-0"></span>**Sortiert kopieren mit dem Vorlageneinzug <sup>13</sup>**

Beim mehrmaligen Kopieren mehrseitiger Vorlagen, können Sie die Kopien auch sortiert ausgeben lassen: 1 2 3, 1 2 3, 1 2 3 usw.

- Vergewissern Sie sich, dass der Kopierbetrieb eingeschaltet ist  $\left(\frac{1}{\otimes 1}\right)$ .
- Legen Sie die Vorlage ein.
- **C** Geben Sie die gewünschte Kopienanzahl mit den Zifferntasten ein (bis zu 99).
- **4** Drücken Sie Kopieroptionen und dann  $\triangle$  oder  $\nabla$ , um Normal/Sortiert zu wählen. Drücken Sie **OK**.
- Drücken Sie ▲ oder ▼, um Sortiert zu wählen. Drücken Sie **OK**.

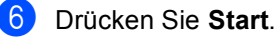

**13**

#### **Helligkeit und Kontrast einstellen <sup>13</sup>**

#### <span id="page-81-1"></span>**Helligkeit <sup>13</sup>**

Um die Helligkeitseinstellung temporär zu ändern, gehen Sie wie folgt vor:

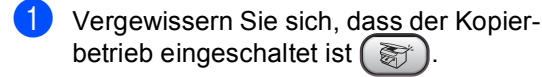

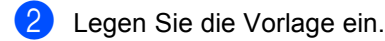

- Geben Sie die gewünschte Kopienanzahl mit den Zifferntasten ein (bis zu 99).
- 4 Drücken Sie **Kopieroptionen** und dann  $\triangle$  oder  $\nabla$ , um Helligkeit zu wählen. Drücken Sie **OK**.

 $-$ nnon-  $\bullet$ 

- Drücken Sie ▲ oder ▼, um die Kopie heller oder dunkler zu drucken. Drücken Sie **OK**.
- f Drücken Sie **Start**.

Um die Standardeinstellung zu ändern, gehen Sie wie folgt vor:

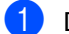

- a Drücken Sie **Menü**, **3**, **2**.
- Drücken Sie ▲ oder ▼, um die Kopie heller oder dunkler zu drucken. Drücken Sie **OK**.

c Drücken Sie **Stopp**.

#### **Kontrast <sup>13</sup>**

Durch eine höhere Kontrasteinstellung werden die Konturen schärfer und die Kopien sehen insgesamt lebendiger aus.

Um die Standardeinstellung zu ändern, gehen Sie wie folgt vor:

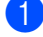

a Drücken Sie **Menü**, **3**, **3**.

3.Kontrast

- Drücken Sie ▲ oder ▼, um den Kontrast zu verändern. Drücken Sie **OK**.
- **3** Drücken Sie Stopp.

#### **Papiereinstellungen <sup>13</sup>**

#### <span id="page-81-0"></span>**Papierformat**

Wenn auf anderes Papier als A4-Papier kopiert wird, müssen Sie das Papierformat einstellen. Sie können auf Papier im Format A4, Letter oder Legal kopieren.

- Vergewissern Sie sich, dass der Kopierbetrieb eingeschaltet ist  $\left( \frac{1}{\sqrt{2}} \right)$
- 2 Legen Sie die Vorlage ein.
- **3** Geben Sie die gewünschte Kopienanzahl mit den Zifferntasten ein (bis zu 99).
- 4 Drücken Sie Kopieroptionen und dann  $\triangle$  oder  $\nabla$ , um Papierformat zu wählen. Drücken Sie **OK**.
- **b** Drücken Sie  $\triangle$  oder  $\nabla$ , um das Papierformat Letter, Legal oder A4 entsprechend dem verwendeten Papier zu wählen. Drücken Sie **OK**.

f Drücken Sie **Start**.

#### **Hinweis**

Um die Standardeinstellung des Papierformats zu ändern, lesen Sie *[Papierformat](#page-27-1)* [auf Seite 16.](#page-27-1)

# **Teil IV**

# **Anhang**

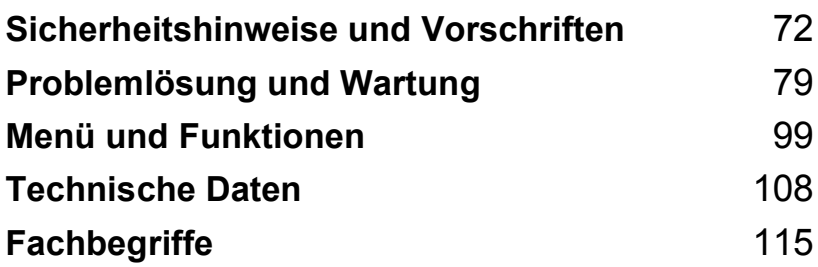

# <span id="page-83-0"></span>**Sicherheitshinweise und Vorschriften**

# **Standortwahl**

**A**

Stellen Sie das Gerät auf eine ebene und stabile Fläche, wie z.B. einen Schreibtisch. Der Standort sollte vibrations- und erschütterungsfrei sein. In der Nähe sollte sich eine Telefonsteckdose und eine jederzeit leicht zugängliche, geerdete Netzsteckdose befinden. Achten Sie darauf, dass die Raumtemperatur zwischen 10 ° und 35 °C liegt.

## **VORSICHT**

- Stellen Sie das Gerät nicht auf einen Teppich.
- Stellen Sie das Gerät nicht in der Nähe von Heizkörpern, Klimaanlagen, Kühlschränken, medizinischen Einrichtungen, Chemikalien oder Wasserquellen auf.
- Achten Sie darauf, dass das Gerät nicht direkter Sonneneinstrahlung, extremer Hitze, Feuchtigkeit oder Staub ausgesetzt ist.
- Schließen Sie das Gerät nicht an Netzsteckdosen mit Schalter oder Zeitschaltuhren an.
- Durch Stromunterbrechungen können gespeicherte Daten gelöscht werden.
- Achten Sie darauf, dass an derselben Steckdose keine größeren Geräte mit hohem Energieverbrauch angeschlossen sind, die Stromunterbrechungen verursachen können.
- Stellen Sie das Gerät nicht in der Nähe von Störungsquellen, wie z.B. Lautsprechern oder anderen Feststationen von schnurlosen Telefonsystemen, auf.
- Stellen Sie das FAX-1560 und den schnurlosen Hörer nicht in der Nähe medizinisch-technischer Einrichtungen auf.

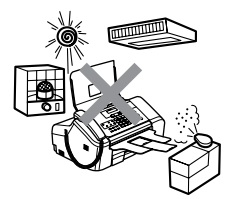

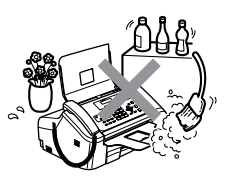

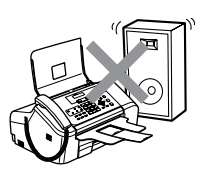

# **Hinweise zur sicheren Verwendung des Gerätes**

Bewahren Sie diese Hinweise zum Nachschlagen sorgfältig auf. Beachten Sie diese Hinweise besonders, bevor Sie Wartungs- und Reinigungsarbeiten am Gerät vornehmen.

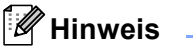

Am FAX-1460 und FAX-1560:

Wenn sich Faxe im Speicher des Gerätes befinden, müssen diese ausgedruckt oder gesichert werden, bevor die Stromversorgung des Gerätes länger als 24 Stunden unterbrochen wird, da die Daten sonst verloren gehen. (Wie Sie im Gerät gespeicherte Faxe ausdrucken können, ist unter *[Faxe zu einem anderen Faxgerät senden](#page-97-0)* auf Seite 86 beschrieben.)

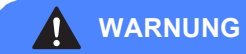

Im Innern des Gerätes befinden sich unter hoher Spannung stehende Elektroden. Um Stromschlag zu vermeiden, sollten Sie daher zuerst das Faxanschlusskabel ziehen und dann den Netzstecker aus der Steckdose ziehen, bevor Sie das Gerät reinigen.

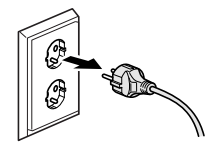

Fassen Sie den Netzstecker nicht mit nassen oder feuchten Händen an, um Stromschlag zu vermeiden.

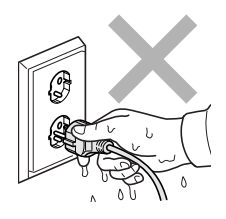

Ziehen Sie stets am Netzstecker und nicht am Kabel, um Stromschlag zu vermeiden.

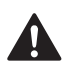

Um Verletzungen zu vermeiden, legen Sie die Hand bei aufgeklapptem Funktionstastenfeld nicht auf die Gehäusekante und berühren Sie die Vorlageneinzugsrolle nicht.

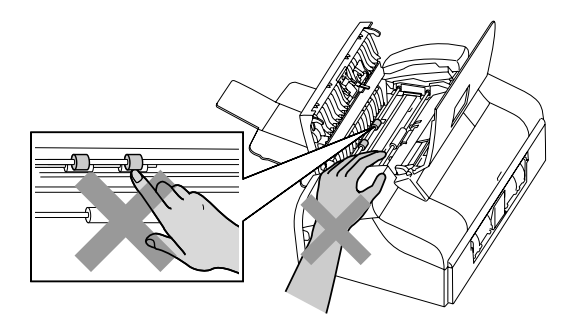

Um Verletzungen zu vermeiden, legen Sie die Hand bei geöffneter Abdeckung nicht auf die Ränder der Papierkassette.

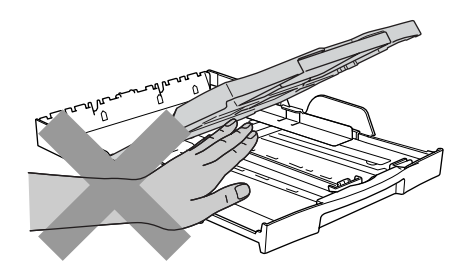

Berühren Sie nicht die Papiereinzugsrolle, um Verletzungen zu vermeiden.

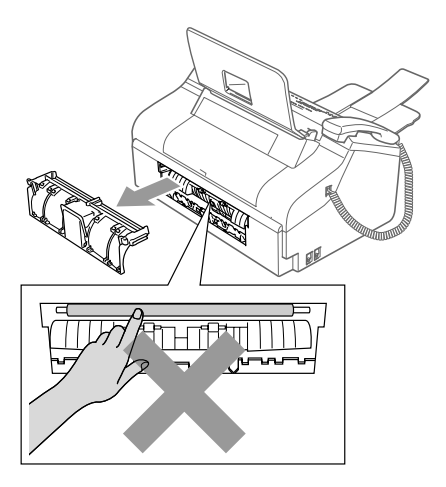

Fassen Sie nicht an die grau schattierten Bereiche, um Verletzungen zu vermeiden.

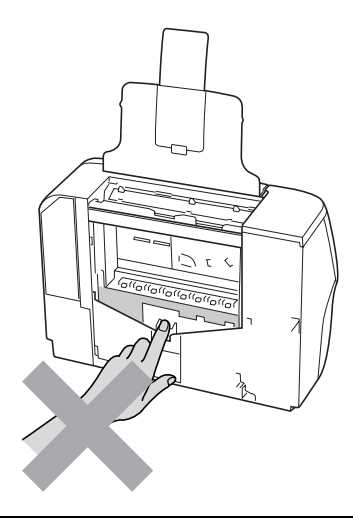

Zum Transport des Gerätes fassen Sie es seitlich am Gehäuseboden an, wie in der Abbildung gezeigt.

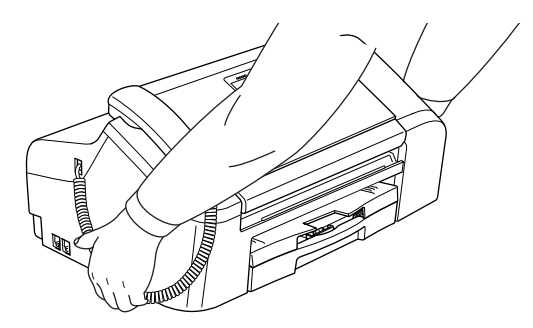

Wenn das Gerät heiß wird, raucht oder ungewöhnliche Gerüche ausströmen, schalten Sie es sofort aus und ziehen Sie den Netzstecker. Wenden Sie sich dann an Ihren Brother-Vertriebspartner.

Wenn Metallgegenstände oder Flüssigkeit in das Gerät gelangt sind, schalten Sie das Gerät sofort aus und ziehen Sie den Netzstecker. Wenden Sie sich dann an Ihren Brother-Vertriebspartner.

#### **WARNUNG**

- Seien Sie vorsichtig, wenn Sie Telefonanschlüsse installieren oder verändern. Berühren Sie keine Telefonleitungen oder Endgeräte, die nicht oder nicht richtig isoliert sind, solange sie noch an das Telefonnetz angeschlossen sind. Installieren Sie Telefondosen nicht bei Gewitter. Installieren Sie Telefondosen nicht in feuchter Umgebung, wenn die Dosen nicht speziell dafür entwickelt wurden
- Das Gerät muss an eine geerdete, jederzeit leicht zugängliche Netzsteckdose angeschlossen werden. Um im Notfall die Stromversorgung vollständig zu unterbrechen, muss der Netzstecker gezogen werden.
- Vergewissern Sie sich beim Anschließen des Netzsteckers stets, dass er richtig in der Steckdose sitzt.

#### **WARNUNG**

#### **Wichtige Sicherheitshinweise**

Bei Verwendung Ihres Gerätes mit Telefonfunktionen sollten Sie die folgenden grundlegenden Sicherheitshinweise beachten, um Brandgefahr, elektrischen Schlag und eine Verletzung von Personen zu vermeiden:

- 1 Verwenden Sie dieses Gerät nicht in feuchter Umgebung oder in der Nähe von Wasserquellen, wie Handwaschbecken usw.
- 2 Verwenden Sie dieses Gerät nicht bei einem Gewitter, um die Gefahr von Blitzschlag zu vermeiden.
- 3 Verwenden Sie das Gerät nicht, um in der Nähe austretendes Gas zu melden.

#### **Wichtige Sicherheitshinweise**

- 1 Lesen Sie die folgenden Hinweise aufmerksam durch.
- 2 Bewahren Sie diese Sicherheitshinweise zum Nachschlagen sorgfältig auf.
- 3 Befolgen Sie alle am Gerät angebrachten Warn- und Sicherheitshinweise.
- 4 Ziehen Sie vor Reinigungsarbeiten im Innern des Gerätes den Netzstecker aus der Steckdose. Reinigen Sie das Gerät nicht mit flüssigen Reinigungsmitteln oder Sprühreinigern. Verwenden Sie zur Reinigung ein leicht angefeuchtetes Tuch.
- 5 Verwenden Sie das Gerät nicht in der Nähe von Wasserquellen, wie Handwaschbecken.
- 6 Stellen Sie das Gerät nicht auf instabilen Standflächen auf. Es könnte herunterfallen und beschädigt werden.
- 7 Die Schlitze und Öffnungen im Gehäuse dienen zur Belüftung. Um einen zuverlässigen Betrieb des Gerätes zu ermöglichen und um die Überhitzung des Gerätes zu vermeiden, dürfen die Belüftungsschlitze und Öffnungen nicht zugestellt oder durch Vorhänge, Decken, weiche Unterlagen wie Teppiche usw. abgedeckt werden. Stellen Sie das Gerät nie auf Heizkörpern oder in der Nähe von Wärmequellen auf. Das Gerät darf nicht in Einbauschränken oder abgeschlossenen Regalen aufgestellt werden, wenn nicht für ausreichende Belüftung gesorgt ist. Die Luft muss frei um das Gerät zirkulieren können.
- 8 Das Gerät darf nur an eine Steckdose angeschlossen werden, die den auf dem Aufkleber angegebenen technischen Daten entspricht. Wenden Sie sich an Ihren Brother Vertriebspartner oder einen Elektriker, falls Sie sich nicht sicher sind, ob Ihr Netzanschluss geeignet ist.
- 9 Verwenden Sie nur das mit dem Gerät gelieferte Netzkabel.
- 10 Stellen Sie keine Gegenstände auf das Netzkabel. Verlegen Sie das Netzkabel so, dass niemand darauf treten oder darüber stolpern kann.
- 11 Stellen oder legen Sie keine Gegenstände vor das Gerät, die die Ausgabe der bedruckten Seiten behindern.
- 12 Warten Sie, bis das Gerät die Seiten vollständig ausgegeben hat, bevor Sie die Seiten entnehmen.
- 13 Unter den folgenden Umständen sollten Sie den Netzstecker ziehen und sich an Ihren Brother-Vertriebspartner wenden:
	- wenn das Netzkabel durchgescheuert bzw. beschädigt oder der Netzstecker defekt ist
	- wenn Flüssigkeit in das Gerät gelangt ist
	- wenn das Gerät Regen, Wasser oder extremer Feuchtigkeit ausgesetzt wurde
	- wenn das Gerät nicht mehr richtig arbeitet, obwohl es entsprechend den Anweisungen in den mitgelieferten Dokumentationen bedient wurde. Nehmen Sie nur die in den mitgelieferten Dokumentationen beschriebenen Einstellungen vor. Durch die Änderung anderer Einstellungen können Geräteteile beschädigt und teure Reparaturen notwendig werden.
	- wenn das Gerät heruntergefallen oder das Gehäuse beschädigt ist
	- wenn das Gerät nicht mehr wie gewohnt arbeitet, so dass Wartungsarbeiten notwendig sind
- 14 Um das Gerät vor Überspannungsspitzen zu sichern, empfehlen wir die Verwendung eines Überspannungsschutzes.
- 15 Beachten Sie die folgenden Hinweise, um Brandgefahr, Stromschlag und die Verletzung von Personen zu vermeiden:
	- Verwenden Sie das Gerät nicht in der Nähe von Wasserquellen oder in extrem feuchter Umgebung.
	- Verwenden Sie das Gerät nicht während eines Gewitters oder um das Austreten von Gas zu melden.

## **Wichtig - Für Ihre Sicherheit <sup>A</sup>**

Schließen Sie das Gerät nur an einer geerdeten Steckdose an.

Die Tatsache, dass das Gerät richtig arbeitet, bedeutet nicht, dass der Netzanschluss richtig geerdet und vollkommen sicher ist. Falls Sie nicht ganz sicher sind, ob der Netzanschluss korrekt geerdet ist, wenden Sie sich bitte an einen qualifizierten Elektriker.

#### **Maschinenlärminformations-Verordnung 3. GPSGV**

Der höchste Schalldruckpegel beträgt 70 dB(A) oder weniger gemäß EN ISO 7779.

#### **EU-Richtlinien 2002/96/EC und EN50419 <sup>A</sup>**

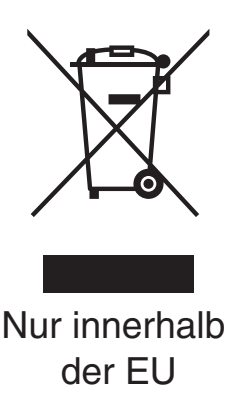

Dieses Produkt trägt das oben gezeigte Recycling-Symbol. Das bedeutet, dass das Gerät am Ende der Nutzungszeit kostenlos bei einer kommunalen Sammelstelle zum Recyceln abgegeben werden muss. Eine Entsorgung über den Haus-/Restmüll ist nicht gestattet. Dies ist ein aktiver Beitrag zum Umweltschutz.

#### **Warenzeichen <sup>A</sup>**

Das Brother Logo ist ein eingetragenes Warenzeichen von Brother Industries, Ltd.

Brother ist ein eingetragenes Warenzeichen von Brother Industries, Ltd.

Multi-Function Link ist ein eingetragenes Warenzeichen der Brother International Corporation.

DECT ist ein Warenzeichen der ETSI.

© 2006 Brother Industries, Ltd. Alle Rechte vorbehalten.

**Alle anderen im Benutzerhandbuch des Gerätes und im Benutzerhandbuch des DECT™- Hörers erwähnten Produktnamen und Produktbezeichnungen sind Warenzeichen oder eingetragene Warenzeichen der betreffenden Firmen.**

**B**

# <span id="page-90-0"></span>**Problemlösung und Wartung**

# **Problemlösung <sup>B</sup>**

Falls einmal ein Problem auftreten sollte, versuchen Sie, es mit Hilfe der folgenden Tabelle zu lösen.

Sie können die meisten Probleme leicht selbst beheben. Falls Sie weitere Hilfe benötigen, finden Sie auf der Brother-Homepage bzw. im Brother Solutions Center Antworten auf häufig gestellte Fragen (FAQ) sowie Tipps, um Störungen zu beheben. Besuchen Sie unsere Websites [www.brother.de](http://www.brother.de) und [http://solutions.brother.com.](http://solutions.brother.com)

#### **Probleme und Abhilfe**

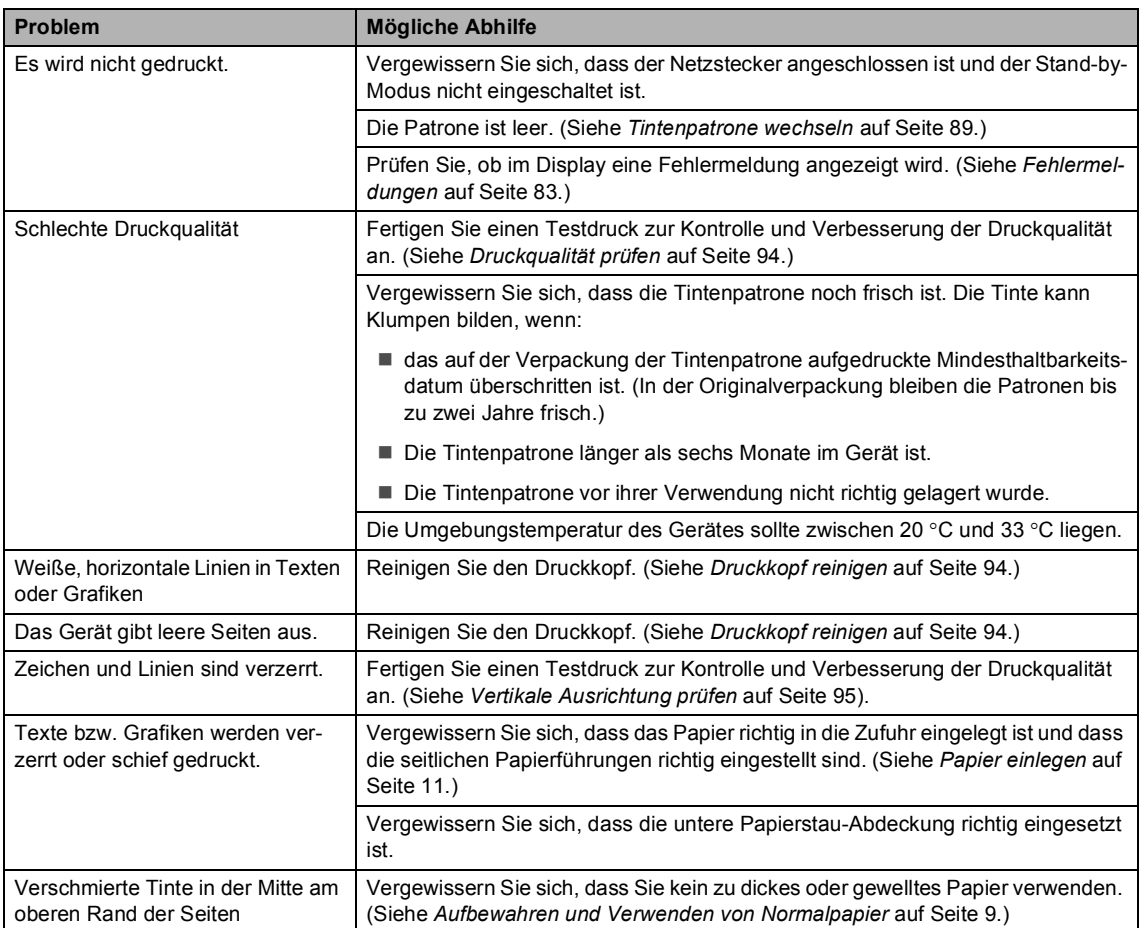

#### **Ausdruck von Kopien und empfangenen Faxen**

#### **Ausdruck von Kopien und empfangenen Faxen (Fortsetzung)**

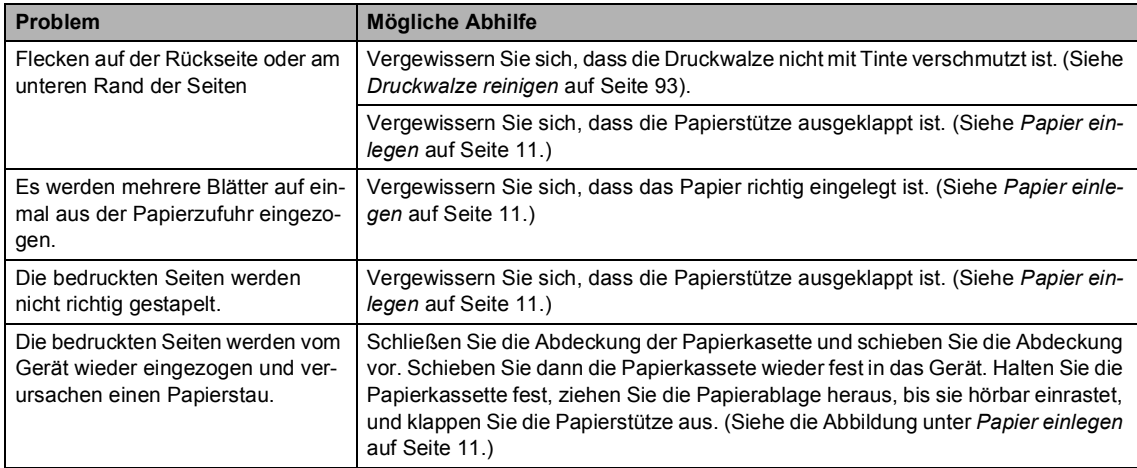

#### **Ausdruck oder Empfang von Faxen**

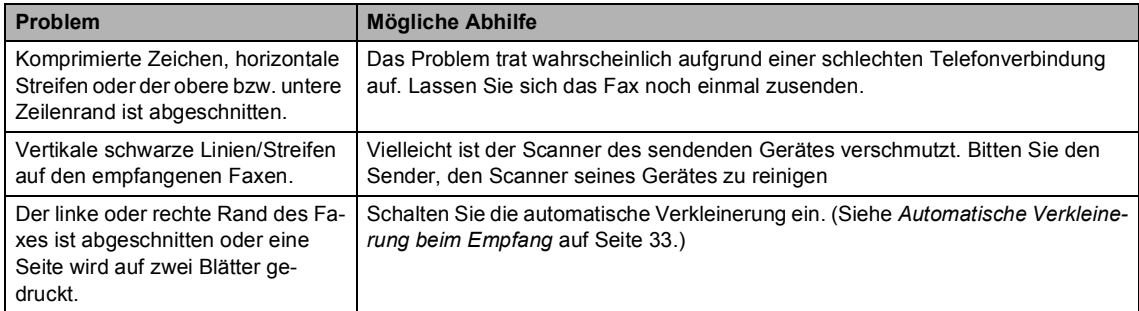

#### **Telefonleitung oder Anschlüsse <sup>B</sup>**

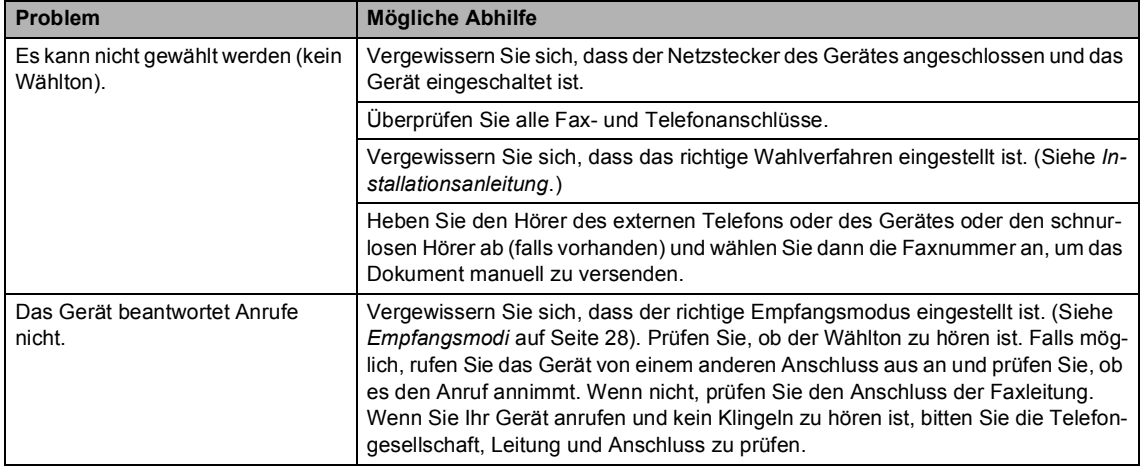

#### **Faxempfang**

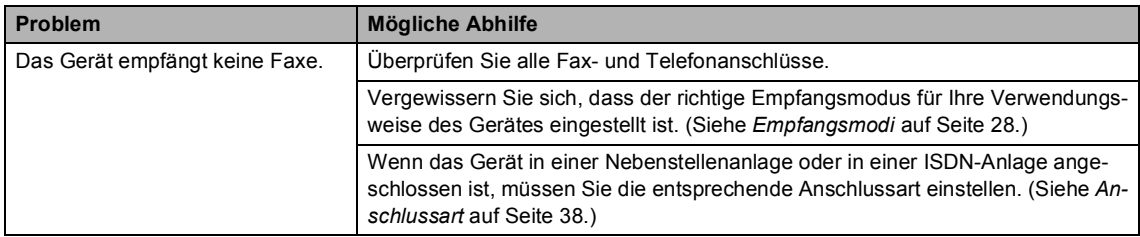

#### **Fax senden**

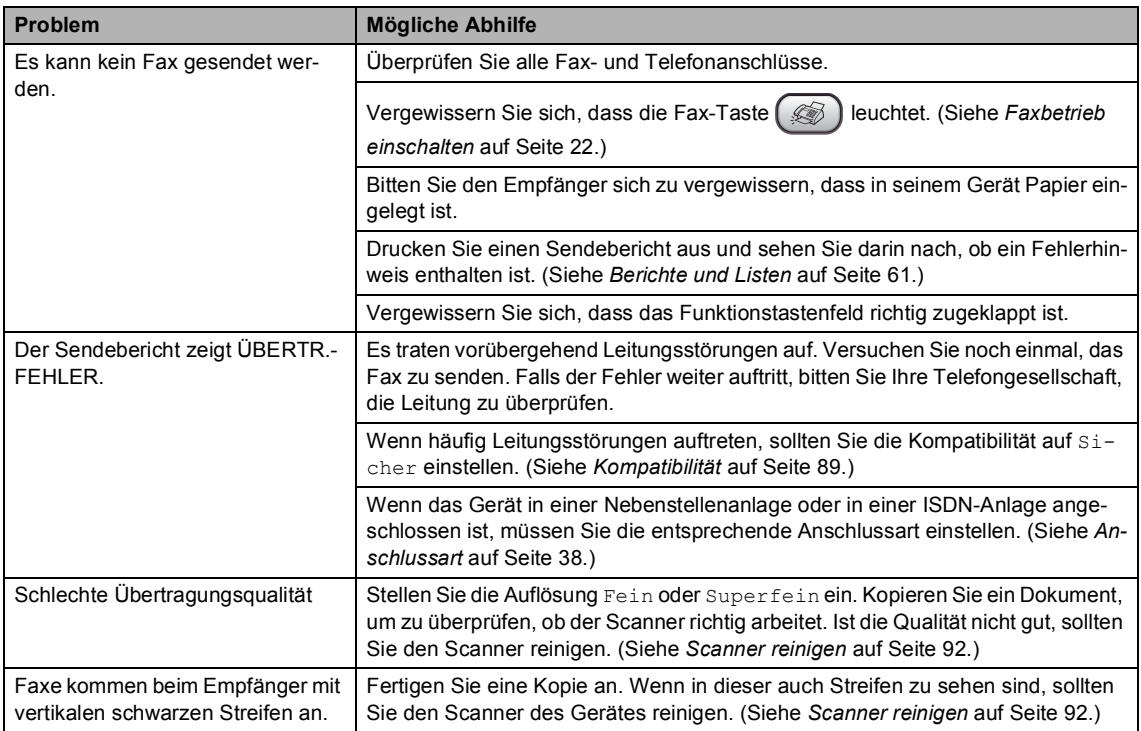

#### **Ankommende Anrufe**

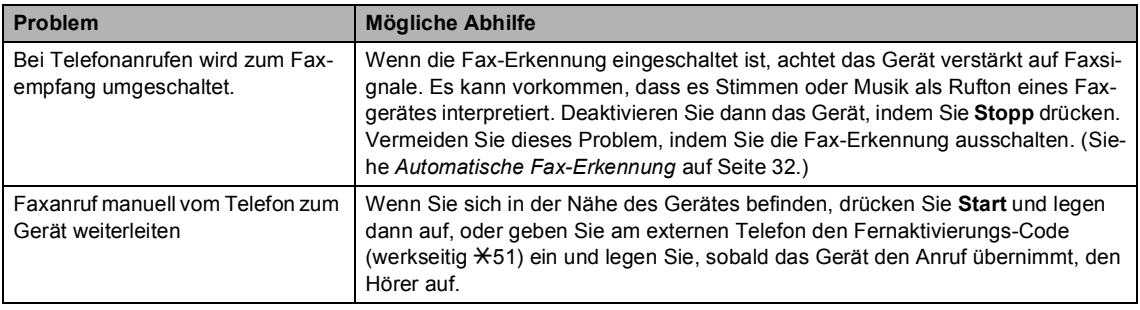

#### **Ankommende Anrufe (Fortsetzung)**

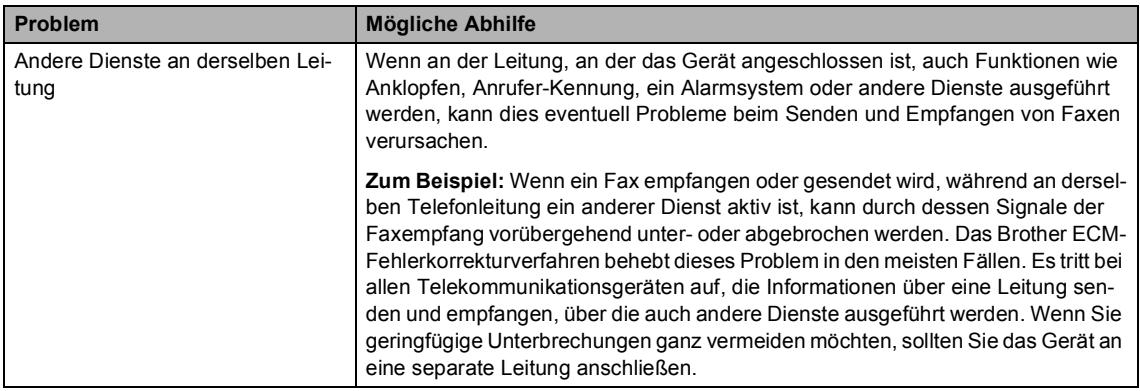

#### **Menüeinstellungen B**

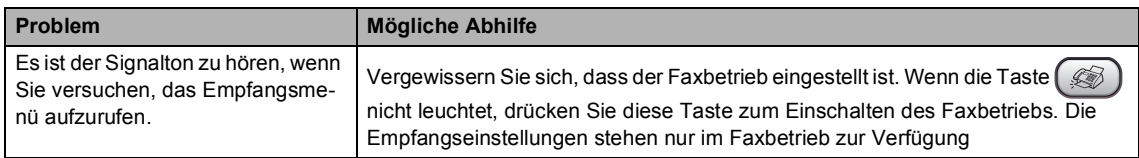

#### **Kopieren**

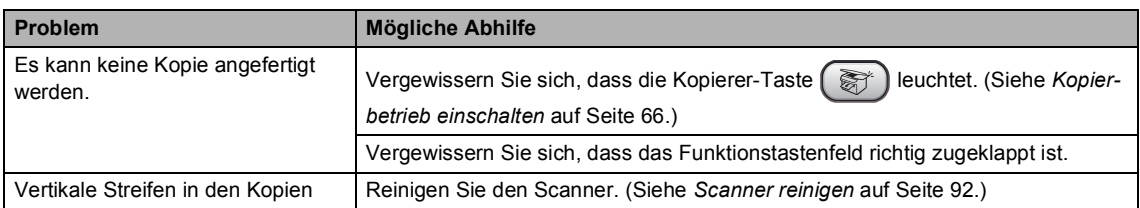

# <span id="page-94-0"></span> $Fehlermeldungen$

Sollten einmal Fehler oder Probleme durch Fehlbedienung auftreten, erkennt das Gerät meist selbst die Fehlerursache und zeigt einen entsprechenden Hinweis im Display an. Im Folgenden werden die Fehlermeldungen erklärt und Hinweise zur Abhilfe gegeben.

Falls Sie weitere Hilfe benötigen, finden Sie auf der Brother-Homepage bzw. im Brother Solutions Center Antworten auf häufig gestellte Fragen (FAQ) sowie Tipps, um Störungen zu beheben.

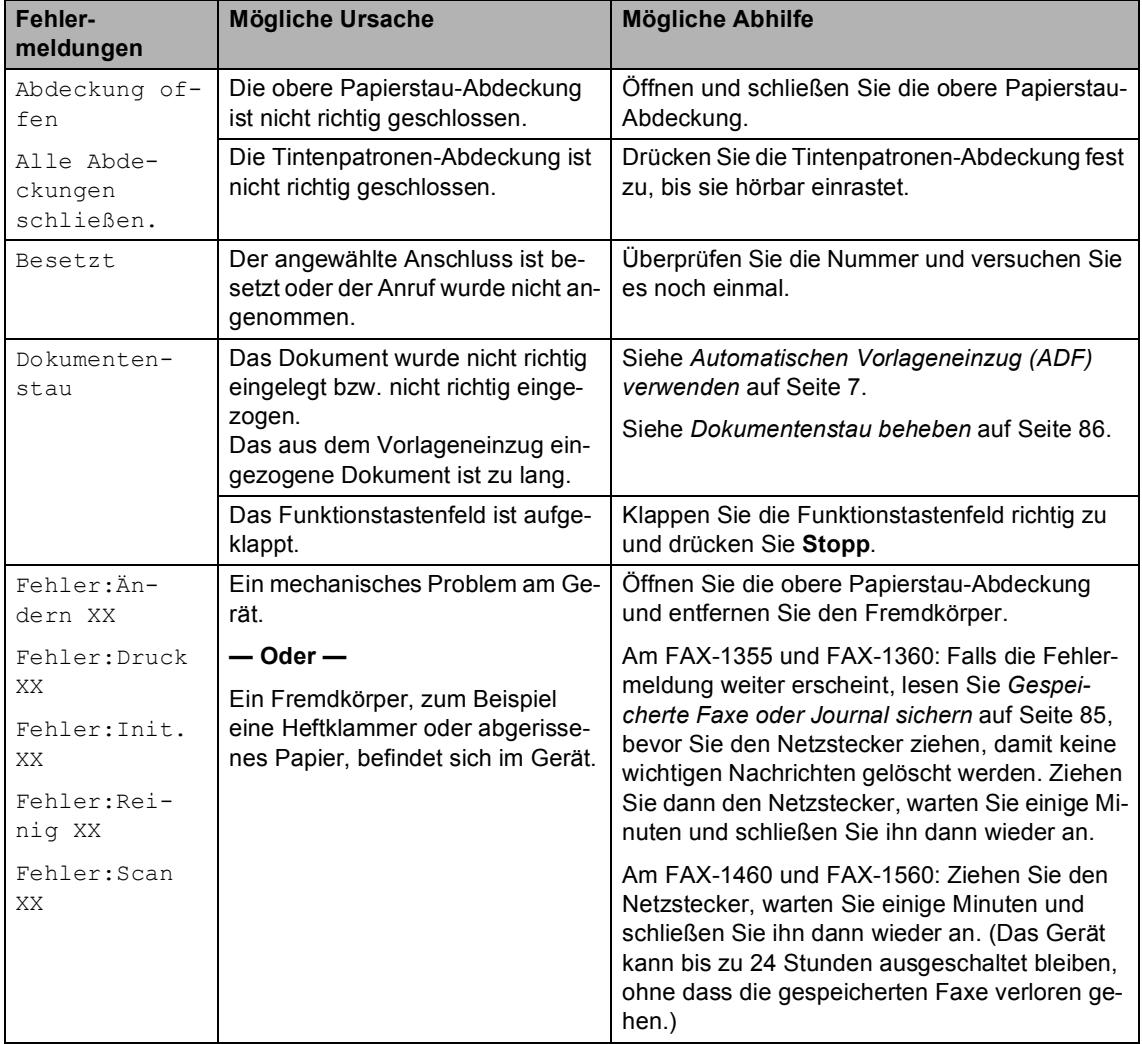

Besuchen Sie unsere Websites [www.brother.de](http://www.brother.de) und [http://solutions.brother.com.](http://solutions.brother.com)

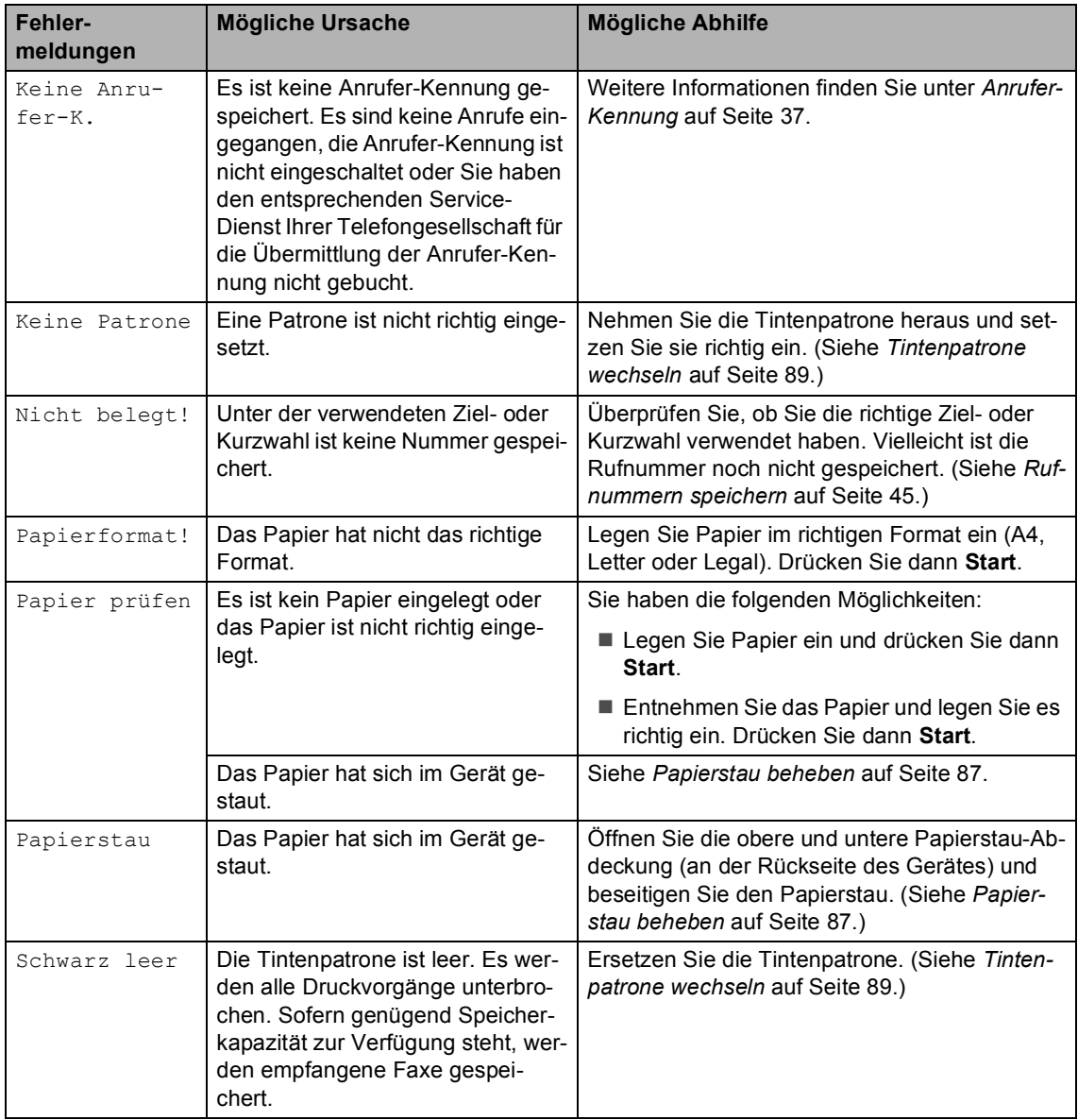

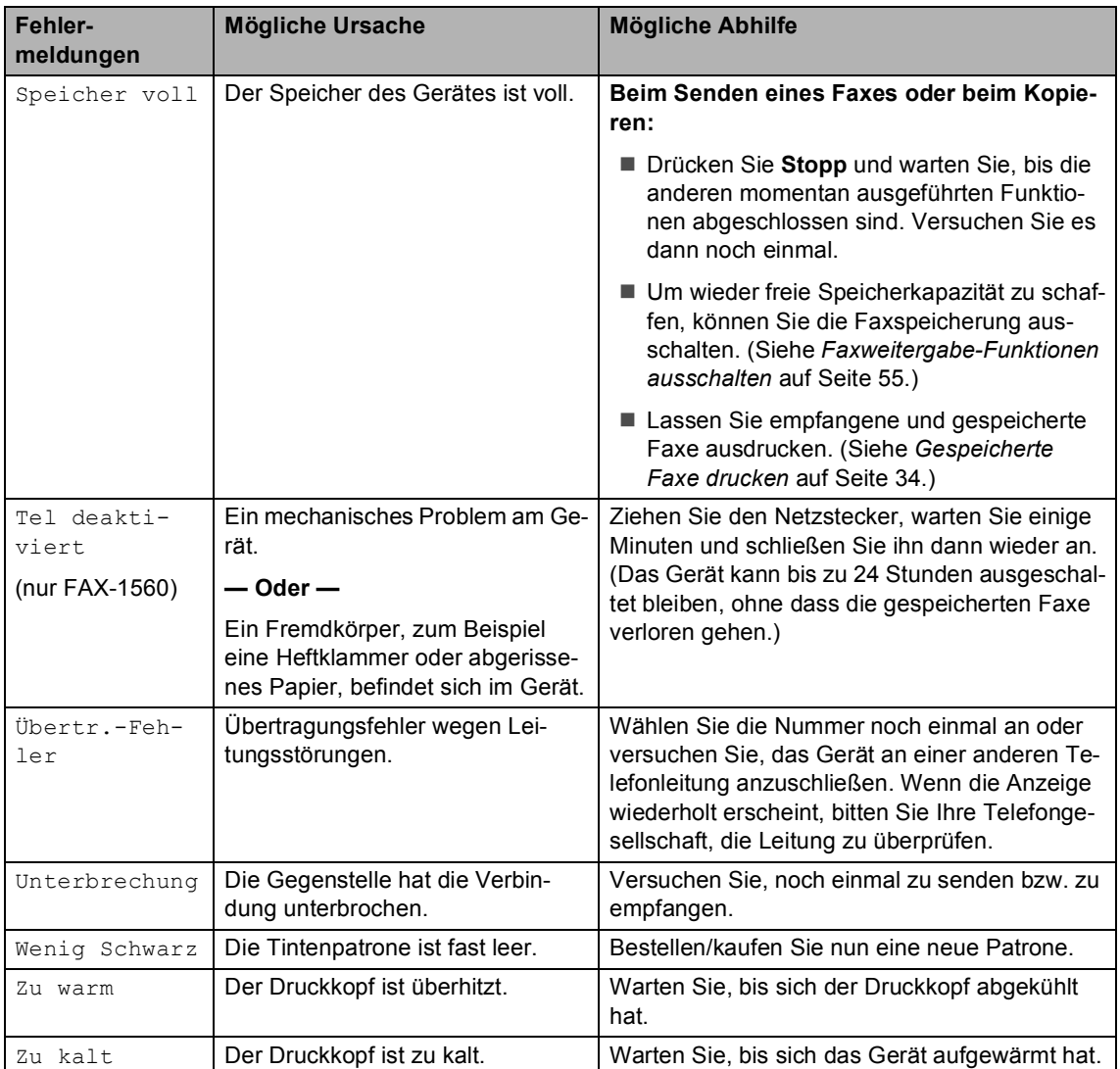

#### <span id="page-96-0"></span>**Gespeicherte Faxe oder Journal sichern**

Wenn das LC-Display zeigt: Fehler:Ändern XX, Fehler:Reinig XX, Fehler:Init. XX, Fehler:Druck XX oder Fehler:Scan XX Tel deaktiviert sollten Sie nun die gespeicherten Faxe sichern, indem Sie sie zu einem anderen Faxgerät übertragen. (Siehe *[Faxe zu einem](#page-97-2)* 

*[anderen Faxgerät senden](#page-97-2)* auf Seite 86.)

Sie können auch zunächst das Journal an ein anderes Faxgerät senden, um zu überprüfen, ob Faxe gesichert werden müssen. (Siehe *[Journal zu einem anderen Faxgerät senden](#page-97-3)* [auf Seite 86](#page-97-3).)

#### **Hinweis**

Wenn nach der Übertragung der Faxe eine Fehlermeldung erscheint, ziehen Sie den Netzstecker und warten Sie einige Minuten. Schließen Sie ihn dann wieder an.

#### <span id="page-97-2"></span><span id="page-97-0"></span>**Faxe zu einem anderen Faxgerät**  senden

Die Faxtransfer-Funktion kann nur aufgerufen werden, wenn die Absenderkennung programmiert ist.

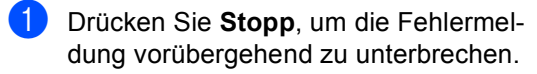

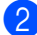

b Drücken Sie **Menü**, **9**, **0**, **1**.

3 Sie haben die folgenden Möglichkeiten:

Wenn im Display Keine Daten angezeigt wird, sind keine Faxe gespeichert.

Drücken Sie **Stopp**.

- Wenn im Display  $Fax-Nr$ . eingeben erscheint, geben Sie die Nummer des Faxgerätes ein, zu dem die gespeicherten Faxe gesendet werden sollen.
- Drücken Sie Start.

#### <span id="page-97-3"></span>**Journal zu einem anderen Faxgerät**  senden

Die Faxtransfer-Funktion kann nur aufgerufen werden, wenn die Absenderkennung programmiert ist.

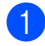

a Drücken Sie **Menü <sup>9</sup>**, **0**, **2**.

b Geben Sie die Nummer des Faxgerätes ein, zu dem das Journal gesendet werden soll.

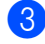

c Drücken Sie **Start**.

#### <span id="page-97-1"></span>**Dokumentenstau beheben**

Ein Dokumentenstau kann auftreten, wenn das Dokument nicht richtig eingelegt bzw. nicht richtig eingezogen wurde oder wenn das aus dem Vorlageneinzug eingezogene Dokument zu lang ist. Beheben Sie den Dokumentenstau wie folgt:

#### **Dokumentenstau im vorderen Bereich des Gerätes <sup>B</sup>**

- a Nehmen Sie alle nicht gestauten Seiten des Dokumentes aus dem Vorlageneinzug.
- Ziehen Sie das gestaute Dokument (1) nach vorne aus dem Gerät heraus.

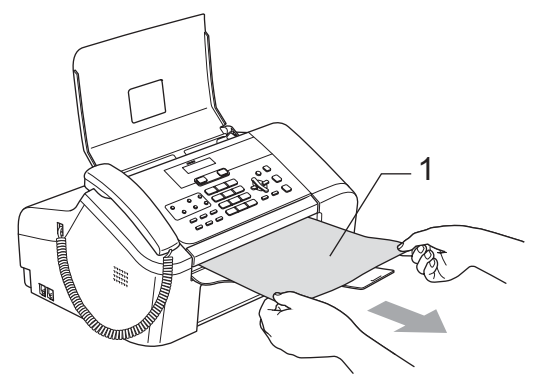

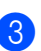

**3** Drücken Sie Stopp.

#### **Dokumentenstau unter dem Funktionstastenfeld**

- **1** Nehmen Sie alle nicht gestauten Seiten des Dokumentes aus dem Vorlageneinzug.
- b Klappen Sie das Funktionstastenfeld auf.

**3** Ziehen Sie das gestaute Dokument heraus.

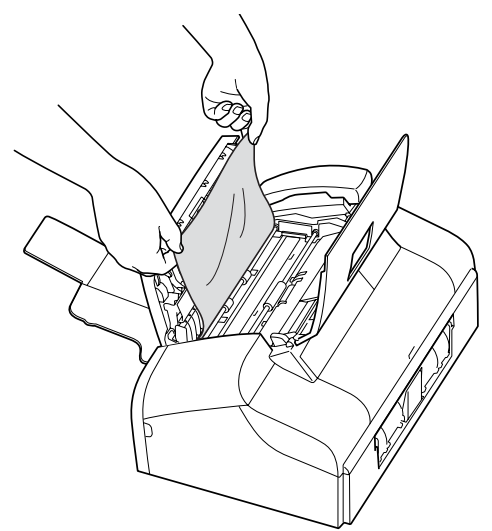

- **4** Klappen Sie das Funktionstastenfeld zu.
- **6** Drücken Sie Stopp.

#### <span id="page-98-0"></span>**Papierstau beheben**

Entfernen Sie das gestaute Papier wie im Folgenden beschrieben. Öffnen Sie die obere Papierstau-Abdeckung und schließen Sie sie wieder, um die Fehlermeldung zu löschen.

Ziehen Sie die Papierkassette (1) vollständig aus dem Gerät heraus.

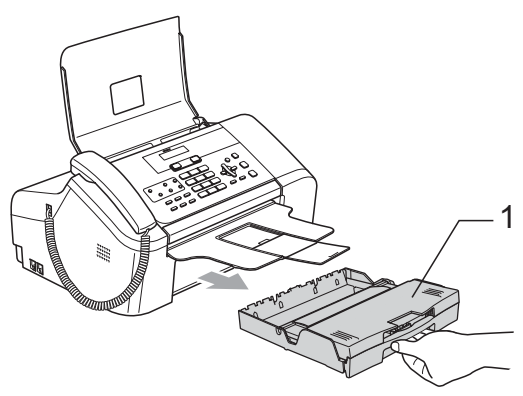

Ziehen Sie das gestaute Papier (1) heraus.

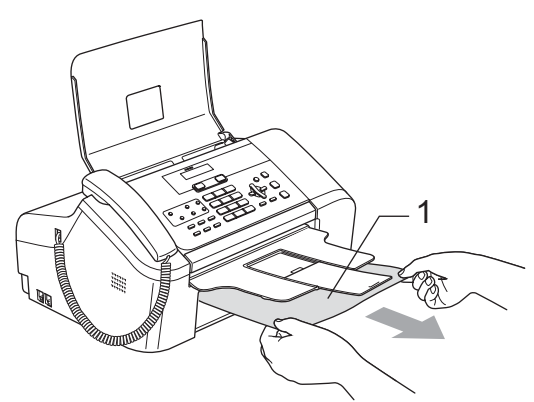

- Falls Sie das gestaute Papier nicht nach vorne herausziehen können oder die Fehlermeldung auch nach dem Entfernen des Papiers weiter erscheint, gehen Sie zum nächsten Schritt.
- **3** Entfernen Sie die untere Papierstau-Abdeckung (1). Ziehen Sie das gestaute Papier heraus.

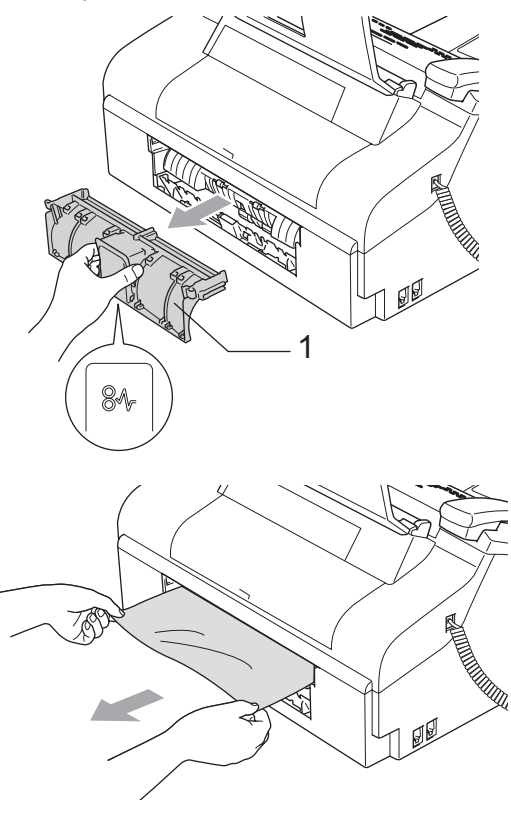

4 Setzen Sie die untere Papierstau-Abdeckung wieder ein. Vergewissern Sie sich, dass sie richtig eingesetzt ist.

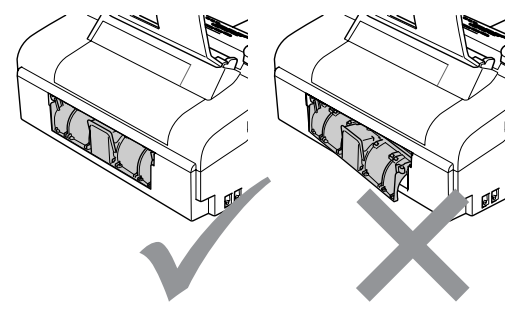

5 Öffenen Sie die obere Papierstau-Abdeckung (1) an der Rückseite des Gerätes ab.

Vergewissern Sie sich, dass sich kein gestautes Papier in den Ecken des Gerätes befindet.

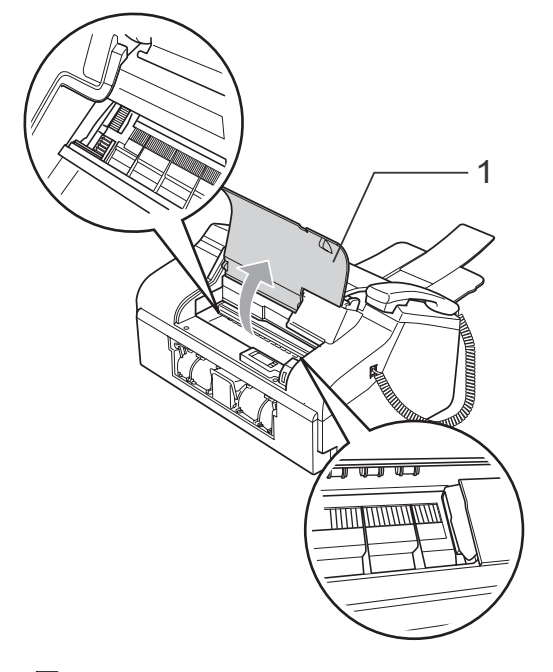

#### **Hinweis**

Falls sich das Papier unter dem Druckkopf gestaut hat, ziehen Sie den Netzstecker des Gerätes. Sie können dann den Druckkopf verschieben, um das gestaute Papier zu entfernen.

**6** Schließen Sie die obere Papierstau-Abdeckung wieder.

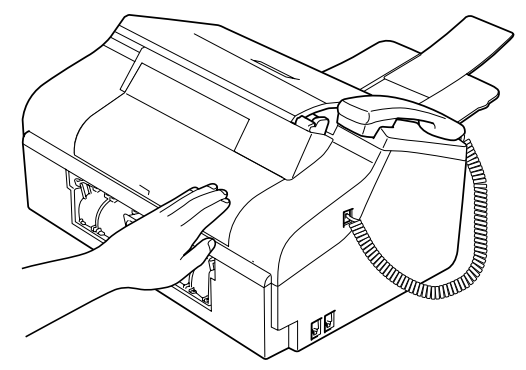

Halten Sie die Papierkassette fest, ziehen Sie die Papierablage heraus, bis sie hörbar einrastet, und klappen Sie die Papierstütze aus. (Siehe *[Papier einle](#page-22-1)gen* [auf Seite 11.](#page-22-1))

## **Wählton <sup>B</sup>**

Werkseitig ist Ihr Gerät so eingestellt, dass es beim automatischen Senden eines Faxes eine festgelegte Zeit wartet, bevor es die Nummer wählt. Sie können diese Einstellung auf Erkennung ändern, so dass das Gerät zu wählen beginnt, sobald es einen Wählton erkennt. Diese Einstellung kann etwas Zeit sparen, wenn Sie ein Fax an viele Empfänger senden. Wenn Sie die Einstellung auf Erkennung geändert haben und anschließend öfter Probleme beim Senden von Faxen auftreten, sollten Sie wieder die Standardeinstellung Keine Erkennung wählen.

- a Drücken Sie **Menü**, **0**, **5**.
- b Drücken Sie **a** oder **b**, um Erkennung oder Keine Erkennung zu wählen. Drücken Sie **OK**.

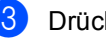

**3** Drücken Sie Stopp.

## <span id="page-100-1"></span>**Kompatibilität <sup>B</sup>**

Wenn aufgrund schlechter Leitungsqualität öfter Probleme beim Senden oder Empfangen von Faxen auftreten, sollten Sie die Kompatibilitätseinstellung ändern, um die Übertragungsgeschwindigkeit für Faxfunktionen zu reduzieren.

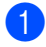

a Drücken Sie **Menü**, **2**, **0**, **2**.

- b Drücken Sie **a** oder **b**, um Sicher (oder Normal) zu wählen.
	- Sicher macht die Faxübertragung langsamer (9600 bps), aber sicherer. Sie werden diese Einstellung nur benötigen, wenn häufig Telefonleitungsstörungen auftreten.
	- Die werkseitige Einstellung Normal überträgt mit 14400 bps.

Drücken Sie **OK**.

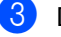

#### **3** Drücken Sie Stopp.

#### **Hinweis**

Wenn die Einstellung Sicher gewählt ist, kann nicht mit ECM-Fehlerkorrektur übertragen werden.

# **Regelmäßige Wartung**

#### <span id="page-100-0"></span>**Tintenpatrone wechseln**

Das Gerät ist mit einem Tintenpunktzähler ausgestattet. Dieser überwacht automatisch den Tintenvorrat der Patrone. Wenn der Tintenvorrat zu Ende geht, erscheint eine entsprechende Meldung im Display.

Folgen Sie den Hinweisen im Display, um die Tintenpatrone zu ersetzen.

Wenn das Gerät anzeigt, dass die Tintenpatrone leer ist, befindet sich noch ein kleiner Tintenrest in der Patrone. Dieser kleine Rest Tinte ist notwendig, um den Druckkopf vor dem Austrocknen und dadurch entstehende Schäden zu schützen.

- Öffnen Sie die Tintenpatronen-Abdeckung. Wenn die Tintenpatrone leer ist, zeigt das Display Schwarz leer und Tinte wechseln.
- b Klappen Sie den Befestigungshebel herunter und nehmen Sie die Tintenpatrone heraus.

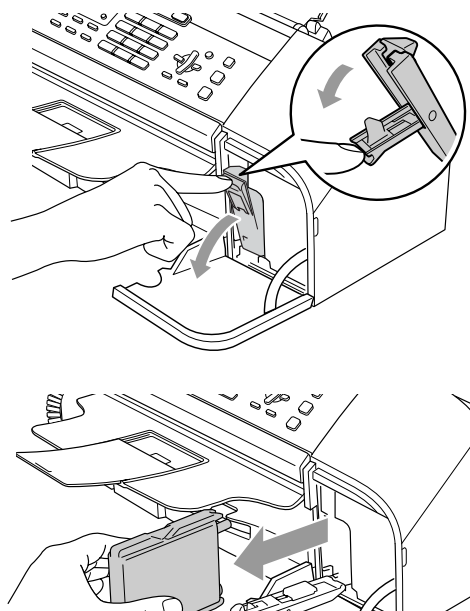

- **3** Packen Sie die neue Tintenpatrone aus.
- 4 Entfernen Sie den gelben Verschluss (1) der Tintenpatrone.

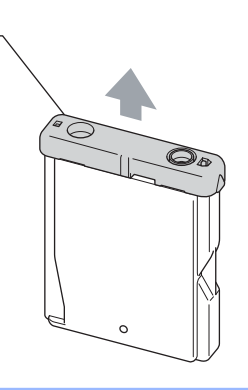

**Nicht möglich**

1

Berühren Sie nicht den in der Abbildung unten gezeigten Bereich.

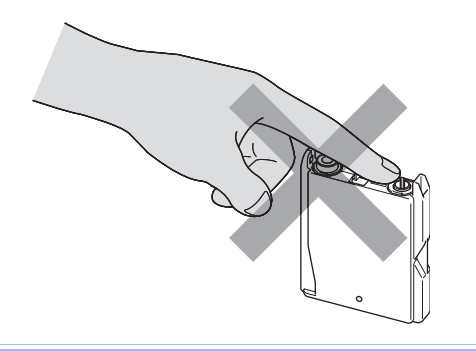

#### **Hinweis**

Auch wenn sich beim Öffnen des Beutels der gelbe Verschluss der Tintenpatrone gelöst hat, ist die Patrone nicht beschädigt.

**b** Setzen Sie die Patrone entsprechend der Pfeilrichtung auf dem Aufkleber ein.

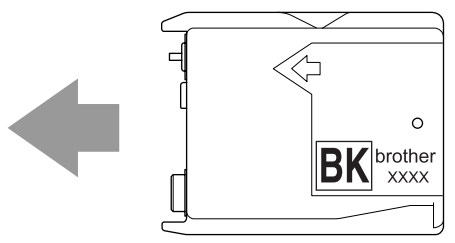

f Klappen Sie den Befestigungshebel wieder hoch und drücken Sie ihn vorsichtig fest, bis er hörbar einrastet. Schließen Sie dann die Tintenpatronen-Abdeckung.

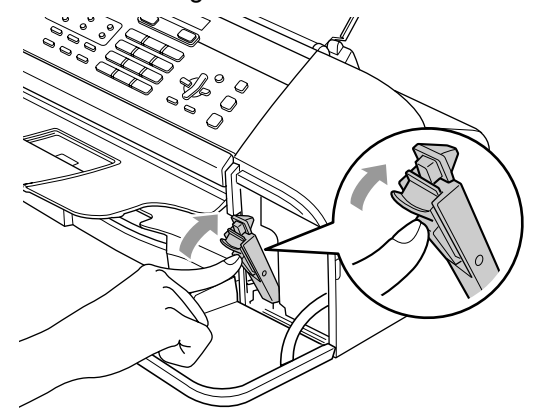

Wenn Sie die Tintenpatrone ersetzt haben, werden Sie eventuell aufgefordert zu bestätigen, dass eine ganz neue Patrone eingesetzt wurde. (Zum Beispiel Ausgetauscht? Schw?) Drücken Sie für eine neu installierte Patrone **1** (Ja), um den Tintenzähler zurückzusetzen. Wenn die eingesetzte Tintenpatrone nicht unbenutzt war, drücken Sie **2** (Nein).

Wird die Tintenpatrone erst ersetzt, wenn im LC-Display Wenig Schwarz oder Schwarz leer angezeigt wird, setzt das Gerät den Tintenpunktzähler automatisch zurück.

#### **Hinweis**

Wenn nach der Installation der Patrone im LC-Display Keine Patrone angezeigt wird, überprüfen Sie, ob die Tintenpatrone richtig eingesetzt ist.

#### **WARNUNG**

Falls Tinte in Ihre Augen gelangt, waschen Sie sie sofort mit Wasser aus und suchen Sie wenn nötig einen Arzt auf.

#### **A** VORSICHT

Nehmen Sie die Tintenpatrone nur heraus, wenn sie gewechselt werden muss. Andernfalls kann sich die Tintenmenge verringern und das Gerät kann den Tintenvorrat nicht mehr richtig erkennen.

Berühren Sie nicht den Tintenpatronenschacht im Gerät. Dadurch könnte Tinte auf die Haut gelangen.

Falls Tinte auf Kleidung oder Haut gelangt, sollten Sie diese sofort mit Seife oder Waschmittel entfernen.

Setzen Sie eine neue Patrone direkt nach dem Öffnen in das Gerät ein und verbrauchen Sie sie innerhalb von 6 Monaten. Für ungeöffnete Patronen beachten Sie bitte das Mindesthaltbarkeitsdatum.

Nehmen Sie Tintenpatronen nicht auseinander und nehmen Sie keine Veränderungen an ihnen vor. Dadurch könnte Tinte auslaufen.

Versuchen Sie nicht, leere Tintenpatronen wieder aufzufüllen und verwenden Sie keine wieder aufgefüllten Tintenpatronen. Verwenden Sie nur original Brother Tintenpatronen. Die Verwendung von Verbrauchsmaterial, das nicht den Spezifikationen von Brother entspricht und/oder nicht von gleicher Qualität und Eignung wie das von Brother gelieferte oder freigegebene ist, kann zu Schäden am Gerät und zum Verlust von Gewährleistungsansprüchen führen.

#### **Gehäuse reinigen <sup>B</sup>**

#### **VORSICHT**

Verwenden Sie nur neutrale Reinigungsmittel. Durch Reinigen des Gerätes mit flüchtigen Reinigungsmitteln wie Verdünner oder Benzin wird das Gehäuse beschädigt.

Verwenden Sie keine Reingungsmittel, die Ammoniak enthalten.

Verwenden Sie keinen Isopropyl-Alkohol zum Reinigen des Funktionstastenfeldes. Es könnte dadurch reißen.

#### **Reinigen Sie das Gehäuse des Gerätes wie folgt: <sup>B</sup>**

Ziehen Sie die Papierkassette (1) vollständig aus dem Gerät heraus.

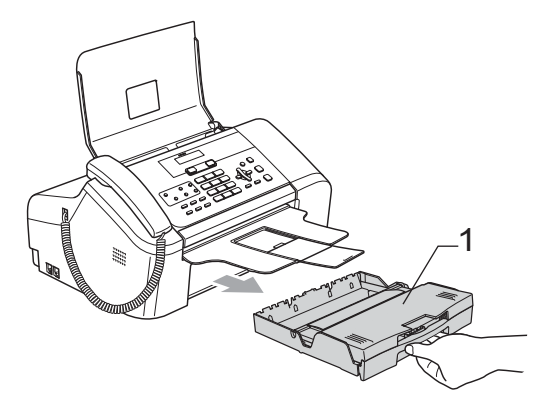

**2** Wischen Sie das Gehäuse des Gerätes mit einem weichen Tuch ab, um Staub zu entfernen.

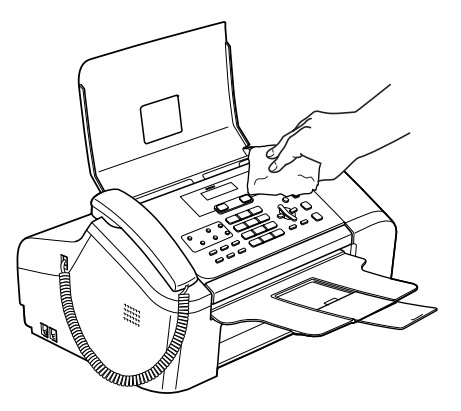

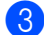

- **3** Leeren Sie die Papierkassette.
- 4 Klappen Sie die Abdeckung der Kassette auf und wischen Sie die Kassette innen und außen mit einem weichen Tuch ab, um Staub zu entfernen.

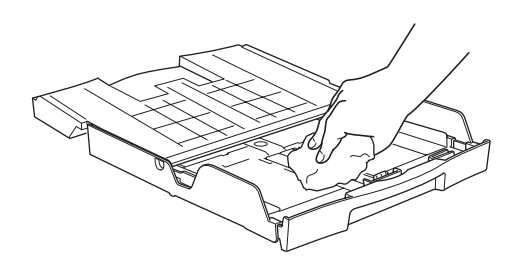

5 Schließen Sie die Abdeckung und schieben Sie die Kassette wieder fest in das Gerät ein.

#### <span id="page-103-0"></span>**Scanner reinigen**

#### **WARNUNG**

Ziehen Sie den Netzstecker des Gerätes, bevor Sie den Scanner reinigen.

Ziehen Sie das Faxanschlusskabel vom Gerät ab und klappen Sie das Funktionstastenfeld (1) auf. Reinigen Sie den weißen Streifen (2) und den Glasstreifen (3) mit einem fusselfreien, leicht mit Isopropylalkohol angefeuchteten weichen Tuch.

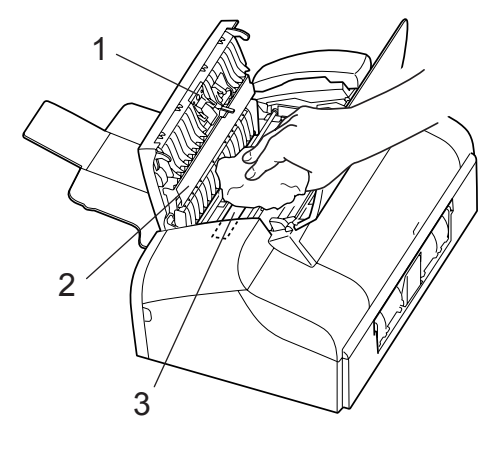

#### <span id="page-104-0"></span>**Druckwalze reinigen**

#### **WARNUNG**

Ziehen Sie den Netzstecker des Gerätes, bevor Sie die Druckwalze reinigen.

**i** Reinigen Sie die Druckwalze (1) und den umliegenden Bereich, indem Sie Tintenflecken mit einem *trockenen* weichen, fusselfreien Tuch enternen.

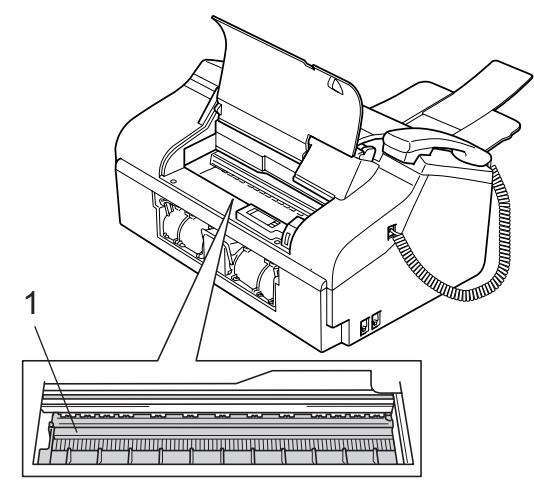

### **Papieraufnahmerolle reinigen**

- **1** Ziehen Sie die Papierkassette vollständig aus dem Gerät heraus.
- Ziehen Sie den Netzstecker des Gerätes und nehmen Sie die untere Papierstau-Abdeckung (1) ab.

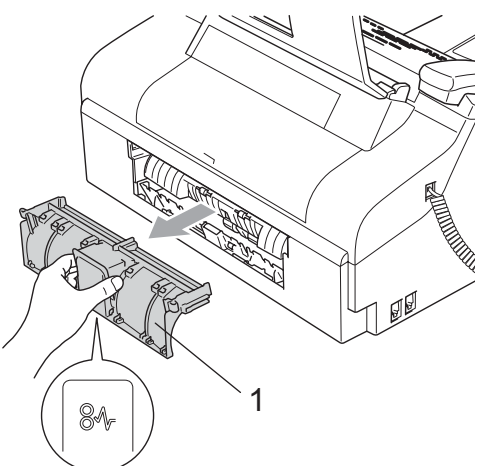

Reinigen Sie die Papieraufnahmerolle (1) mit einem leicht mit Isopropylalkohol angefeuchteten Wattestäbchen.

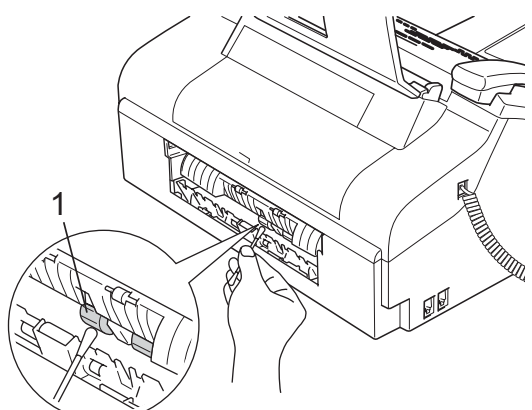

- Setzen Sie die untere Papierstau-Abdeckung wieder ein. Vergewissern Sie sich, dass sie richtig eingesetzt ist.
- **5** Schieben Sie die Papierkassette wieder fest in das Gerät ein.
- 6 Schließen Sie den Netzstecker wieder an.

#### <span id="page-105-1"></span>**Druckkopf reinigen**

Um die bestmögliche Druckqualität zu erhalten, reinigt das Gerät den Druckkopf automatisch in regelmäßigen Abständen. Bei Bedarf können Sie die Druckkopfreinigung auch manuell starten.

Wenn in Texten und Grafiken eine horizontale Linie erscheint, sollten Sie den Druckkopf reinigen.

Bei der Druckkopfreinigung wird Tinte verbraucht. Durch zu häufiges Reinigen wird unnötig Tinte verschwendet.

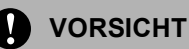

Berühren Sie den Druckkopf NICHT. Das Berühren des Druckkopfes führt zu dauerhaften Schäden am Druckkopf und zum Verlust des Garantieanspruches.

a Drücken Sie **Tinte**.

b Drücken Sie **a** oder **b**, um Reinigen zu wählen.

Drücken Sie **OK**.

Der Druckkopf wird nun automatisch gereinigt. Nach Abschluss der Reinigung wechselt das Gerät automatisch wieder zur Bereitschaftsanzeige.

#### **Hinweis**

Falls die Druckqualität sich nach mindestens fünfmaligem Reinigen nicht verbessert hat, wenden Sie sich bitte an Ihren Brother Vertriebspartner.

#### <span id="page-105-0"></span>**Druckqualität prüfen <sup>B</sup>**

Wenn gedruckter Text blass ist oder Streifen im Ausdruck zu sehen sind, können verstopfte Tintendüsen die Ursache sein. Sie können dies anhand eines Testausdruckes überprüfen.

- a Drücken Sie **Tinte**.
- **Drücken Sie ▲ oder ▼, um Testdruck** zu wählen. Drücken Sie **OK**.
- **3** Drücken Sie ▲ oder ▼, um Druckqualität zu wählen. Drücken Sie **OK**.
- d Drücken Sie **Start**. Das Gerät druckt eine Testseite zur Überprüfung der Druckqualität aus.
- **5** Prüfen Sie die Druckqualität des Blockes auf der Testseite.

Qualität OK?

1.Ja 2.Nein

- **6** Sie haben die folgenden Möglichkeiten:
	- Wenn alle Linien klar und deutlich zu sehen sind, drücken Sie **1** für Ja. Drücken Sie dann **Stopp**.
	- Falls wie unten gezeigt einige kurze Striche fehlen, drücken Sie **2** für Nein.

#### OK Schlecht

---------------<br>--------------------------------<br>------------------

ummer Bergen 2000 - Peterson<br>2000 - Peterson

**7** Im LC-Display erscheint die Frage, ob die Reinigung gestartet werden soll.

Reinigen starten

1.Ja 2.Nein

Drücken Sie **1** (Ja). Das Gerät beginnt, den Druckkopf zu reinigen.

#### **18** Drücken Sie Stopp.

Wenn Sie den Reinigungsvorgang mindestens 5-mal wiederholt haben und im Testdruck immer noch Striche fehlen, sollten Sie die Tintenpatrone austauschen.

Fertigen Sie nach dem Austauschen der Tintenpatrone erneut einen Testdruck an. Besteht das Problem weiter, wiederholen Sie den Reinigungsvorgang und den Testdruck mit der neuen Patrone mindestens 5-mal. Fehlt anschließend noch immer Tinte im Ausdruck, wenden Sie sich bitte an Ihren Brother Vertriebspartner.

#### **VORSICHT**

Berühren Sie den Druckkopf NICHT. Das Berühren des Druckkopfes führt zu dauerhaften Schäden am Druckkopf und zum Verlust des Garantieanspruches.

## **Hinweis**

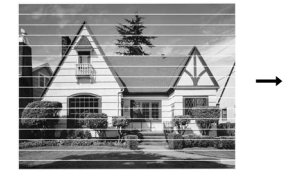

Wenn eine Druckkopf-Düse verstopft ist, sind horizontale Streifen im Ausdruck zu sehen.

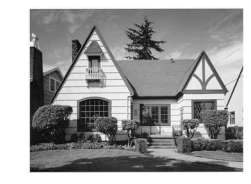

Nach der Reinigung sind keine horizontalen Streifen mehr zu sehen.

#### <span id="page-106-0"></span>**Vertikale Ausrichtung prüfen**

Die vertikale Ausrichtung des Druckkopfes sollte überprüft werden, falls nach einem Transport des Gerätes gedruckter Text verschwommen aussieht oder gedruckte Bilder blass erscheinen.

- a Drücken Sie **Tinte**.
- **Drücken Sie ▲ oder ▼, um Testdruck** zu wählen. Drücken Sie **OK**.
- c Drücken Sie **a** oder **b**, um Ausrichtung zu wählen. Drücken Sie **OK**.
- d Drücken Sie **Start**. Das Gerät druckt eine Testseite zur Überprüfung der vertikalen Ausrichtung aus.

Ausrichtung OK?

1.Ja 2.Nein

- Überprüfen Sie anhand der Testmuster für 600 dpi, ob das Muster Nr. 5 am besten dem Beispiel "0" entspricht.
	- Wenn Nr. 5 für 600 dpi am besten dem Beispiel "0" entspricht, drücken Sie **1** (Ja), um den Test zu beenden. Drücken Sie **Stopp**.
	- Falls ein anderes Testmuster dem Beispiel "0" für 600 dpi besser entspricht, drücken Sie **2** (Nein), um das entsprechende Testmuster zu wählen.
- f Geben Sie die Nummer des Testmusters ein, das dem Beispiel "0" am besten entspricht (1-8).

Ausricht 600 dpi

Beste:Nr. eing. 5

g Drücken Sie **Stopp**.

## **Tintenvorrat überprüfen <sup>B</sup>**

Sie können den Tintenvorrat der Patrone überprüfen.

- **1** Drücken Sie Tinte.
	- **b Drücken Sie ▲ oder ▼, um Tinten**vorrat zu wählen. Drücken Sie **OK**. Im Display wird der Tintenvorrat angezeigt.

 $\begin{pmatrix} \text{Tintenvorrat} & \spadesuit \end{pmatrix}$ 

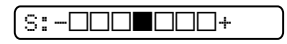

**3** Drücken Sie Stopp.

# **Geräteinformationen <sup>B</sup>**

#### **Seriennummer anzeigen**

Sie können sich die Seriennummer Ihres Gerätes wie folgt im Display anzeigen lassen:

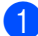

a Drücken Sie **Menü**, **5**, **1**.

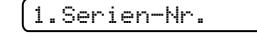

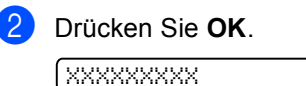

**3** Drücken Sie Stopp.

# **Verpacken des Gerätes für einen Transport <sup>B</sup>**

Zum Transport des Gerätes sollten Sie es wieder mit dem Originalmaterial, in dem es geliefert wurde, verpacken. Wenn das Gerät nicht richtig verpackt wird, erlischt der Garantieanspruch.

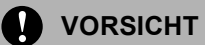

Es ist wichtig, dass das Gerät den Druckkopf nach dem Drucken wieder in die richtige Position bringen kann. Warten Sie daher stets, bis alle Druckaufträge abgeschlossen sind und kein mechanisches Geräusch mehr zu hören ist, bevor Sie den Netzstecker ziehen. Wenn der Netzstecker zu früh gezogen wird, können Probleme beim Drucken und Schäden am Druckkopf entstehen.

- Öffnen Sie die Tintenpatronen-Abdeckung.
- b Klappen Sie den Befestigungshebel herunter und nehmen Sie die Tintenpatrone heraus. (Siehe *[Tintenpatrone](#page-100-0)  wechseln* [auf Seite 89](#page-100-0).)
**3** Setzen Sie den gelben Transportschutz ein. Klappen Sie den Befestigungshebel wieder hoch und drücken Sie ihn fest, bis er hörbar einrastet. Schließen Sie dann die Tintenpatronen-Abdeckung.

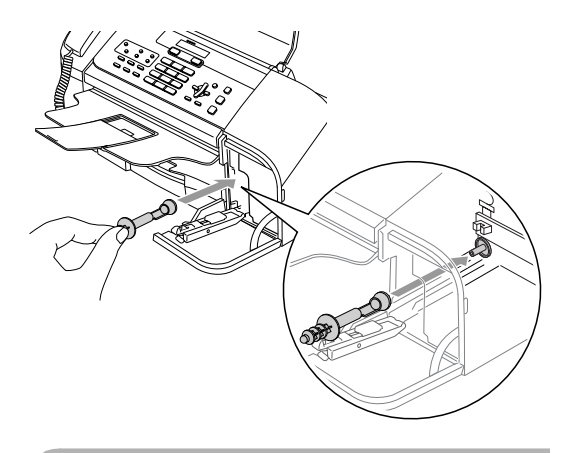

#### $\bf\Omega$ **VORSICHT**

Wenn Sie den gelben Transportschutz nicht mehr haben, sollten Sie die Tintenpatrone vor dem Transport NICHT entfernen. Das Gerät darf nur mit Transportschutz oder mit eingesetzter Tintenpatrone versandt werden. Der Versand ohne eingesetzte Tintenpatrone oder Transportschutz kann zu Schäden am Gerät und zum Verlust von Gewährleistungsansprüchen führen.

- Ziehen Sie das Faxanschlusskabel vom Gerät und von der Telefonsteckdose ab.
- **5** Ziehen Sie den Netzstecker des Gerätes.
- 6 Wenn Ihr Gerät einen Hörer hat, ziehen Sie den Hörer und das Hörerspiralkabel ab.

Packen Sie das Gerät in den Plastikbeutel und packen Sie es dann mit den Originalverpackungsmaterialien in den Originalkarton.

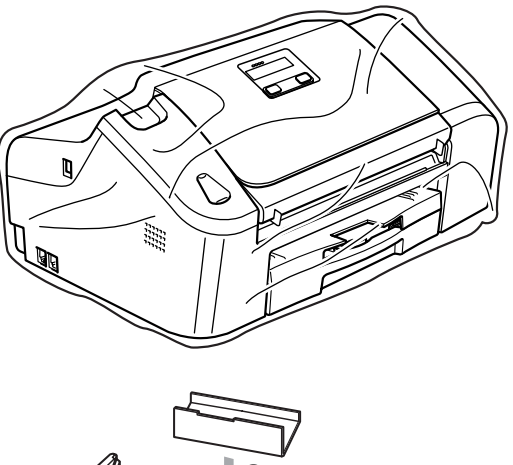

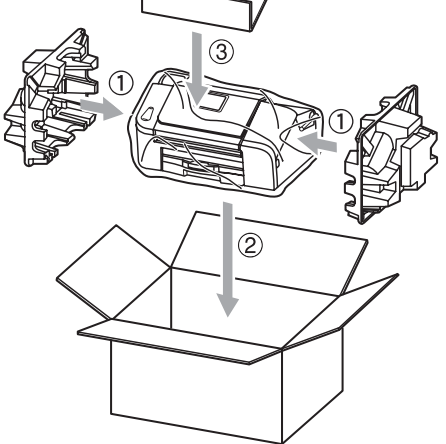

8 Packen Sie die gedruckten Materialien und das Zubehör wie unten gezeigt in den Karton. Packen Sie KEINE gebrauchten Tintenpatronen in den Karton.

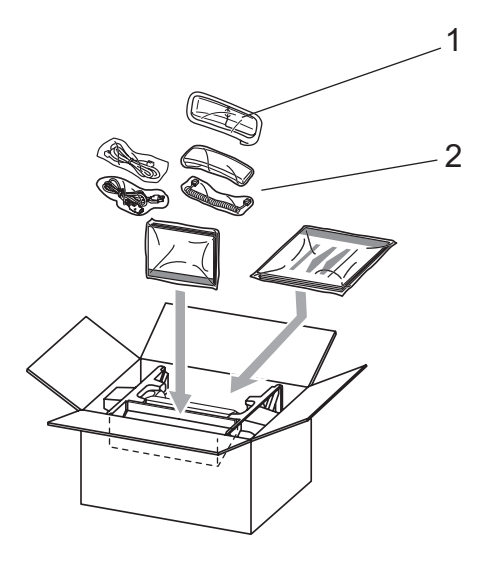

- **1 Nur Fax-1560**
- **2 Fax-1360 und Fax-1460**
- **9** Schließen Sie den Karton und kleben Sie ihn zu.

**C**

# **Menü und Funktionen**

# <span id="page-110-1"></span>**Benutzerfreundliche Bedienung**

Die Funktionen des Gerätes werden entweder durch Tastendruck oder in einem übersichtlichen und leicht zu bedienenden Displaymenü eingestellt. Alle Menüfunktionen werden nach dem gleichen Prinzip eingestellt, so dass Sie schnell mit der Bedienung des Gerätes vertraut sind.

Das Display zeigt Ihnen jeweils Schritt für Schritt an, was zu tun ist. Sie müssen nur den Anweisungen im Display zur Auswahl von Menüs und Einstellungen folgen.

## <span id="page-110-2"></span> $Funktionstable$

Wenn Sie mit den Funktionen Ihres Gerätes vertraut sind, können Sie die Einstellungen auch einfach mit Hilfe der Menütabellen ab [Seite 101](#page-112-0) vornehmen. In diesen Tabellen finden Sie alle Menüfunktionen und die möglichen Einstellungen.

Zum Ändern von Funktionseinstellungen, drücken Sie **Menü** gefolgt von den Menüund Funktionsnummern.

Um zum Beispiel den Signalton auf Leise einzustellen:

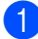

a Drücken Sie **Menü**, **1**, **3**, **2**.

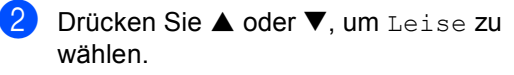

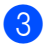

c Drücken Sie **OK**.

## <span id="page-110-0"></span>**Datenerhalt**

Die Menüeinstellungen bleiben auch bei einer Stromunterbrechung erhalten, mit Ausnahme der temporären Einstellungen (wie Kontrast, Übersee-Modus etc.). Datum und Uhrzeit müssen eventuell neu eingestellt werden.

## **Hinweis**

Während eines Stromausfalls bleiben die im FAX-1460 und FAX-1560 gespeicherten Faxe bis zu 24 Stunden erhalten.

# <span id="page-111-0"></span>**Menü-Tasten**

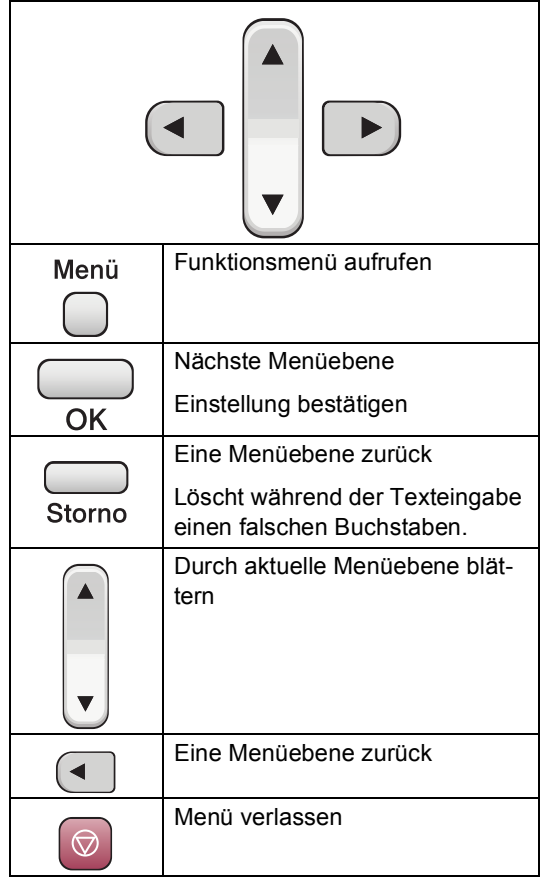

Funktionsmenü aufrufen:

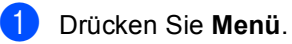

Wählen Sie ein Menü:

- Drücken Sie **1** für Geräteeinstellungen.
- Drücken Sie 2 für Faxeinstellungen.
- Drücken Sie **3** für Kopiereinstellungen.
- Drücken Sie 0 für Inbetriebnahme-Einstellungen.

Sie können schneller durch die Menüs blättern, indem Sie **a** bzw. **b** drücken.

**3** Drücken Sie OK, wenn das gewünschte Menü angezeigt wird. Es wird dann im Display die nächste Menüebene angezeigt.

- d Drücken Sie **a** oder **b**, um die gewünschte Einstellung auszuwählen.
- **6** Drücken Sie OK. Nachdem eine Einstellung geändert wurde, erscheint im Display Ausgeführt!

# <span id="page-112-0"></span>**Funktionstabellen**

Die Funktionstabelle zeigt die verfügbaren Menüs und Funktionseinstellungen. Die werkseitigen Einstellungen sind fettgedruckt und mit einem Sternchen markiert.

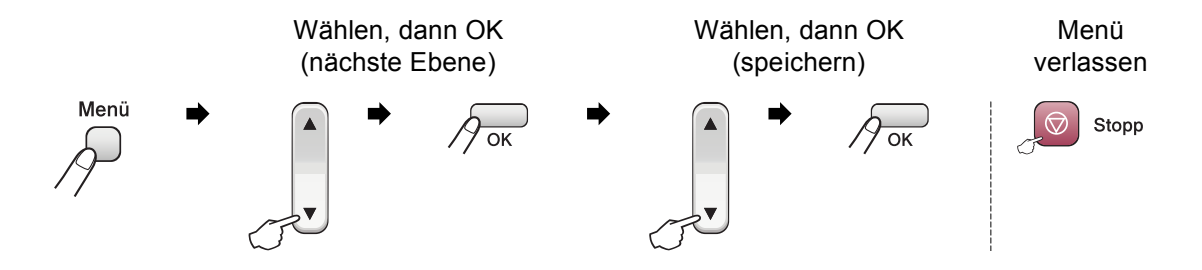

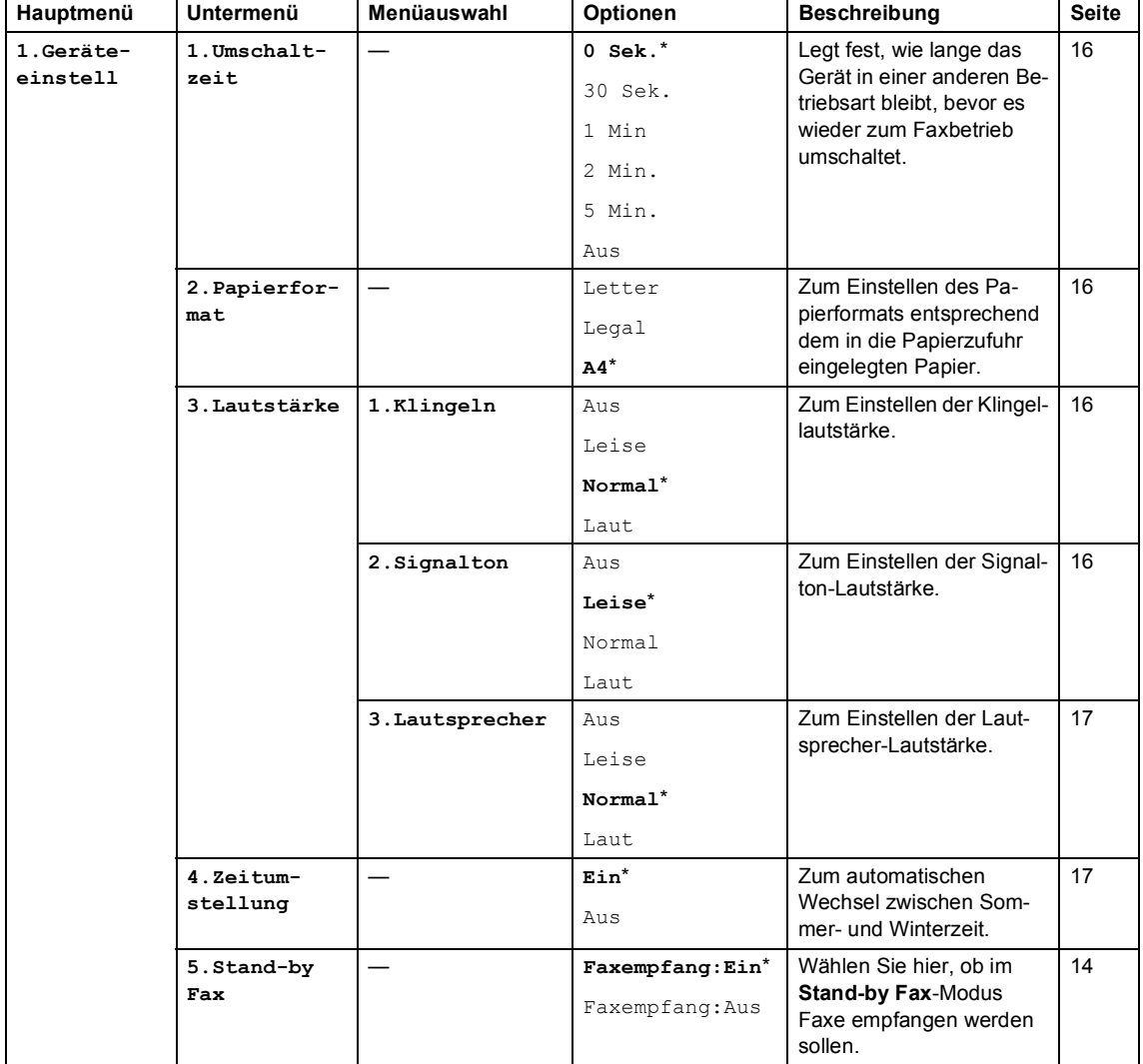

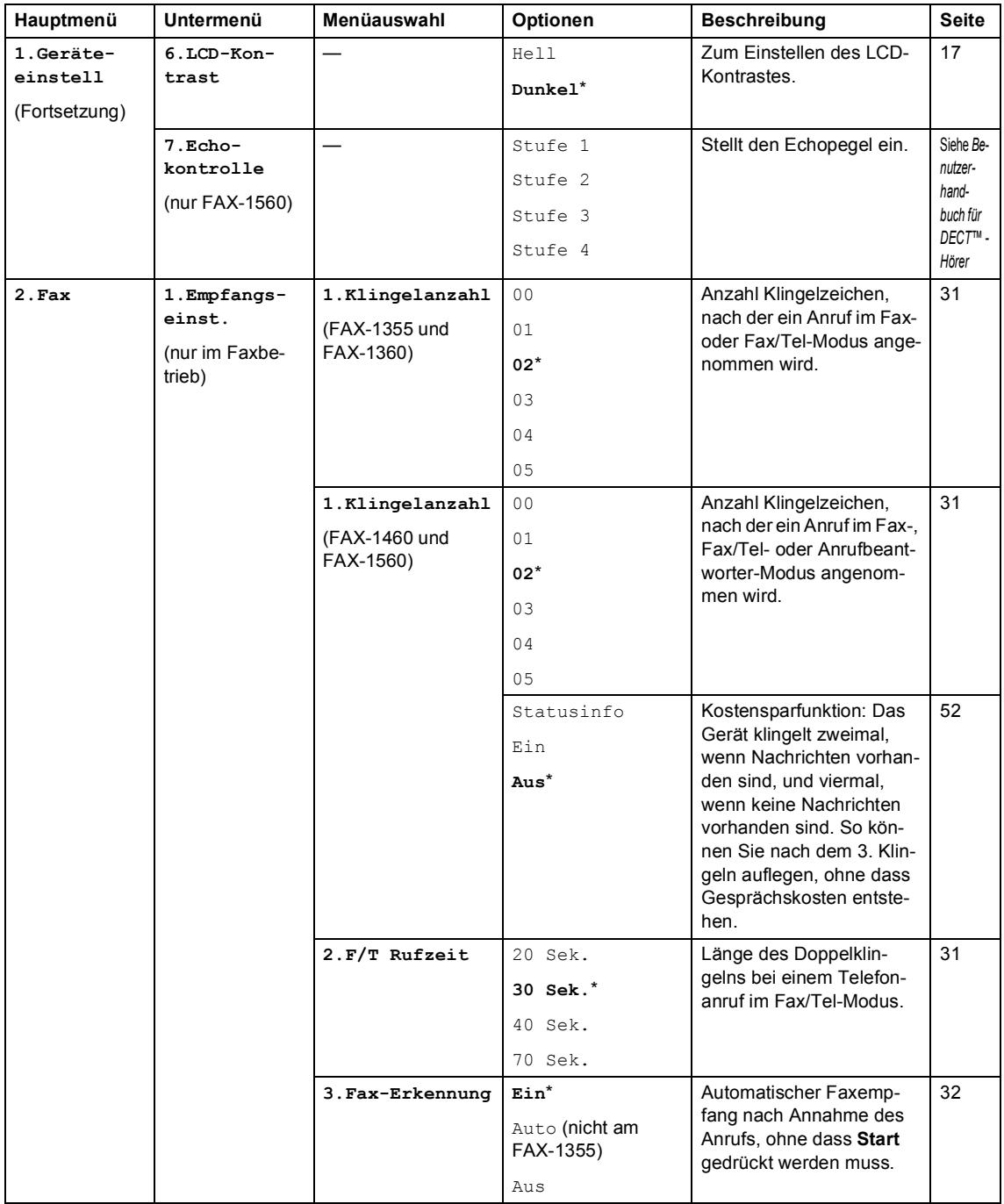

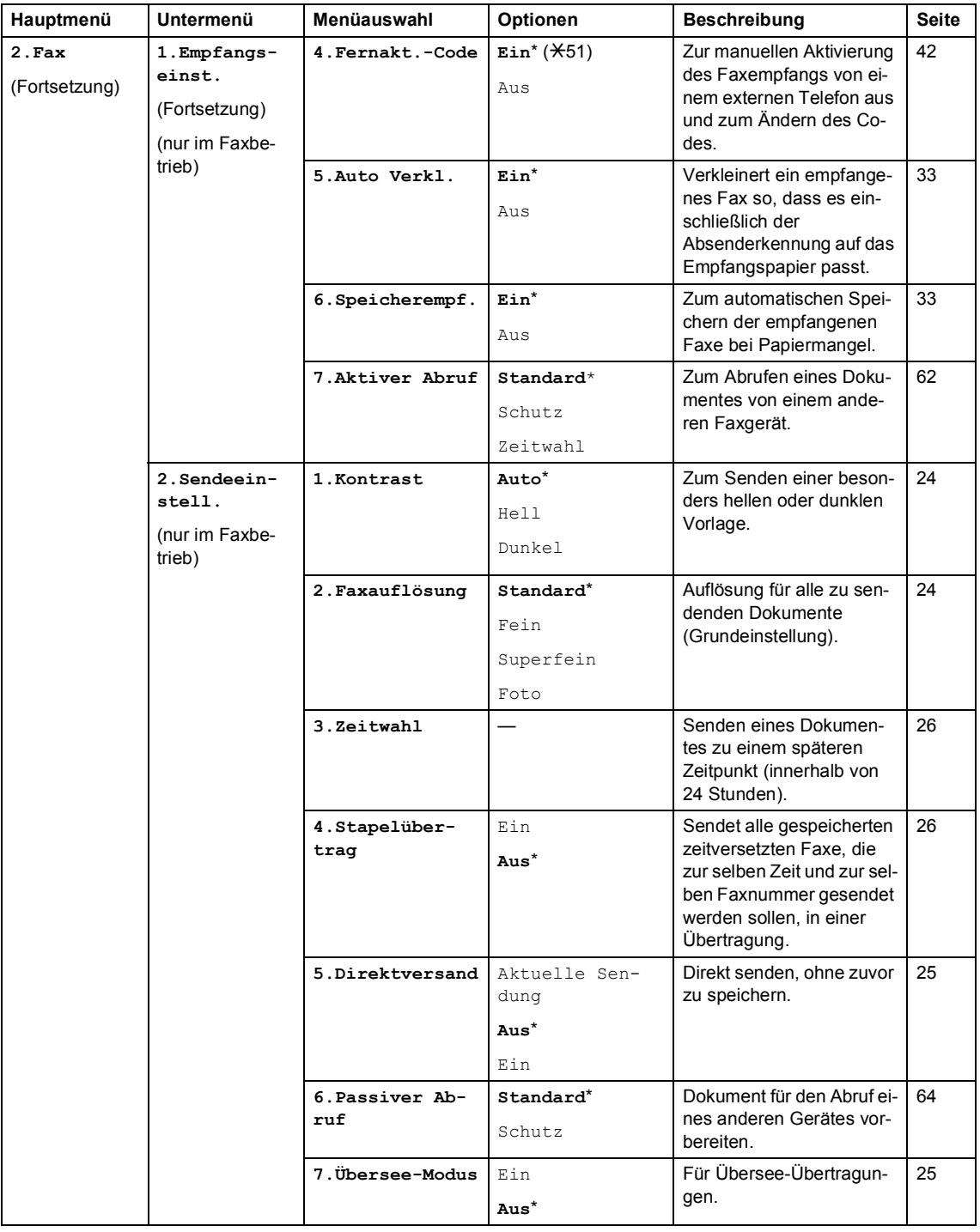

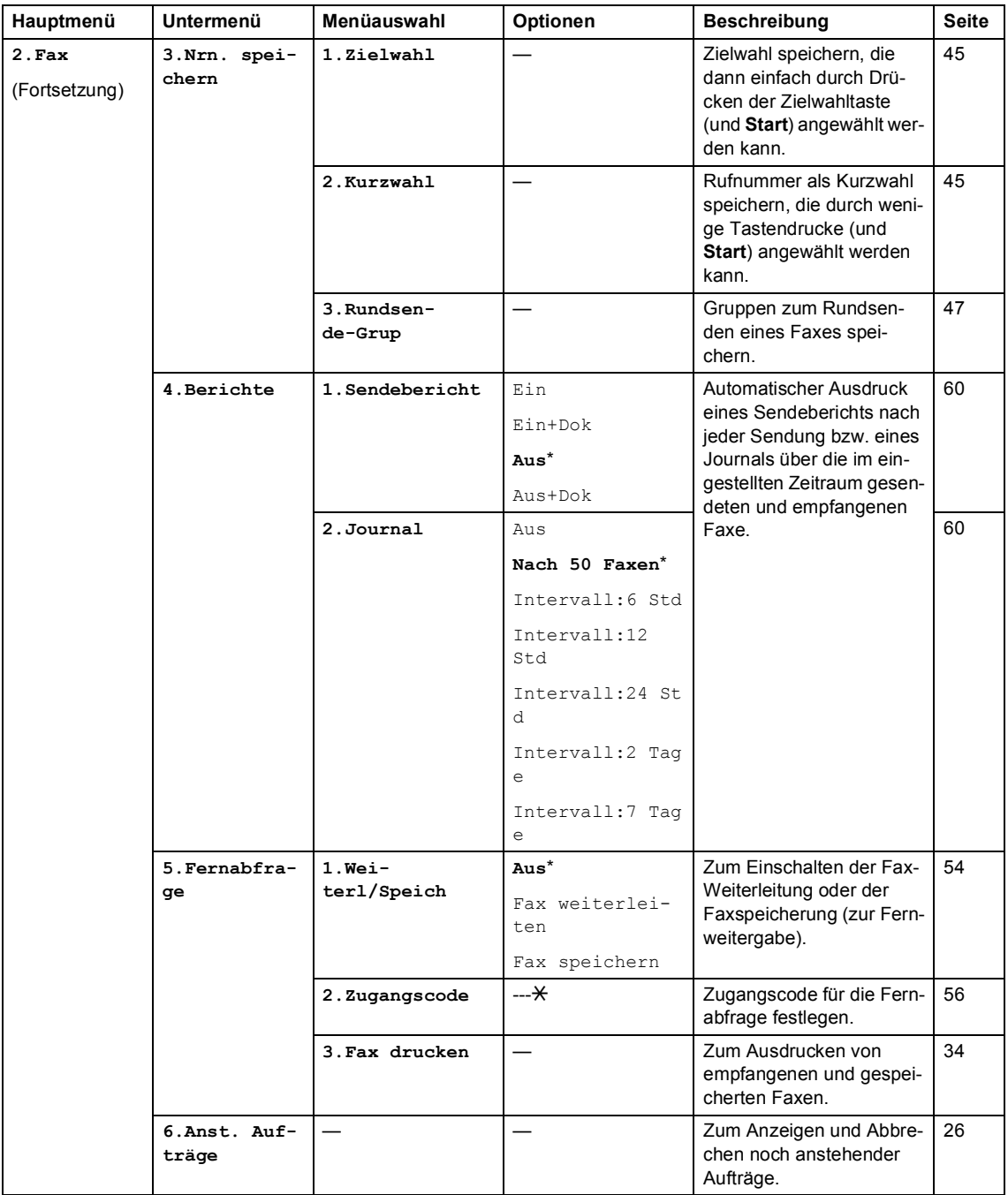

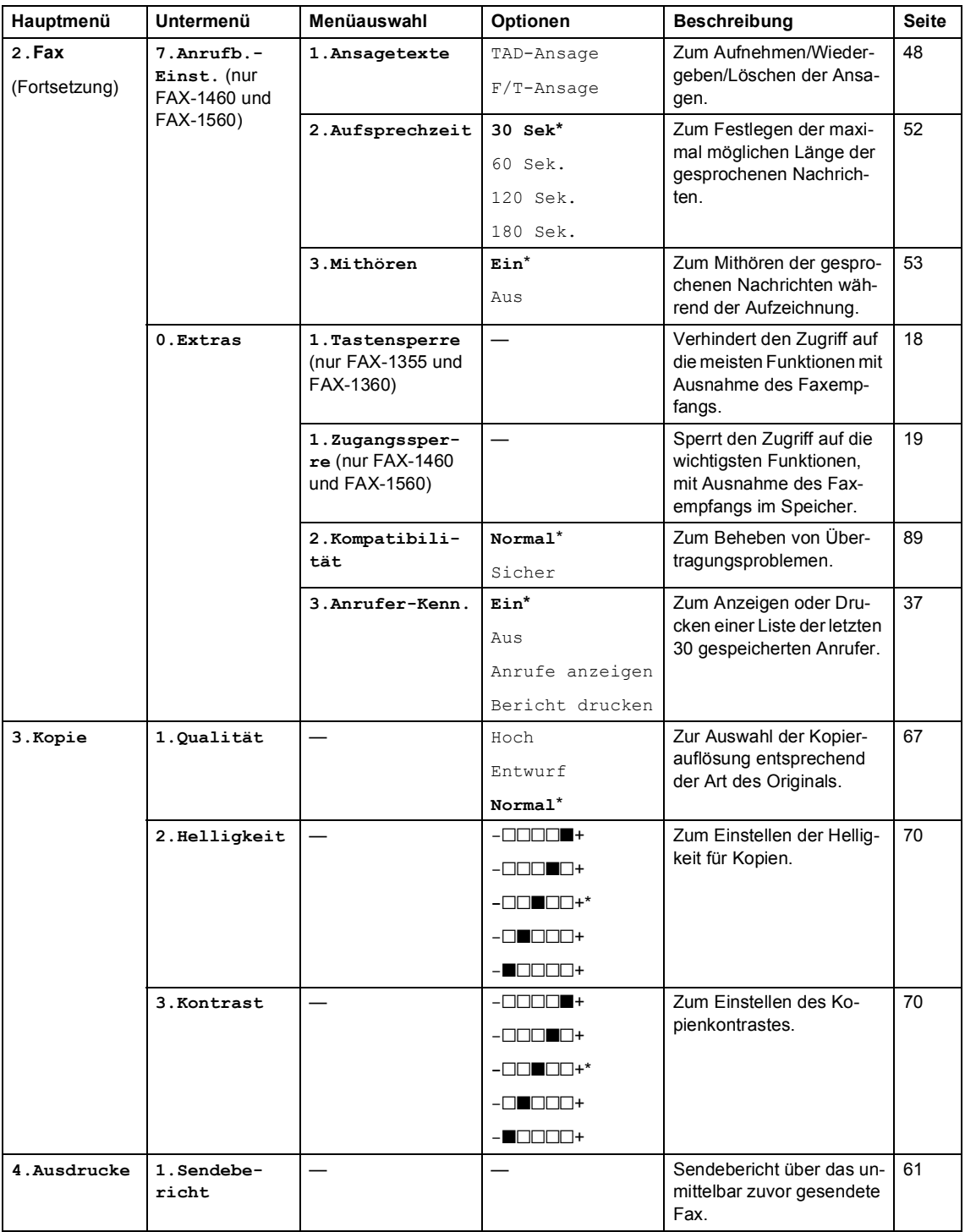

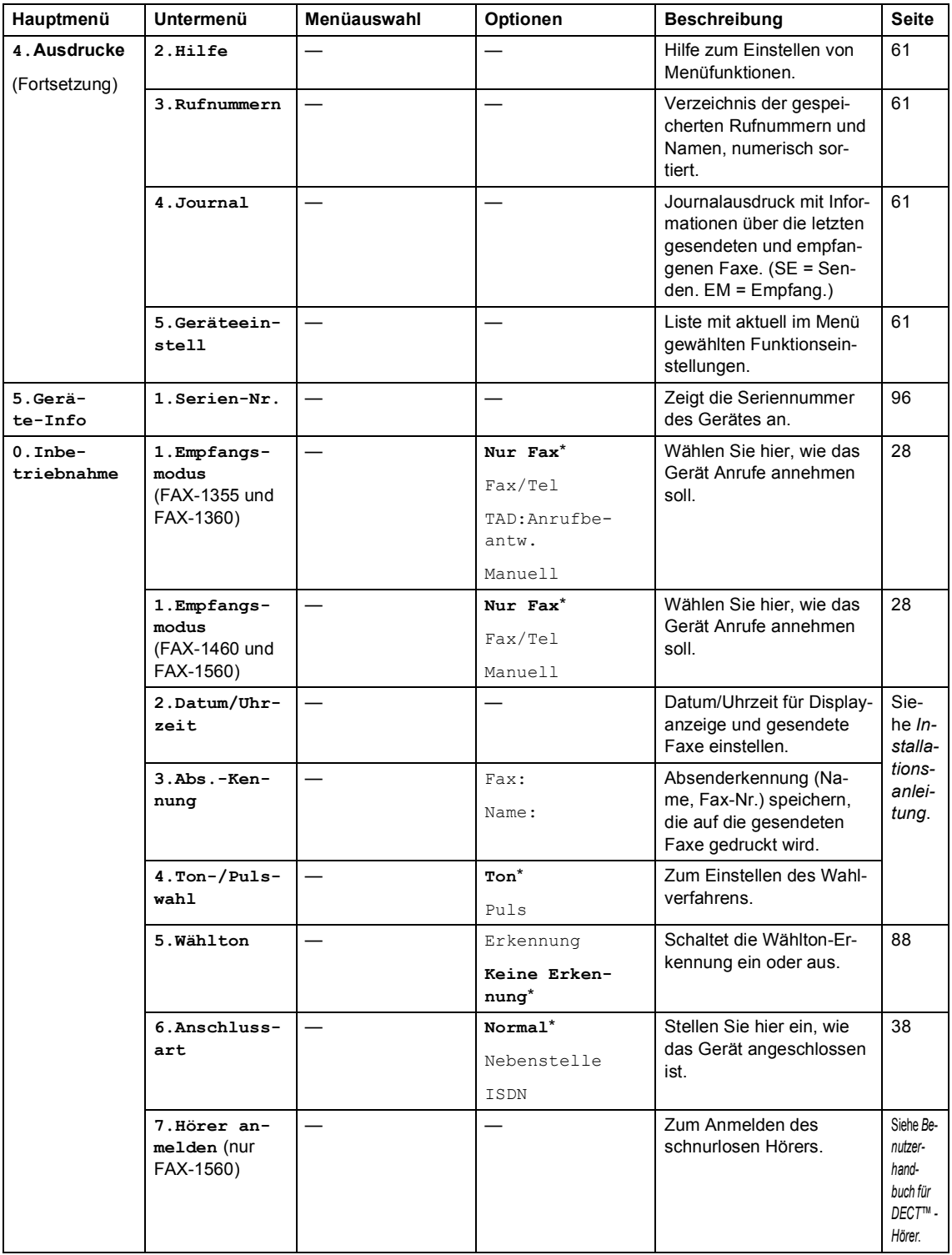

# <span id="page-118-0"></span>**Texteingabe im Funktionsmenü <sup>C</sup>**

Beim Speichern der Absenderkennung und von Rufnummern müssen Buchstaben eingegeben werden. Dazu werden die Zifferntasten verwendet. Auf diesen Tasten sind Buchstaben abgedruckt, die durch wiederholtes Drücken der Taste nacheinander im Display angezeigt werden. Mit den Tasten  $\mathbf{0}$ , # und  $\mathbf{\times}$ können Sie Sonderzeichen eingeben.

Drücken Sie die jeweilige Taste so oft, bis der gewünschte Buchstabe im Display angezeigt wird.

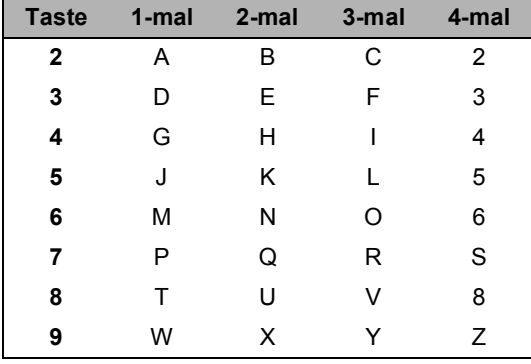

#### **Leerzeichen eingeben**

Zur Eingabe eines Leerzeichens drücken Sie zwischen Ziffern einmal **b** und zwischen Buchstaben zweimal **D**.

#### **Korrigieren**

Um Zeichen zu korrigieren, bewegen Sie den Cursor mit der Taste **d** unter das falsch geschriebene Zeichen. Drücken Sie dann **Storno** und geben Sie das richtige Zeichen ein. Sie können auch Zeichen einfügen.

#### **Buchstaben wiederholen**

Wenn Sie zweimal hintereinander denselben Buchstaben oder nacheinander zwei auf derselben Taste liegende Buchstaben eingeben wollen (z.B. "LL" oder "TU"), geben Sie den ersten Buchstaben ein, drücken dann **b** und wählen anschließend den nächsten Buchstaben.

#### <span id="page-118-1"></span>**Sonderzeichen und Symbole**

Drücken Sie  $\star$ , **#** oder **0** und dann  $\triangleleft$  oder  $\blacktriangleright$ , bis sich der Cursor unter dem gewünschten Zeichen befindet. Drücken Sie dann **OK**, um das Zeichen zu übernehmen.

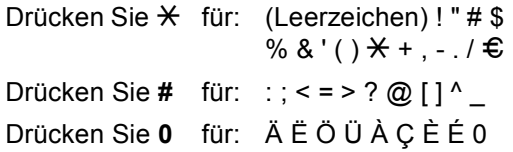

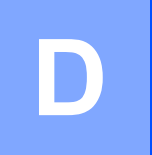

# **Technische Daten**

# **Allgemeines**

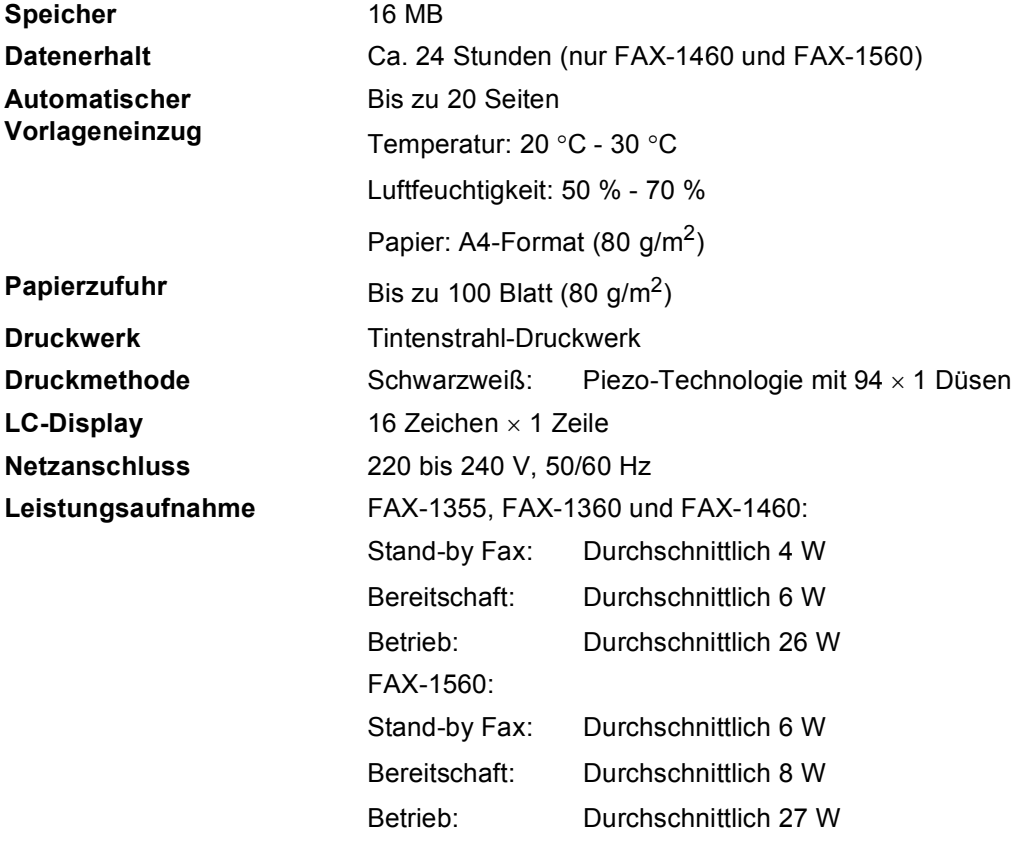

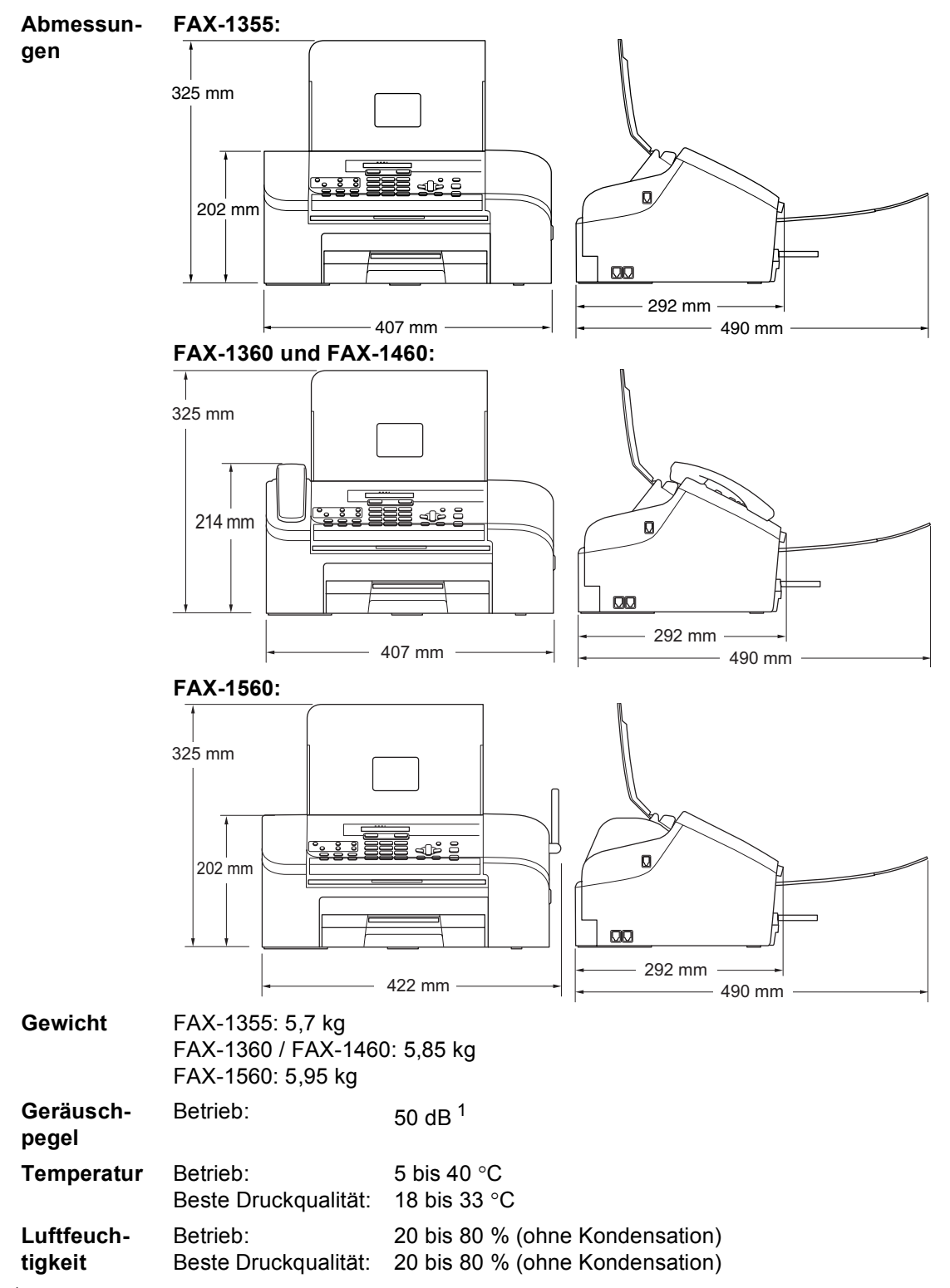

<span id="page-120-0"></span><sup>1</sup> Abhängig von den Druckbedingungen

# **Druckmedien <sup>D</sup>**

<span id="page-121-0"></span>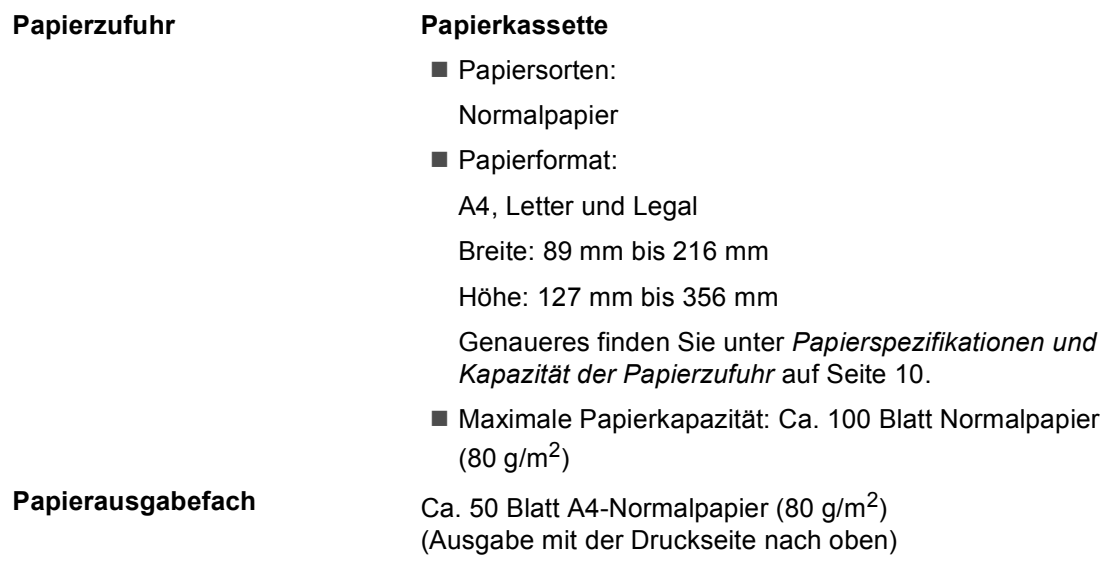

## <span id="page-122-2"></span>**Faxen**

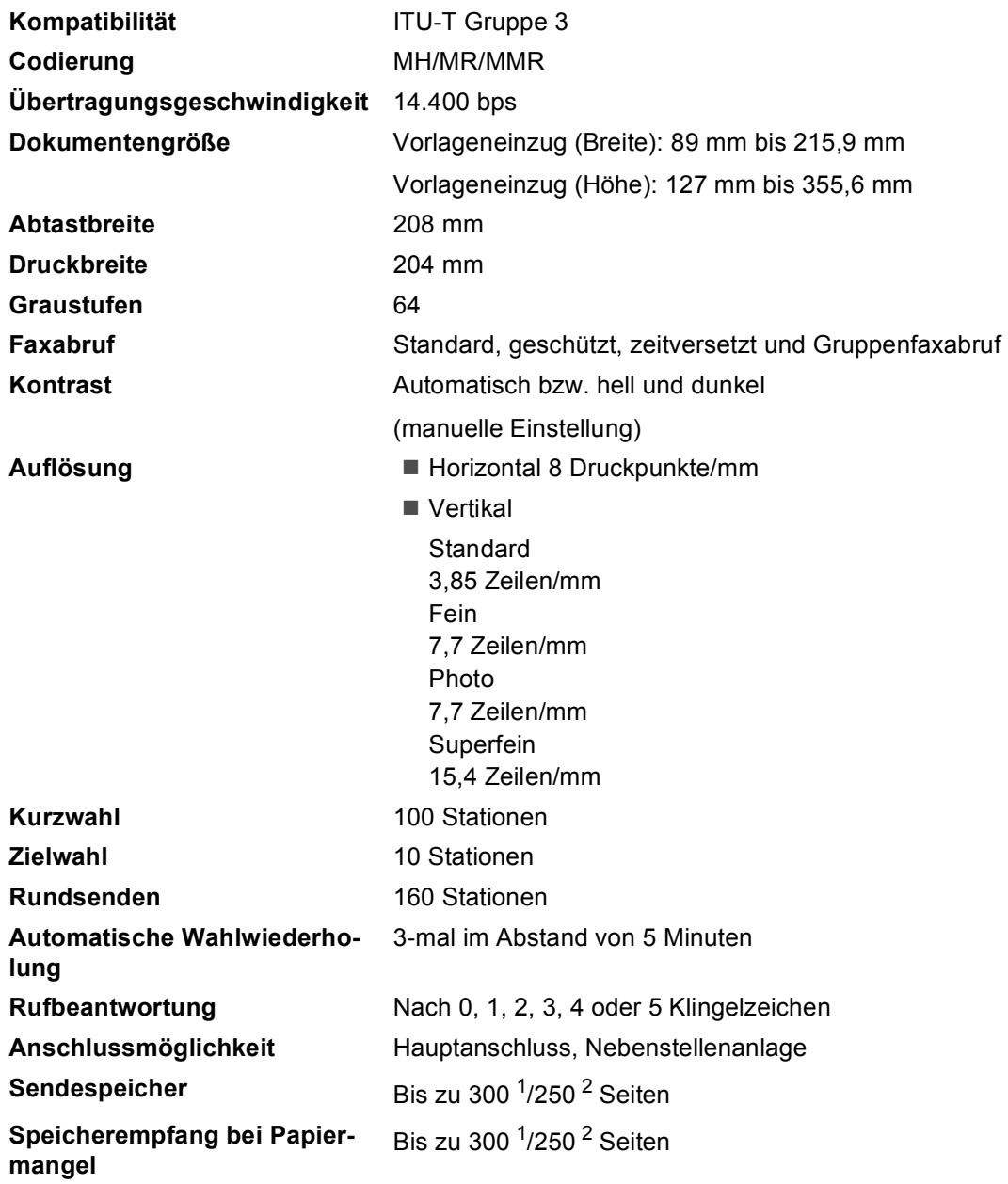

<span id="page-122-0"></span><sup>1</sup> "Seiten" bezieht sich auf "Brother Standard Chart Nr. 1" (ein typischer Geschäftsbrief mit Standardauflösung und mit MMR-Codierung). Änderung der technischen Daten und der gedruckten Materialien ohne vorherige Ankündigung vorbehalten

<span id="page-122-1"></span><sup>2</sup> "Seiten" bezieht sich auf die "ITU-T-Test Chart Nr. 1" (ein typischer Geschäftsbrief mit Standardauflösung und mit MMR-Codierung). Änderung der technischen Daten und der gedruckten Materialien ohne vorherige Ankündigung vorbehalten.

# Digitaler Anrufbeantworter (FAX-1460 und FAX-1560)

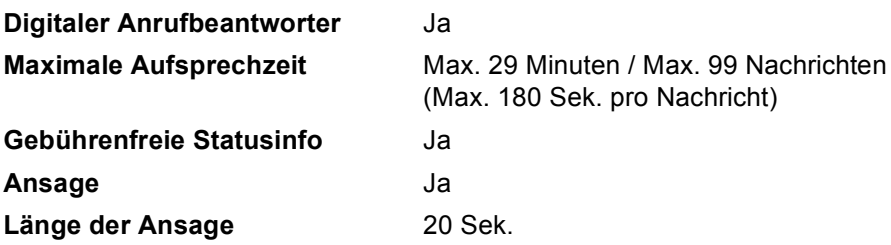

# **Digitaler schnurloser Hörer (FAX-1560)**

### **Schnurloser Hörer (BCL-D20)**

**Frequenz** 1,9 GHz **Technologie** DECT™ **Mehrere Hörer verwendbar** Bis zu 4 Hörer **Abmessungen**

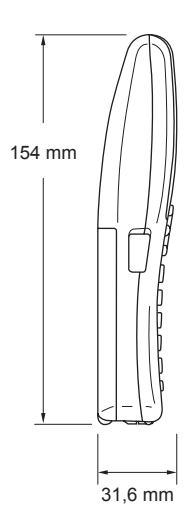

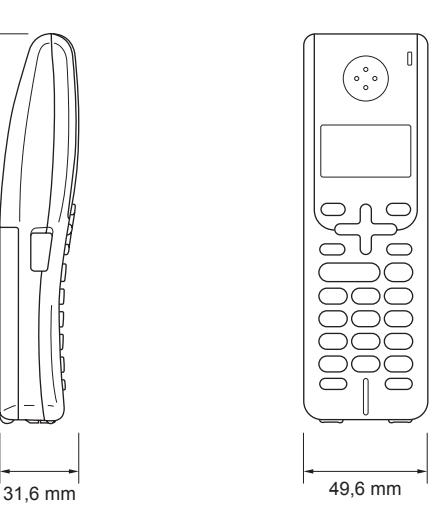

**Gewicht** 149 g **LC-Display (Flüssigkristall-Anzeige) Ladestatus-Anzeige** Ja (LED) Aufladezeit 12 Stunden **Während der Verwendung (Gespräch) In Bereitschaft** 200 Stunden

16 Zeichen, 3 Zeilen (+1 Zeile für Bilder), Hintergrundbeleuchtung (orange) 10 Stunden

### **Akku <sup>13</sup>**

**Typ** BCL-BT20 **Leistung** Ni-MH 3,6 V 730 mAh

# <span id="page-125-1"></span>**Kopieren**

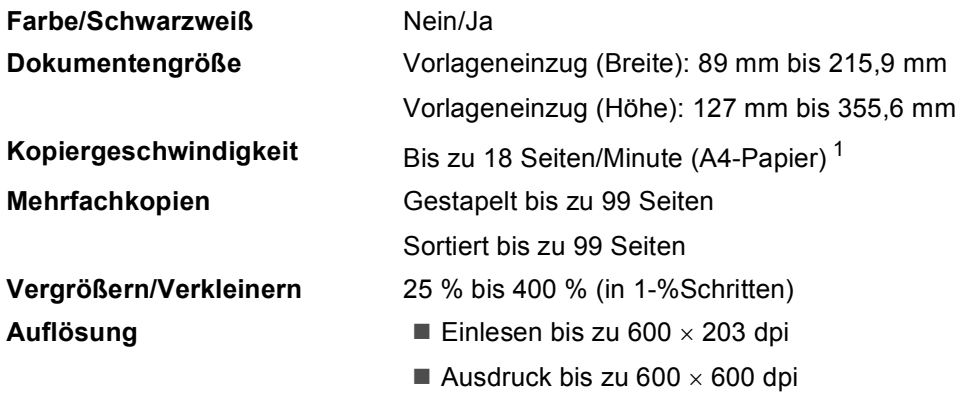

<span id="page-125-0"></span><sup>1</sup> Nach Brother Standard-Text (Entwurfsdruck, gestapelt). Die Kopiergeschwindigkeit hängt von der Komplexität der zu kopierenden Vorlage ab.

# <span id="page-125-2"></span>**Verbrauchsmaterialien**

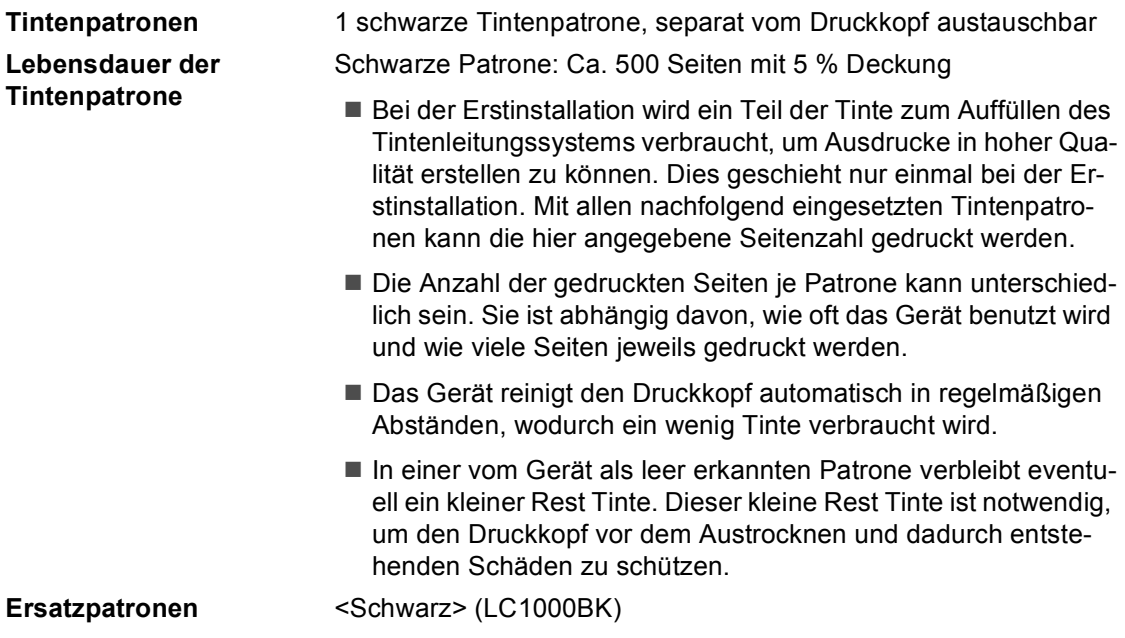

**E Fachbegriffe** 

Hier finden Sie eine Beschreibung von Funktionen und Fachbegriffen, die in Brother-Handbüchern vorkommen. Welche Funktionen zur Verfügung stehen, ist je nach Modell verschieden.

#### **Abbrechen**

Zum Abbrechen einer programmierten Faxübertragung, wie eines zeitversetzten Sendevorganges oder Faxabrufes.

#### **Absenderkennung**

Eine Zeile mit gespeicherten Absenderinformationen, die automatisch am Anfang jeder gesendeten Seite ausgedruckt wird.

#### **Anrufer-Kennung**

Ein bei der Telefongesellschaft gemieteter Dienst, mit dem Sie die Nummer (bzw. den Namen) des Anrufers sehen können.

#### **Anstehende Aufträge**

Zum Anzeigen und selektiven Abbrechen der aktuell programmierten Aufträge.

#### **Auflösung**

Anzahl der Druckpunkte pro Zoll (dpi). Siehe: Fein-, Superfein-, Foto-, Standard-Auflösung.

#### **Automatische Fax-Erkennung**

Faxe werden auch automatisch empfangen, wenn der Faxanruf manuell mit einem Telefon angenommen wurde.

#### **Automatische Verkleinerung:**

Verkleinert ein empfangenes Fax so, dass es einschließlich der Absenderkennung auf das Empfangspapier passt.

#### **Automatische Wahlwiederholung**

Wählt einen besetzten Anschluss automatisch erneut an.

#### **Automatischer Vorlageneinzug**

Automatischer Vorlageneinzug, in den mehrere Seiten auf einmal eingelegt werden können, die dann vom Gerät automatisch nacheinander eingezogen werden.

#### **Automatisches Senden:**

Vorlage einlegen, Nummer wählen und Start-Taste drücken. Das Gerät stellt die Verbindung automatisch her und sendet dann die Vorlage selbstständig.

#### **CNG-Rufton**

Rufton (CalliNG) eines Faxgerätes, an dem das empfangende Gerät erkennt, dass ein Fax gesendet wird.

#### **Codierung**

Ein Verfahren zur Codierung der in einem Dokument enthaltenen Informationen. Alle Faxgeräte müssen den Mindeststandard (MH = Modified Huffman) erfüllen. Das Gerät kann jedoch mit den leistungsfähigeren Kompressionsmodi MR (Modified read) und MMR (Modified Read und Modified Modified Read) arbeiten, sofern das empfangende Gerät ebenfalls über diese Modi verfügt.

#### **Direktversand**

Versendet ein Dokument, ohne es zuvor zu speichern. Verwenden Sie diese Funktion, wenn der Speicher voll ist oder wenn Sie ein eiliges Dokument vor Abschluss aller programmierten Aufträge versenden möchten.

#### **ECM-Fehlerkorrektur**

Erkennt Übertragungsfehler (z.B. durch Leitungsstörungen) beim Senden und Empfangen von Faxen und sendet fehlerhafte Seiten gegebenenfalls erneut.

#### **Externer Anrufbeantworter (TAD)**

Ein an derselben Telefonsteckdose wie das Gerät angeschlossener Anrufbeantworter.

#### **Externes Telefon**

Ein an derselben Telefonsteckdose wie das Gerät angeschlossenes Telefon.

#### **Fax/Tel**

Wenn dieser Modus eingeschaltet ist, nimmt das Gerät alle Anrufe automatisch an und schaltet bei einem Faxanruf zum Faxempfang um oder ruft Sie bei einem Telefonanruf durch ein Doppelklingeln ans Telefon.

#### **Faxabruf (Polling)**

Die Möglichkeit, ein Dokument von einem anderen Faxgerät abzurufen (aktiv) oder ein Dokument vorzubereiten, das von anderen Faxgeräten abgerufen werden kann (passiv).

#### **Faxspeicherung**

Speichert alle empfangenen Faxe, die dann mit Hilfe von Fernabfrage-Befehlen an ein anderes Faxgerät weitergegeben werden können.

#### **Faxton**

Signale, die das sendende und empfangende Gerät zum Austausch von Informationen senden.

#### **Fax-Weiterleitung**

Speichert das empfangene Fax und leitet es automatisch an eine zuvor programmierte Faxnummer weiter.

#### **Fein-Auflösung**

Auflösungseinstellung mit 203 × 196 dpi (Druckpunkte/Zoll) zum Senden von kleingedrucktem Text und Diagrammen.

#### **Fernabfrage**

Ermöglicht es, von unterwegs per Handy im Speicher empfangene Faxe an ein anderes Faxgerät weiterzugeben oder Funktionen des Gerätes fernzuschalten.

#### **Fernaktivierungs-Code**

Wenn ein Faxanruf mit einem externen Telefon angenommen wurde, kann das Fax durch die Eingabe des Fernaktivierungs-Codes (werkseitig **l 5 1**) zum Gerät weitergeleitet werden.

#### **Funktionsmenü**

Zum Ändern von Geräteeinstellungen.

#### **F/T-Rufzeit**

Mit dieser Funktion kann eingestellt werden, wie lange das Gerät beim Empfang eines Telefonanrufes im F/T-Modus klingelt, um Sie ans Telefon zu rufen.

#### **Geräteeinstellungen**

Ein Ausdruck, der über die aktuellen Funktionseinstellungen informiert.

#### **Graustufen**

Grautöne, die zum Kopieren und Faxen von Fotografien zur Verfügung stehen.

#### **Helligkeit**

Durch Ändern dieser Einstellung wird das gesamte Bild heller oder dunkler.

#### **Hilfe-Liste**

Ausdruck einer Menütabelle, die Ihnen beim Einstellen von Menüfunktionen hilft.

#### **Journal**

Ein Bericht über die 200 zuletzt empfangenen und gesendeten Faxe. SE bedeutet senden, EM empfangen.

#### **Journal-Intervall**

Der Journalausdruck kann automatisch nach bestimmten Zeitintervallen oder jeweils manuell ausgedruckt werden.

#### **Klingelanzahl**

Die Anzahl der Klingelzeichen, nach der das Gerät einen Anruf im Empfangsmodus Nur Fax oder Fax/Tel annimmt.

#### **Klingellautstärke**

Zum Ändern der Klingellautstärke des Gerätes oder zum Ausschalten des Klingelns.

#### **Kompatibilität**

Die Fähigkeit von Faxgeräten mit anderen Faxgeräten zu kommunizieren. Die Kompatibilität ist zwischen ITU-T-Gruppen gewährleistet.

#### **Kontrast**

Einstellung zum Verbessern der Qualität beim Senden und Kopieren von besonders hellen oder besonders dunklen Vorlagen.

#### **Kontrolldruck**

Alle empfangenen und gespeicherten Faxe werden automatisch auch ausgedruckt, damit bei Stromunterbrechungen keine Daten verloren gehen.

#### **Kurzwahl**

Zum Speichern einer Rufnummer, die anschließend einfach durch Drücken von **Tel-Index/Kurzwahl**, **#**, der zweistelligen Kurzwahl und **Start** angewählt werden kann.

#### **LC-Display (Flüssigkristallanzeige)**

Flüssigkristallanzeige am Funktionstastenfeld, die beim Einstellen von Funktionen anzeigt, was zu tun ist, sowie Datum und Uhrzeit zeigt, sofern das Gerät nicht mit anderen Funktionen beschäftigt ist.

#### **Manuelles Senden**

An manchen Modellen kann die Faxnummer gewählt und gewartet werden, bis der Faxton des empfangenden Gerätes zu hören ist. Dann kann das Dokument manuell durch Drücken der Taste **Start** abgeschickt werden.

#### **Pause**

Ermöglicht die Eingabe einer 3,5 Sekunden langen Wählpause in gespeicherten Rufnummern. Durch wiederholtes Drücken der Taste **Wahl-W/Pause** können Sie die Pause verlängern.

#### **Pulswahl**

In älteren Telefonnetzen verwendetes Wahlverfahren, bei dem Sie für jede gewählte Ziffer ein Tacken hören.

#### **Rufnummernverzeichnis**

Verzeichnis der gespeicherten Rufnummern numerisch nach Zielwahlnummern und Kurzwahlnummern sortiert.

#### **Rundsende-Gruppen**

Mehrere Rufnummern, die zum Rundsenden eines Faxes in einer Gruppe zusammengefasst sind und dann mit einer Zielwahltaste oder durch Eingabe einer Kurzwahl oder über den Telefonindex aufgerufen werden können.

#### **Rundsenden**

Mit dieser Funktion kann ein Fax automatisch an mehrere Empfänger gesendet werden.

#### **Sendebericht**

Ein Bericht, der nach jedem Sendevorgang automatisch oder manuell ausgedruckt werden kann, mit Faxnummer/-name des Empfängers, Sendezeit, Sendedauer und dem Ergebnis der Übertragung.

#### **Sendevorbereitung (Dual Access)**

Während das Gerät ein Fax aus dem Speicher sendet, empfängt oder ausdruckt, können bereits Sendevorgänge vorbereitet werden.

#### **Signalton**

Der Signalton ist zu hören, wenn eine Taste gedrückt wird, ein Fehler auftritt oder das Senden bzw. der Empfang eines Faxes abgeschlossen ist.

#### **Speicherempfang bei Papiermangel**

Nach Einschalten dieser Funktion werden empfangene Faxe automatisch gespeichert, wenn sich kein Papier in der Papierzufuhr befindet.

#### **Standard-Auflösung**

 $203 \times 97$  dpi, die für die meisten normal gedruckten Vorlagen verwendet werden kann.

#### **Stapelübertragung**

(Nur für Schwarzweiß-Faxe) Sendet alle gespeicherten zeitversetzten Sendeaufträge, für die der gleiche Empfänger und die gleiche Uhrzeit programmiert wurden, in einem Übertragungsvorgang.

#### **Superfein-Auflösung**

 $392 \times 203$  dpi, die für detaillierte Zeichnungen oder extrem kleine Schriften verwendet werden sollte.

#### **Telefon-Index**

Die mit Namen gespeicherten Rufnummern werden automatisch alphabetisch sortiert und können so schnell und bequem im Display gesucht und dann angewählt werden.

#### **Temporäre Einstellungen**

Einstellungen, die nur zum Senden bzw. Kopieren der nächsten Vorlage gültig sind.

#### **Tonwahl**

Ein in modernen Telefonnetzen verwendetes Wahlverfahren, bei dem Sie für jede gewählte Ziffer einen bestimmten Ton hören.

#### **Übersee-Modus**

Mit dieser Funktion können Übertragungsfehler durch Leitungsrauschen, wie sie bei Übersee-Übertragungen auftreten können, reduziert werden.

#### **Übertragung**

Senden eines Dokumentes über die Telefonleitung eines Faxgerätes an ein anderes Faxgerät.

#### **Übertragungsfehler (Übertr.-Fehler)**

Ein Fehler beim Senden oder Empfangen eines Faxes, meistens aufgrund einer schlechten Verbindung oder von Leitungsstörungen.

#### **Zeitversetztes Senden**

Die Möglichkeit, einen Sendevorgang automatisch zu einer bestimmten Uhrzeit ausführen zu lassen.

#### **Zielwahl**

Tasten des Gerätes, unter denen Rufnummern gespeichert und dann auf Tastendruck abgerufen werden können. Sie können eine zweite Nummer unter jeder Zielwahltaste speichern bzw. aufrufen, wenn Sie die jweweilige Zielwahltaste bei niedergedrückter **Shift**-Taste drücken.

#### **Zugangscode**

Programmierbarer 4-stelliger Code  $(-\div\mathbf{H})$ , der zur Fernabfrage und Fernschaltung des Gerätes eingegeben werden muss.

**F**

# **Stichwortverzeichnis**

### **A**

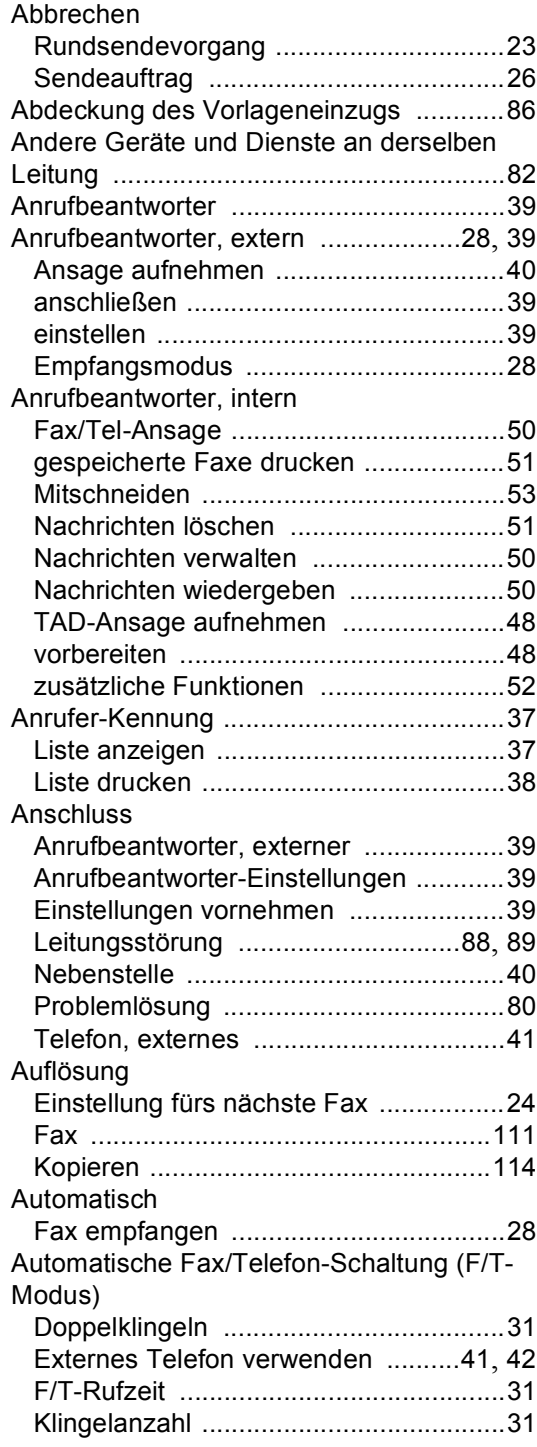

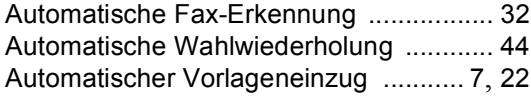

### **B**

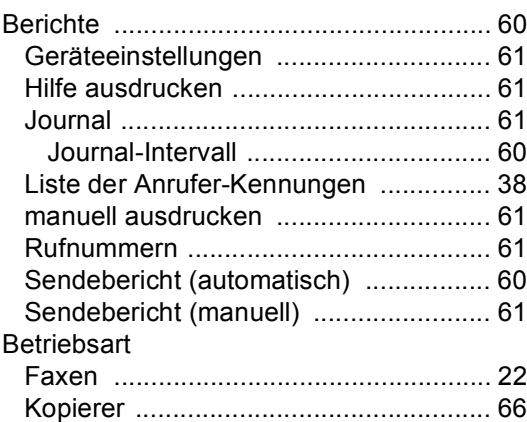

### **D**

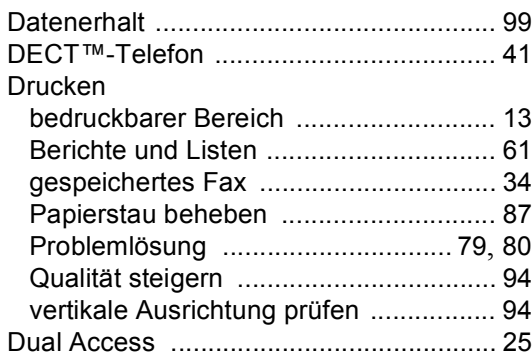

# **E E E E E E**

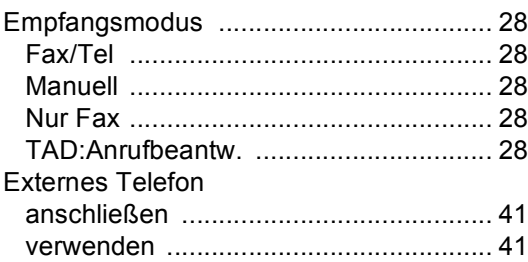

## **F**

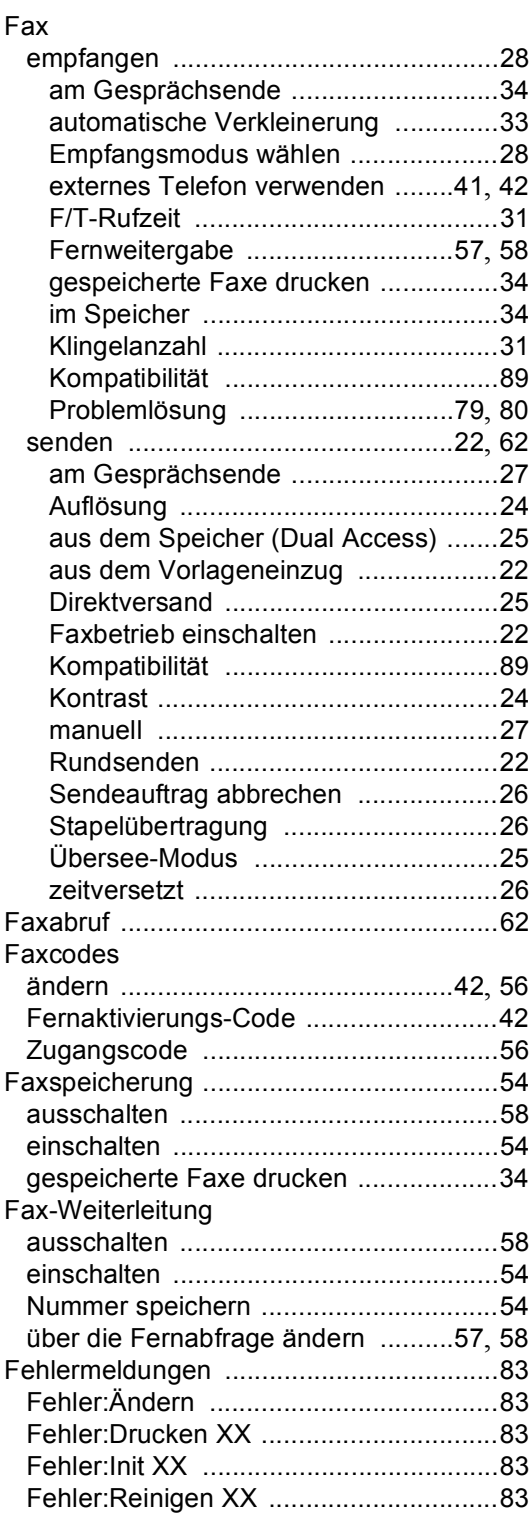

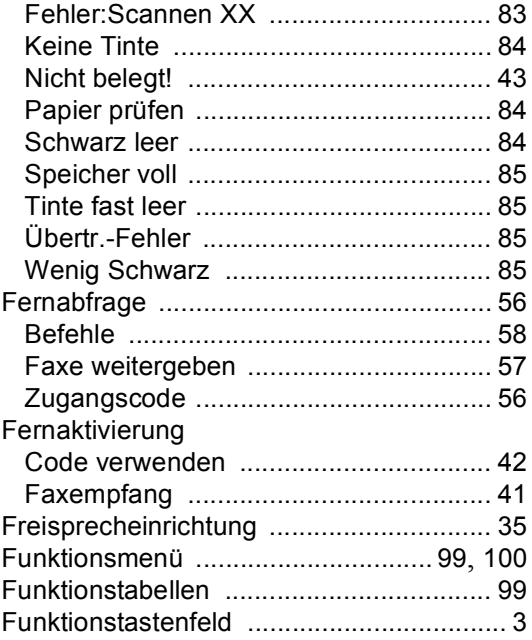

### **G**

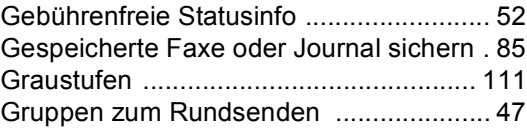

## **H**

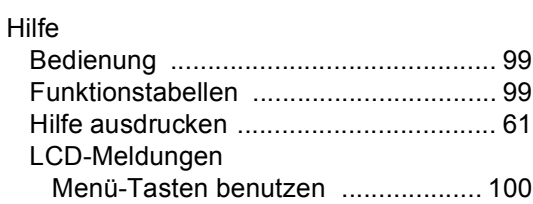

### **K**

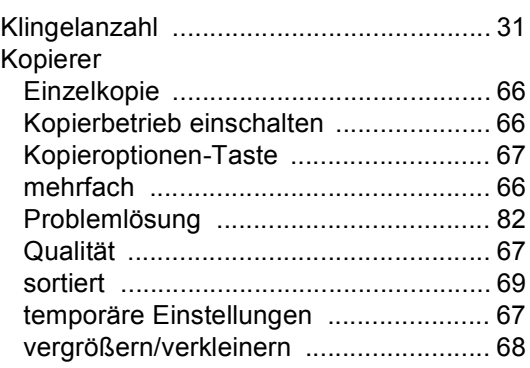

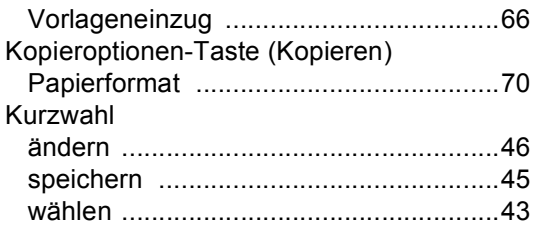

### **L**

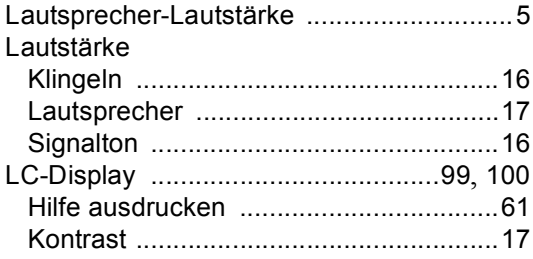

### **M**

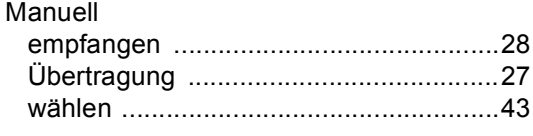

<u> 1980 - Johann Barbara, martxa a</u>

## **N**

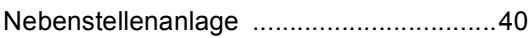

### **P**

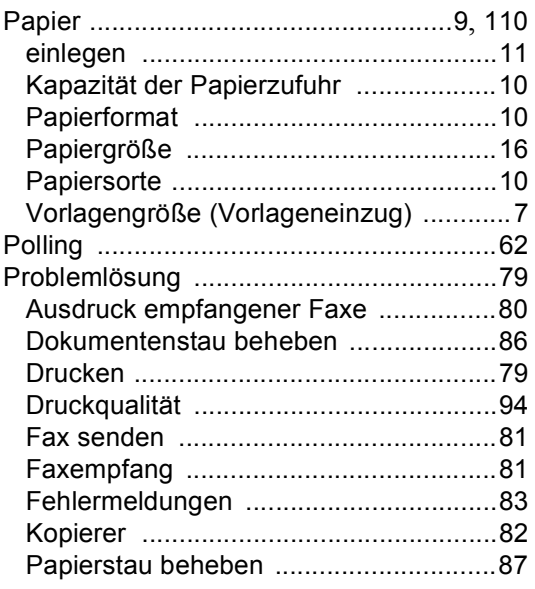

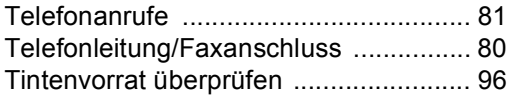

## **R**

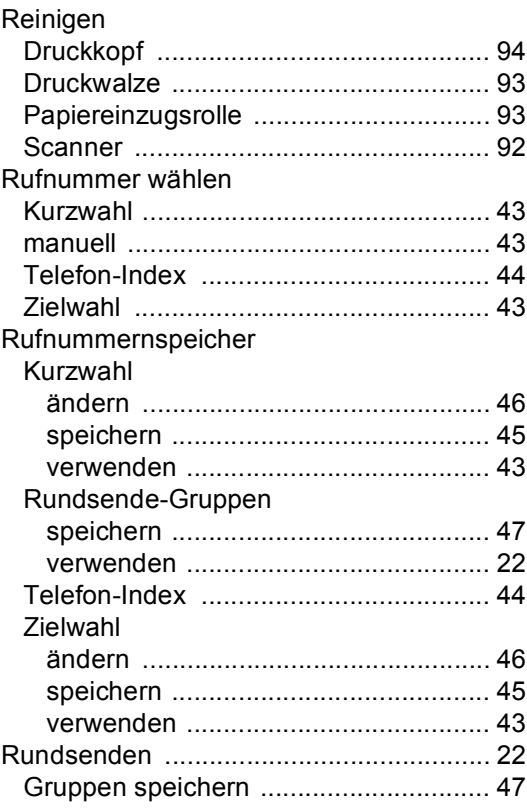

## **S**

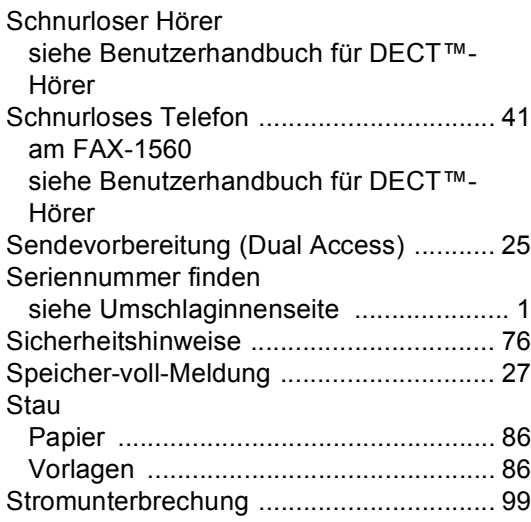

### Т

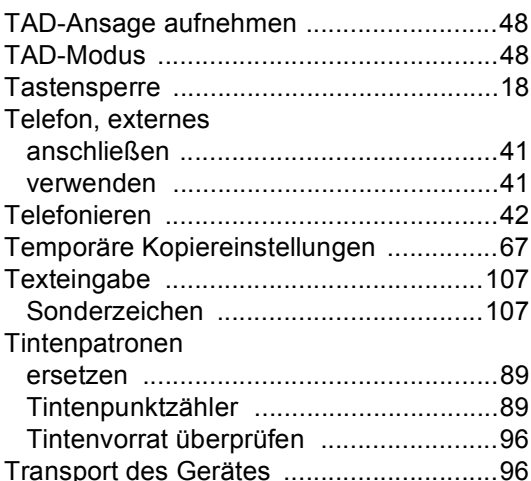

### $\overline{\mathsf{v}}$

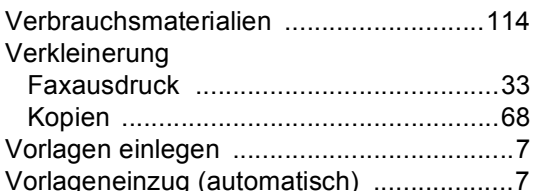

## W

#### Wählen Rundsende-Gruppen .............................22

### Z

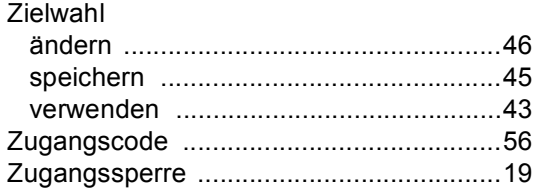

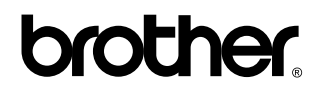

**Besuchen Sie unsere Websites <http://www.brother.de> <http://www.brother.com>**

Dieses Gerät entspricht den Bestimmungen des Landes, für das es zugelassen wurde. Die Brother-Vertretungen und Brother-Händler der einzelnen Länder können die technische Unterstützung nur für die Geräte übernehmen, die in ihrem jeweiligen Land gekauft und zugelassen wurden.

GER/AUS